Products

# Operating Instructions **Proline Promag H 100 EtherNet/IP**

Electromagnetic flowmeter

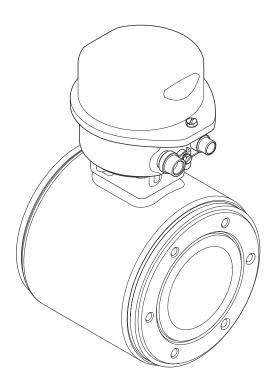

- Make sure the document is stored in a safe place such that it is always available when working on or with the device.
- To avoid danger to individuals or the facility, read the "Basic safety instructions" section carefully, as well as all other safety instructions in the document that are specific to working procedures.
- The manufacturer reserves the right to modify technical data without prior notice. Your Endress+Hauser Sales Center will supply you with current information and updates to these Instructions.

# Table of contents

| 1          | Document information                    | 5  | 6.3  | Post-installation check                             | 25  |
|------------|-----------------------------------------|----|------|-----------------------------------------------------|-----|
| 1.1<br>1.2 | Document function                       |    | 7    | Electrical connection                               | 27  |
| 1.2        | 1.2.1 Safety symbols                    | 5  | 7.1  | Connection conditions                               | 27  |
|            | 1.2.2 Electrical symbols                | 5  |      | 7.1.1 Required tools                                |     |
|            | 1.2.3 Tool symbols                      | 6  |      | 7.1.2 Requirements for connecting cable             |     |
|            | 1.2.4 Symbols for certain types of      |    |      | 7.1.3 Terminal assignment                           |     |
|            | information                             | 6  |      | 7.1.4 Pin assignment, device plug                   | 29  |
|            | 1.2.5 Symbols in graphics               |    |      | 7.1.5 Preparing the measuring device                |     |
| 1.3        | Documentation                           | 7  | 7.2  | Connecting the measuring device                     |     |
|            | 1.3.1 Standard documentation            | 7  |      | 7.2.1 Connecting the transmitter                    |     |
|            | 1.3.2 Supplementary device-dependent    | 7  | 7.0  | 7.2.2 Ensuring potential equalization               |     |
| 1.4        | documentation                           | 7  | 7.3  | Special connection instructions                     |     |
| 1.4        | Registered trademarks                   | /  | 7.4  | 7.3.1 Connection examples                           |     |
| 2          | De sie es fate in atom ation a          | 0  | 7.4  | 7.4.1 Setting the device address                    |     |
| 2          | Basic safety instructions               | 8  | 7.5  | Ensuring the degree of protection                   |     |
| 2.1        | Requirements for the personnel          | 8  | 7.6  | Post-connection check                               |     |
| 2.2        | Designated use                          | 8  | ,    |                                                     |     |
| 2.3        | Workplace safety                        |    | 8    | Operation options                                   | 36  |
| 2.4        | Operational safety                      |    |      | _                                                   |     |
| 2.5<br>2.6 | Product safety                          |    | 8.1  | Overview of operation options                       | 36  |
| 2.0        | IT security                             | 9  | 8.2  | Structure and function of the operating             | 37  |
| 2          | Due doest de autorie                    |    |      | menu                                                | 37  |
| 3          | Product description                     |    |      | 8.2.2 Operating philosophy                          | 38  |
| 3.1        | Product design                          | 11 | 8.3  | Access to the operating menu via the Web            | 50  |
|            | 3.1.1 Device version with EtherNet/IP   |    |      | browser                                             | 38  |
|            | communication type                      | 11 |      | 8.3.1 Function range                                |     |
|            |                                         |    |      | 8.3.2 Prerequisites                                 | 39  |
| 4          | Incoming acceptance and product         |    |      | 8.3.3 Establishing a connection                     |     |
|            | identification                          | 12 |      | 8.3.4 Logging on                                    |     |
| 4.1        | Incoming acceptance                     | 12 |      | 8.3.5 User interface                                |     |
| 4.2        | Product identification                  |    |      | 8.3.6 Disabling the Web server                      |     |
|            | 4.2.1 Transmitter nameplate             |    | 8.4  | 8.3.7 Logging out                                   | 42  |
|            | 4.2.2 Sensor nameplate                  |    | 0.4  | Access to the operating menu via the operating tool | /13 |
|            | 4.2.3 Symbols on measuring device       | 15 |      | 8.4.1 Connecting the operating tool                 |     |
|            |                                         |    |      | 8.4.2 FieldCare                                     |     |
| 5          | Storage and transport 1                 | 16 |      |                                                     |     |
| 5.1        | Storage conditions                      | 16 | 9    | System integration                                  | 46  |
| 5.2        | Transporting the product                |    | 9.1  | Overview of device description files                |     |
| 5.3        | Packaging disposal                      |    | 9.1  | 9.1.1 Current version data for the device           |     |
|            | 3 3 1                                   |    |      | 9.1.2 Operating tools                               |     |
| 6          | Mounting                                | ۱7 | 9.2  | Overview of system files                            |     |
| 6.1        | Installation conditions                 |    | 9.3  | Integrating the measuring device in the             |     |
| 0.1        | 6.1.1 Mounting position                 |    |      |                                                     | 46  |
|            | 6.1.2 Requirements from environment and |    |      |                                                     |     |
|            | 1                                       | 19 | 10   | Commissioning                                       | 48  |
| 6.2        | Mounting the measuring device           | 21 | 10.1 | Function check                                      | 48  |
|            | 6.2.1 Required tools                    |    | 10.1 | Configuring the device address via software         | 48  |
|            | 6.2.2 Preparing the measuring device    |    | 10.2 | 10.2.1 Ethernet network and Web server              | 48  |
|            | 6.2.3 Mounting the sensor               |    | 10.3 | Configuring the measuring device                    |     |
|            | 6.2.4 Turning the display module        | 24 |      | 10.3.1 Defining the tag name                        |     |
|            |                                         |    |      |                                                     |     |

|                     | 10.3.2 Setting the system units                                                                                 | 49                                           | 13                   | Maintenance                                                                                                    | 80                   |
|---------------------|----------------------------------------------------------------------------------------------------|----------------------------------------------|----------------------|----------------------------------------------------------------------------------------------------|----------------------|
| 10.4                | <ul> <li>10.3.3 Configuring the local display</li> <li>10.3.4 Configuring the communication interface</li></ul> | 54<br>55                                     |                      | Maintenance tasks                                                                                                    | 80<br>80<br>80<br>80 |
|                     | <ul><li>10.4.2 Configuring the totalizer</li></ul>                                                              | 55                                           | 14                   | Repair                                                                                                    | 81                   |
| 10.5<br>10.6        | configurations                                                                                                  | 59<br>60<br>61<br>61                         |                      | General notes Spare parts Endress+Hauser services Return Disposal 14.5.1 Removing the measuring device 14.5.2 Disposing of the measuring device | 81<br>81<br>81<br>81 |
|                     | 0                                                                                                    | 60                                           | 15                   | Accessories                                                                                                    | 83                   |
| <b>l 1</b><br>l 1.1 | Operation                                                                                                    |                                              | 15.1                 | Device-specific accessories                                                                                                    | 83                   |
| l1.2<br>l1.3        | Reading device locking status                                                                                   | 63<br>64<br>64                               | 15.2<br>15.3<br>15.4 | 15.1.2 For the sensor                                                                                                    | 84<br>84             |
| 11.4                | 11.3.2 Totalizer                                                                                                |                                              | 16                   | Technical data                                                                                                    | 85                   |
| l1.5                | Performing a totalizer reset                                                                                    |                                              |                      | Application                                                                                                    | 85                   |
| 12                  | Diagnostics and troubleshooting                                                                                 | 67                                           |                      | Function and system design                                                                                                    |                      |
| l2.1                | General troubleshooting                                                                                         |                                              | 16.4<br>16.5         | Output                                                                                                    |                      |
| 12.2                | Diagnostic information via light emitting diodes                                                                | 68                                           | 16.6<br>16.7         | Performance characteristics                                                                                                    | 91<br>92             |
| 12.3                | 12.2.1 Transmitter                                                                                              | 69<br>69                                     | 16.9                 | Environment                                                                                                    | 93                   |
| 12.4                | 12.3.2 Calling up remedy information Diagnostic information in FieldCare                                        | 70                                           | 16.12                | Operability                                                                                                    | 97<br>99<br>100      |
| 12.5                | 12.4.2 Calling up remedy information Diagnostic information via communication interface                         |                                              | 16.14                |                                                                                                    | 101                  |
| L2.6                | 12.5.1 Reading out diagnostic information                                                                       | 71<br>72                                     | 17                   | Appendix                                                                                                    |                      |
| l2.11<br>l2.12      | 12.6.1 Adapting the diagnostic behavior Overview of diagnostic information                                      | 72<br>74<br>75<br>75<br>75<br>76<br>76<br>77 |                      | •                                                                                                    | 103<br>103<br>104    |

# 1 Document information

#### 1.1 Document function

These Operating Instructions contain all the information that is required in various phases of the life cycle of the device: from product identification, incoming acceptance and storage, to mounting, connection, operation and commissioning through to troubleshooting, maintenance and disposal.

# 1.2 Symbols used

#### 1.2.1 Safety symbols

| Symbol           | Meaning                                                                                                    |
|------------------|----------------------------------------------------------------------------------------------------|
| <b>⚠</b> DANGER  | <b>DANGER!</b> This symbol alerts you to a dangerous situation. Failure to avoid this situation will result in serious or fatal injury. |
| <b>▲</b> WARNING | <b>WARNING!</b> This symbol alerts you to a dangerous situation. Failure to avoid this situation can result in serious or fatal injury. |
| <b>▲</b> CAUTION | <b>CAUTION!</b> This symbol alerts you to a dangerous situation. Failure to avoid this situation can result in minor or medium injury.  |
| NOTICE           | NOTE! This symbol contains information on procedures and other facts which do not result in personal injury.                            |

# 1.2.2 Electrical symbols

| Symbol  | Meaning                                                                                                    |  |  |  |  |  |
|---------|----------------------------------------------------------------------------------------------------|--|--|--|--|--|
|         | Direct current A terminal to which DC voltage is applied or through which direct current flows.                                                                                                    |  |  |  |  |  |
| ~       | Alternating current A terminal to which alternating voltage is applied or through which alternating current flows.                                                                                                    |  |  |  |  |  |
| ~       | <ul> <li>Direct current and alternating current</li> <li>A terminal to which alternating voltage or DC voltage is applied.</li> <li>A terminal through which alternating current or direct current flows.</li> </ul>          |  |  |  |  |  |
| <u></u> | Ground connection A grounded terminal which, as far as the operator is concerned, is grounded via a grounding system.                                                                                                    |  |  |  |  |  |
|         | Protective ground connection A terminal which must be connected to ground prior to establishing any other connections.                                                                                                    |  |  |  |  |  |
| \$      | <b>Equipotential connection</b> A connection that has to be connected to the plant grounding system: This may be a potential equalization line or a star grounding system depending on national or company codes of practice. |  |  |  |  |  |

# 1.2.3 Tool symbols

| Symbol | Meaning           |
|--------|-------------------|
| 06     | Allen key         |
| Ø.     | Open-ended wrench |

# 1.2.4 Symbols for certain types of information

| Symbol       | Meaning                                                                          |  |  |  |
|--------------|----------------------------------------------------------------------------------|--|--|--|
| $\checkmark$ | Permitted Indicates procedures, processes or actions that are permitted.         |  |  |  |
|              | Preferred Indicates procedures, processes or actions that are preferred.         |  |  |  |
| X            | Forbidden Indicates procedures, processes or actions that are forbidden.         |  |  |  |
| i            | Tip Indicates additional information.                                            |  |  |  |
| [i           | Reference to documentation Refers to the corresponding device documentation.     |  |  |  |
| A            | Reference to page Refers to the corresponding page number.                       |  |  |  |
|              | Reference to graphic Refers to the corresponding graphic number and page number. |  |  |  |
| 1. , 2. , 3  | Series of steps                                                                  |  |  |  |
| L_           | Result of a sequence of actions                                                  |  |  |  |
| ?            | Help in the event of a problem                                                   |  |  |  |
| <b></b>      | Visual inspection                                                                |  |  |  |

# 1.2.5 Symbols in graphics

| Symbol         | Meaning                                                             |  |
|----------------|---------------------------------------------------------------------|--|
| 1, 2, 3,       | Item numbers                                                        |  |
| 1. , 2. , 3    | Series of steps                                                     |  |
| A, B, C,       | Views                                                               |  |
| A-A, B-B, C-C, | A-A, B-B, C-C, Sections                                             |  |
| ≈ <b>→</b>     | Flow direction                                                      |  |
| EX             | Hazardous area<br>Indicates a hazardous area.                       |  |
| ×              | Safe area (non-hazardous area)<br>Indicates the non-hazardous area. |  |

#### 1.3 Documentation

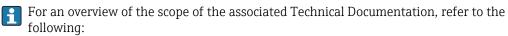

- The CD-ROM provided for the device (depending on the device version, the CD-ROM might not be part of the delivery!)
- The *W@M Device Viewer*: Enter the serial number from the nameplate (www.endress.com/deviceviewer)
- The *Endress+Hauser Operations App*: Enter the serial number from the nameplate or scan the 2-D matrix code (QR code) on the nameplate.
- For a detailed list of the individual documents along with the documentation code  $(\rightarrow \boxminus 101)$

#### 1.3.1 Standard documentation

| Document type                | Purpose and content of the document                                                                                                    |  |  |
|------------------------------|----------------------------------------------------------------------------------------------------|--|--|
| Technical Information        | Planning aid for your device The document contains all the technical data on the device and provides an overview of the accessories and other products that can be ordered for the device. |  |  |
| Brief Operating Instructions | Guide that takes you quickly to the 1st measured value The Brief Operating Instructions contain all the essential information from incoming acceptance to initial commissioning.           |  |  |

#### 1.3.2 Supplementary device-dependent documentation

Additional documents are supplied depending on the device version ordered: Always comply strictly with the instructions in the supplementary documentation. The supplementary documentation is an integral part of the device documentation.

# 1.4 Registered trademarks

#### EtherNet/IPTM

Trademark of ODVA, Inc.

#### Microsoft®

Registered trademark of the Microsoft Corporation, Redmond, Washington, USA

Applicator®, FieldCare®, Field Xpert<sup>TM</sup>, HistoROM®, Heartbeat Technology<sup>TM</sup> Registered or registration-pending trademarks of the Endress+Hauser Group

# 2 Basic safety instructions

#### 2.1 Requirements for the personnel

The personnel for installation, commissioning, diagnostics and maintenance must fulfill the following requirements:

- ► Trained, qualified specialists must have a relevant qualification for this specific function and task
- ► Are authorized by the plant owner/operator
- ► Are familiar with federal/national regulations
- ▶ Before beginning work, the specialist staff must have read and understood the instructions in the Operating Instructions and supplementary documentation as well as in the certificates (depending on the application)
- ▶ Following instructions and basic conditions

The operating personnel must fulfill the following requirements:

- ► Being instructed and authorized according to the requirements of the task by the facility's owner-operator
- ► Following the instructions in these Operating Instructions

# 2.2 Designated use

#### Application and media

Depending on the version ordered, the measuring device can also measure potentially explosive, flammable, poisonous and oxidizing media.

Measuring devices for use in hazardous areas, in hygienic applications or in applications where there is an increased risk due to process pressure, are labeled accordingly on the nameplate.

To ensure that the measuring device remains in proper condition for the operation time:

- ▶ Only use the measuring device in full compliance with the data on the nameplate and the general conditions listed in the Operating Instructions and supplementary documentation.
- ▶ Based on the nameplate, check whether the ordered device is permitted for the intended use in the hazardous area (e.g. explosion protection, pressure vessel safety).
- ► Use the measuring device only for media against which the process-wetted materials are adequately resistant.
- ▶ If the measuring device is not operated at atmospheric temperature, compliance with the relevant basic conditions specified in the associated device documentation is absolutely essential: "Documentation" section  $( \rightarrow \boxdot 7)$ .

#### Incorrect use

Non-designated use can compromise safety. The manufacturer is not liable for damage caused by improper or non-designated use.

#### **▲** WARNING

#### Danger of breakage of the sensor due to corrosive or abrasive fluids!

- ▶ Verify the compatibility of the process fluid with the sensor material.
- ▶ Ensure the resistance of all fluid-wetted materials in the process.
- ▶ Observe the specified pressure and temperature range.

Verification for borderline cases:

► For special fluids and fluids for cleaning, Endress+Hauser is glad to provide assistance in verifying the corrosion resistance of fluid-wetted materials, but does not accept any warranty or liability as minute changes in the temperature, concentration or level of contamination in the process can alter the corrosion resistance properties.

#### Residual risks

The external surface temperature of the housing can increase by max. 10 K due to the power consumption of the electronic components. Hot process fluids passing through the measuring device will further increase the surface temperature of the housing. The surface of the sensor, in particular, can reach temperatures which are close to the fluid temperature.

Possible burn hazard due to fluid temperatures!

► For elevated fluid temperature, ensure protection against contact to prevent burns.

#### 2.3 Workplace safety

For work on and with the device:

► Wear the required personal protective equipment according to federal/national regulations.

For welding work on the piping:

▶ Do not ground the welding unit via the measuring device.

If working on and with the device with wet hands:

▶ It is recommended to wear gloves on account of the higher risk of electric shock.

# 2.4 Operational safety

Risk of injury.

- ▶ Operate the device in proper technical condition and fail-safe condition only.
- ▶ The operator is responsible for interference-free operation of the device.

#### Conversions to the device

Unauthorized modifications to the device are not permitted and can lead to unforeseeable dangers.

▶ If, despite this, modifications are required, consult with Endress+Hauser.

#### Repair

To ensure continued operational safety and reliability,

- ► Carry out repairs on the device only if they are expressly permitted.
- ▶ Observe federal/national regulations pertaining to repair of an electrical device.
- ▶ Use original spare parts and accessories from Endress+Hauser only.

# 2.5 Product safety

This measuring device is designed in accordance with good engineering practice to meet state-of-the-art safety requirements, has been tested, and left the factory in a condition in which it is safe to operate.

It meets general safety standards and legal requirements. It also complies with the EC directives listed in the device-specific EC Declaration of Conformity. Endress+Hauser confirms this by affixing the CE mark to the device.

# 2.6 IT security

We only provide a warranty if the device is installed and used as described in the Operating Instructions. The device is equipped with security mechanisms to protect it against any inadvertent changes to the device settings.

IT security measures in line with operators' security standards and designed to provide additional protection for the device and device data transfer must be implemented by the operators themselves.

# **3** Product description

# 3.1 Product design

# 3.1.1 Device version with EtherNet/IP communication type

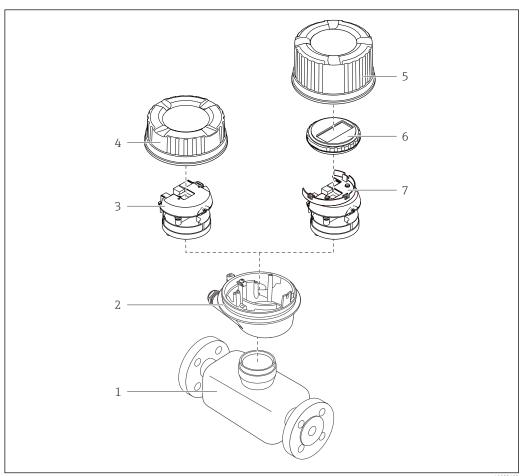

A00231

 $\blacksquare 1$  Important components of a measuring device

- 1 Sensor
- 2 Transmitter housing
- 3 Main electronics module
- 4 Transmitter housing cover
- 5 Transmitter housing cover (version for optional onsite display)
- 6 Onsite display (optional)
- 7 Main electronics module (with bracket for optional onsite display)

# 4 Incoming acceptance and product identification

#### 4.1 Incoming acceptance

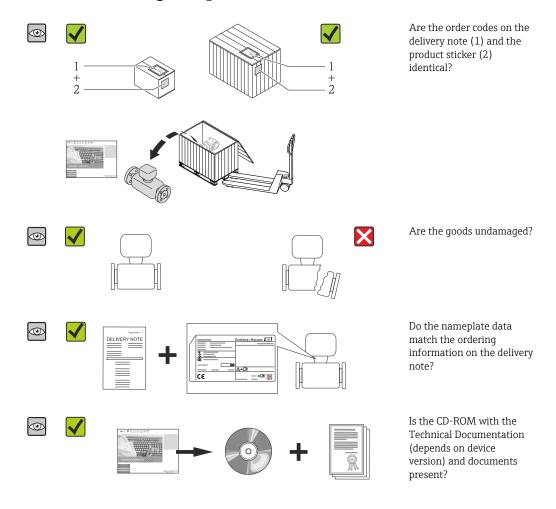

If one of the conditions is not satisfied, contact your Endress+Hauser Sales Center.
 Depending on the device version, the CD-ROM might not be part of the delivery! In such cases, the technical documentation is available via the Internet or via the Endress+Hauser Operations App, see the "Product identification" section (→ □ 13).

#### 4.2 Product identification

The following options are available for identification of the measuring device:

- Nameplate specifications
- Order code with breakdown of the device features on the delivery note
- Enter serial numbers from nameplates in *W@M Device Viewer* (www.endress.com/deviceviewer): All information about the measuring device is displayed.
- Enter the serial number from the nameplates into the *Endress+Hauser Operations App* or scan the 2-D matrix code (QR code) on the nameplate with the *Endress+Hauser Operations App*: all the information for the measuring device is displayed.

For an overview of the scope of the associated Technical Documentation, refer to the following:

- The chapters "Additional standard documentation on the device" ( $\rightarrow$  🖹 7) and "Supplementary device-dependent documentation" ( $\rightarrow$  🖺 7)
- The *W@M Device Viewer*: Enter the serial number from the nameplate (www.endress.com/deviceviewer)
- The *Endress+Hauser Operations App*: Enter the serial number from the nameplate or scan the 2-D matrix code (QR code) on the nameplate.

#### 4.2.1 Transmitter nameplate

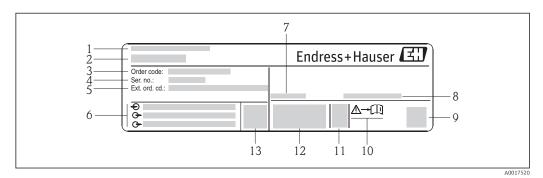

■ 2 Example of a transmitter nameplate

- 1 Manufacturing location
- 2 Name of the transmitter
- 3 Order code
- 4 Serial number
- 5 Extended order code
- 6 Electrical connection data, e.g. available inputs and outputs, supply voltage
- 7 Permitted ambient temperature range  $(T_a)$
- 8 Degree of protection
- 9 2-D matrix code
- 10 Document number of safety-related supplementary documentation
- 11 Manufacturing date: year-month
- 12 CE mark, C-Tick
- 13 Firmware version (FW)

#### 4.2.2 Sensor nameplate

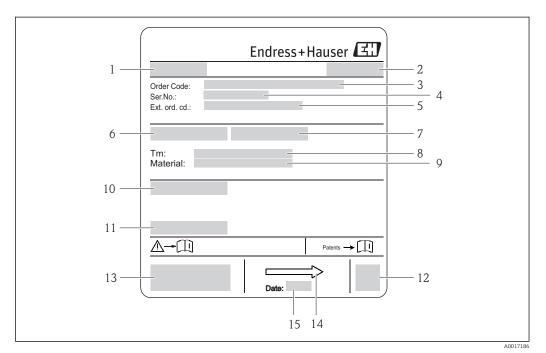

**■** 3 Example of sensor nameplate

- 1 Name of the sensor
- Manufacturing location 2
- 3 Order code
- 4 Serial number (Ser. no.)
- 5 Extended order code (Ext. ord. cd.)
- Nominal diameter of sensor
- Test pressure of the sensor
- 8 Medium temperature range
- Material of lining and electrodes 9 10 Degree of protection: e.g. IP, NEMA
- 11 Permitted ambient temperature  $(T_a)$
- 12 2-D matrix code
- 13 CE mark, C-Tick
- 14 Flow direction
- 15 Manufacturing date: year-month

#### Order code

The measuring device is reordered using the order code.

#### Extended order code

- The device type (product root) and basic specifications (mandatory features) are always listed.
- Of the optional specifications (optional features), only the safety and approvalrelated specifications are listed (e.g. LA). If other optional specifications are also ordered, these are indicated collectively using the # placeholder symbol (e.g. #LA#).
- If the ordered optional specifications do not include any safety and approval-related specifications, they are indicated by the + placeholder symbol (e.g. XXXXXX-ABCDE +).

# 4.2.3 Symbols on measuring device

| Symbol   | Meaning                                                                                                    |
|----------|----------------------------------------------------------------------------------------------------|
| Δ        | <b>WARNING!</b> This symbol alerts you to a dangerous situation. Failure to avoid this situation can result in serious or fatal injury. |
| A0011194 | Reference to documentation Refers to the corresponding device documentation.                                                            |
| A0011199 | Protective ground connection A terminal which must be connected to ground prior to establishing any other connections.                  |

# 5 Storage and transport

# 5.1 Storage conditions

Observe the following notes for storage:

- Store in the original packaging to ensure protection from shock.
- Do not remove protective covers or protective caps installed on process connections.
   They prevent mechanical damage to the sealing surfaces and contamination in the measuring tube.
- Protect from direct sunlight to avoid unacceptably high surface temperatures.
- Select a storage location where moisture cannot collect in the measuring device as fungus and bacteria infestation can damage the lining.
- Store in a dry and dust-free place.
- Do not store outdoors.
- Storage temperature(→ 🖺 92)

# 5.2 Transporting the product

#### **▲** WARNING

Center of gravity of the measuring device is higher than the suspension points of the webbing slings.

Risk of injury if the measuring device slips.

- ► Secure the measuring device from rotating or slipping.
- ▶ Observe the weight specified on the packaging (stick-on label).
- ► Observe the transport instructions on the stick-on label on the electronics compartment cover.

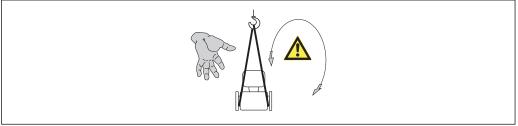

A0015606

- i
- Transport the measuring device to the measuring point in the original packaging.
- Lifting gear
  - Webbing slings: Do not use chains, as they could damage the housing.
  - For wood crates, the floor structure enables these to be loaded lengthwise or broadside using a forklift.
- Use the webbing slings to lift the measuring device at the process connections; do not lift at the transmitter housing.
- Do not remove protective covers or protective caps installed on process connections.
   They prevent mechanical damage to the sealing surfaces and contamination in the measuring tube.

# 5.3 Packaging disposal

All packaging materials are environmentally friendly and 100% recyclable:

- Measuring device secondary packaging: polymer stretch film that conforms to EC Directive 2002/95/EC (RoHS).
- Packaging:
  - Wood crate, treated in accordance with ISPM 15 standard, which is confirmed by the affixed IPPC logo.

or

- Carton in accordance with European Packaging Directive 94/62EC; recyclability is confirmed by the affixed RESY symbol.
- Seaworthy packaging (optional): Wood crate, treated in accordance with ISPM 15 standard, which is confirmed by the affixed IPPC logo.
- Carrying and mounting hardware:
  - Disposable plastic pallet
  - Plastic straps
  - Plastic adhesive strips
- Dunnage: Paper cushion

# 6 Mounting

#### 6.1 Installation conditions

#### 6.1.1 Mounting position

#### Mounting location

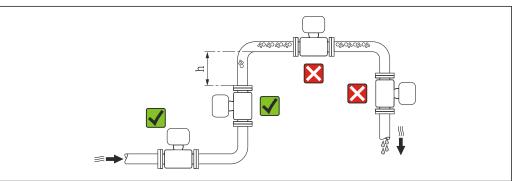

A002334

Preferably install the sensor in an ascending pipe, and ensure a sufficient distance to the next pipe elbow:  $h \ge 2 \times DN$ 

To prevent measuring errors arising from accumulation of gas bubbles in the measuring tube, avoid the following mounting locations in the pipe:

- Highest point of a pipeline.
- Directly upstream of a free pipe outlet in a down pipe.

#### *Installation in down pipes*

Install a siphon with a vent valve downstream of the sensor in down pipes whose length h  $\geq 5$  m (16.4 ft). This precaution is to avoid low pressure and the consequent risk of damage to the measuring tube. This measure also prevents the system losing prime.

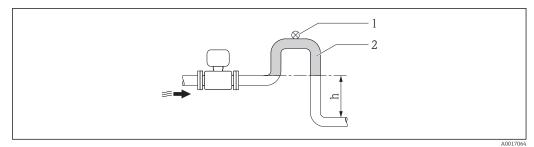

€ 4 Installation in a down pipe

- Vent valve
- Pipe siphon 2
- Length of down pipe

#### Installation in partially filled pipes

A partially filled pipe with a gradient necessitates a drain-type configuration. The empty pipe detection (EPD) function offers additional protection by detecting empty or partially filled pipes.

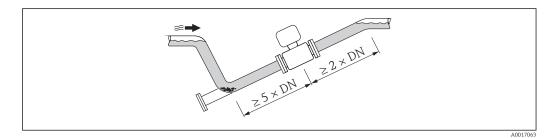

#### Orientation

The direction of the arrow on the sensor nameplate helps you to install the sensor according to the flow direction (direction of medium flow through the piping).

An optimum orientation position helps avoid gas and air accumulations and deposits in the measuring tube.

The measuring device also offers the empty pipe detection function to detect partially filled measuring pipes in the event of outgassing fluids or variable process pressures.

#### Vertical

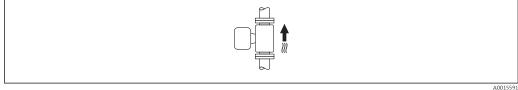

This is the optimum for self-emptying piping systems and for use in conjunction with empty pipe detection.

#### Horizontal

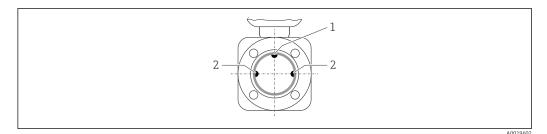

EPD electrode for empty pipe detection

2 Measuring electrodes for signal detection

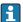

- The measuring electrode plane must be horizontal. This prevents brief insulation of the two measuring electrodes by entrained air bubbles.
- The empty pipe detection only works if the transmitter housing is pointing upwards as otherwise there is no guarantee that the empty pipe detection function will actually respond to a partially filled or empty measuring tube.

#### Inlet and outlet runs

If possible, install the sensor upstream from fittings such as valves, T-pieces or elbows. Observe the following inlet and outlet runs to comply with accuracy specifications:

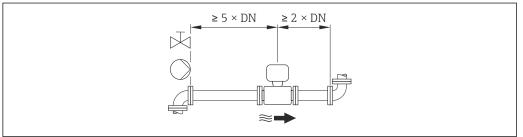

A0016275

#### Installation dimensions

For the dimensions and installation lengths of the device, see the "Technical Information" document, "Mechanical construction" section

#### 6.1.2 Requirements from environment and process

#### Ambient temperature range

| Transmitter | -40 to +60 °C (-40 to +140 °F)                                                                                                |
|-------------|----------------------------------------------------------------------------------------------------|
| Sensor      | -20 to +60 °C (-4 to +140 °F)                                                                                                 |
| Liner       | Do not exceed or fall below the permitted temperature range of the liner ( $\rightarrow \ \ \ \ \ \ \ \ \ \ \ \ \ \ \ \ \ \ $ |

#### If operating outdoors:

- Install the measuring device in a shady location.
- Avoid direct sunlight, particularly in warm climatic regions.
- Avoid direct exposure to weather conditions.

#### Temperature tables

#### SI units

| T <sub>a</sub><br>[°C] | T6<br>[85 °C] | T5<br>[100 ℃] | T4<br>[135 ℃] | T3<br>[200 ℃] | T2<br>[300°C] | T1<br>[450 ℃] |
|------------------------|---------------|---------------|---------------|---------------|---------------|---------------|
| 30                     | 50            | 95            | 130           | 150           | 150           | 150           |
| 50                     | -             | 95            | 130           | 150           | 150           | 150           |
| 60                     | -             | 95            | 110           | 110           | 110           | 110           |

#### US units

| T <sub>a</sub><br>[°F] | T6<br>[185 °F] | T5<br>[212 °F] | T4<br>[275 °F] | T3<br>[392 °F] | T2<br>[572 °F] | T1<br>[842 °F] |
|------------------------|----------------|----------------|----------------|----------------|----------------|----------------|
| 86                     | 122            | 203            | 266            | 302            | 302            | 302            |
| 122                    | -              | 203            | 266            | 302            | 302            | 302            |
| 140                    | -              | 203            | 230            | 230            | 230            | 230            |

#### System pressure

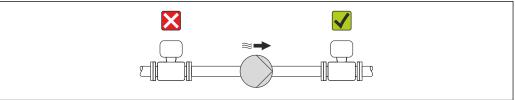

A0015594

Never install the sensor on the pump suction side in order to avoid the risk of low pressure, and thus damage to the liner.

- Furthermore, install pulse dampers if reciprocating, diaphragm or peristaltic pumps are used.
- For information on the liner's resistance to partial vacuum (→ 월 93)
   Information on the shock resistance of the measuring system (→ 월 92)
  - Information on the vibration resistance of the measuring system (→ 🖺 92)

#### Vibrations

In the event of very strong vibrations, the pipe and sensor must be supported and fixed.

Information on the shock resistance of the measuring system ( $\rightarrow \cong 92$ )

Information on the vibration resistance of the measuring system ( $\rightarrow \cong 92$ )

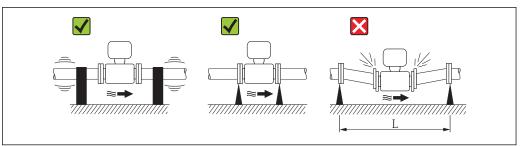

■ 5 Measures to avoid device vibrations (L > 10 m (33 ft))

A00162

#### **Adapters**

Suitable adapters to DIN EN 545 (double-flange reducers) can be used to install the sensor in larger-diameter pipes. The resultant increase in the rate of flow improves measuring accuracy with very slow-moving fluids. The nomogram shown here can be used to calculate the pressure loss caused by reducers and expanders.

- The nomogram only applies to liquids with a viscosity similar to that of water.
- 1. Calculate the ratio of the diameters d/D.
- 2. From the nomogram read off the pressure loss as a function of flow velocity (downstream from the reduction) and the d/D ratio.

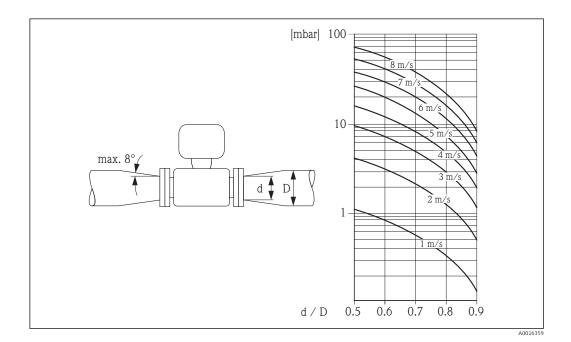

# 6.2 Mounting the measuring device

#### 6.2.1 Required tools

#### For sensor

For flanges and other process connections:

- Screws, nuts, seals etc. are not included in the scope of supply and must be provided by the customer.
- Appropriate mounting tools

#### 6.2.2 Preparing the measuring device

- 1. Remove all remaining transport packaging.
- 2. Remove any protective covers or protective caps present from the sensor.
- 3. Remove stick-on label on the electronics compartment cover.

#### 6.2.3 Mounting the sensor

#### **A** WARNING

#### Danger due to improper process sealing!

- ► Ensure that the inside diameters of the gaskets are greater than or equal to that of the process connections and piping.
- ► Ensure that the gaskets are clean and undamaged.
- ► Install the gaskets correctly.
- 1. Ensure that the direction of the arrow on the sensor matches the flow direction of the medium.
- 2. To ensure compliance with device specifications, install the measuring device between the pipe flanges in a way that it is centered in the measurement section.
- 3. Install the measuring device or turn the transmitter housing so that the cable entries do not point upwards.

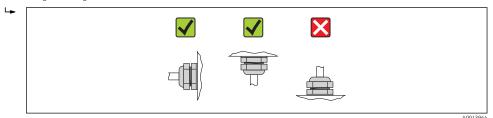

The sensor is supplied to order, with or without pre-installed process connections. Pre-installed process connections are firmly secured to the sensor by 4 or 6 hexagonal-headed bolts.

The sensor may need to be supported or additionally secured depending on the application and pipe length. In particular, it is absolutely essential to secure the sensor additionally if plastic process connections are used. An appropriate wall mounting kit can be ordered separately as an accessory from Endress+Hauser ( $\rightarrow \square$  101).

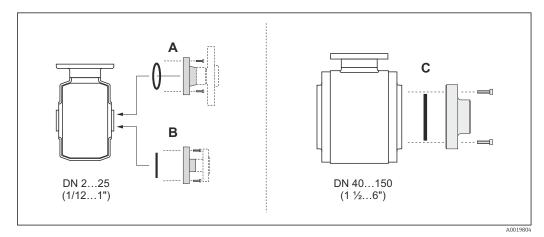

- Process connection seals
- A Process connections with O-ring seal( $\rightarrow = 97$ )
- C Process connections with aseptic molded seal, DN 40 to 150 (1 ½ to 6")( $\rightarrow$   $\stackrel{\triangle}{=}$  97)

#### Welding the sensor into the pipe (welding connections)

#### **A** WARNING

#### Risk of destroying the electronics!

▶ Make sure that the welding system is not grounded via the sensor or transmitter.

- 1. Tack-weld the sensor to secure it in the pipe. A suitable welding aid can be ordered separately as an accessory ( $\Rightarrow \triangleq 101$ ).
- 2. Release the screws on the process connection flange and remove the sensor, along with the seal, from the pipe.
- 3. Weld the process connection into the pipe.
- 4. Reinstall the sensor in the pipe, and in doing so make sure that the seal is clean and in the right position.
- If thin-walled pipes carrying food are welded correctly, the seal is not damaged by the heat even when mounted. Nevertheless it is advisable to remove the sensor and seal.
  - It must be possible to open the pipe by approx. 8 mm (0.31 in) in total to permit disassembly.

#### Cleaning with pigs

It is essential to take the internal diameters of the measuring tube and process connection into account when cleaning with pigs. All the dimensions and lengths of the sensor and transmitter are provided in the separate "Technical Information" document.

#### Mounting the seals

Comply with the following instructions when installing seals:

- When mounting the process connections, make sure that the seals concerned are clean and centered correctly.
- In the case of metal process connections, the screws must be tightened securely. The process connection forms a metal connection with the sensor, which ensures a defined compression of the seal.
- In the case of plastic process connections, comply with the max. screw tightening torques for lubricated threads: 7 Nm (5.2 lbf ft). In the case of plastic flanges, always insert a seal between the connection and the counterflange.
- Depending on the application the seals should be replaced periodically, particularly if molded seals are used (aseptic version)! The interval between changes depends on the frequency of the cleaning cycles, the cleaning temperature and the medium temperature. Replacement seals can be ordered as an accessory (→ 

  101).

#### Mounting grounding rings (DN 2 to 25 (1/12 to 1"))

ho Pay attention to the information on potential equalization (ho ho 31).

In the case of plastic process connections (e.g. flange connections or adhesive fittings), additional ground rings must be used to ensure the potential between the sensor and fluid is matched. If grounding rings are not installed, this can affect the measuring accuracy or cause the destruction of the sensor as a result of the electrochemical decomposition of the electrodes.

- Depending on the option ordered, plastic disks are used instead of grounding rings on some process connections. These plastic disks only act as "spacers" and do not have any potential matching function. Furthermore, they also perform a significant sealing function at the sensor/process connection interface. Therefore, in the case of process connections without metal grounding rings, these plastic disks/seals should never be removed and should always be installed!
  - Grounding rings can be ordered separately as an accessory from Endress+Hauser ( $\rightarrow \boxminus 101$ ). When ordering make sure that the grounding rings are compatible with the material used for the electrodes, as otherwise there is the danger that the electrodes could be destroyed by electrochemical corrosion! Material specifications ( $\rightarrow \boxminus 96$ ).
  - Grounding rings, including seals, are mounted inside the process connections. Therefore the installation length is not affected.

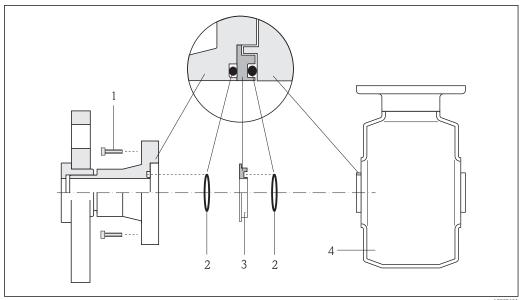

A000265

- Installing grounding rings
- 1 Hexagonal-headed bolts of process connection
- 2 O-ring seals
- 3 Grounding ring or plastic disk (spacer)
- 4 Sensor
- 1. Release the 4 or 6 hexagonal-headed bolts (1) and remove the process connection from the sensor (4).
- 2. Remove the plastic disk (3), along with the two O-ring seals (2), from the process connection.
- 3. Place the first O-ring seal (2) back into the groove of the process connection.
- 4. Fit the metal grounding ring (3) in the process connection as illustrated.
- 5. Place the second O-ring seal (2) into the groove of the grounding ring.
- 6. Mount the process connection back on the sensor. In doing so, make sure you comply with the max. screw tightening torques for lubricated threads: 7 Nm (5.2 lbf ft)

#### 6.2.4 Turning the display module

The display module can be turned to optimize display readability.

#### Aluminum housing version, AlSi10Mg, coated

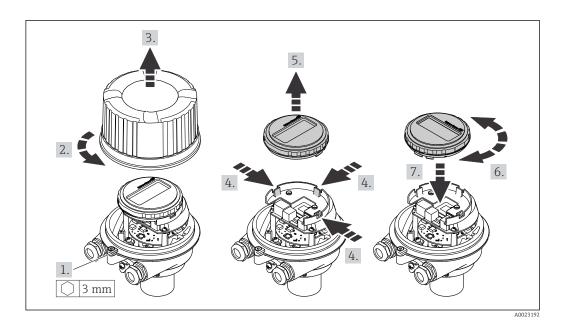

#### Compact and ultra-compact housing version, hygienic, stainless

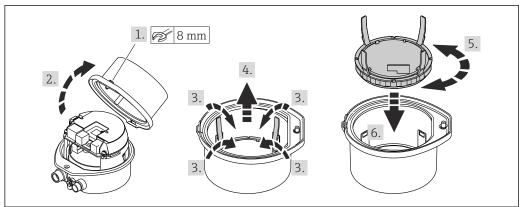

#### A0023195

# 6.3 Post-installation check

| Is the device undamaged (visual inspection)?                                                                                                    |  |
|----------------------------------------------------------------------------------------------------|--|
| Does the measuring device conform to the measuring point specifications?                                                                                                    |  |
| For example:  Process temperature  Process pressure (refer to the section on "Pressure-temperature ratings" in the "Technical Information" document)  Ambient temperature  Measuring range |  |
| Has the correct orientation for the sensor been selected?  According to sensor type  According to medium temperature  According to medium properties (outgassing, with entrained solids)   |  |
| Does the arrow on the sensor nameplate match the direction of flow of the fluid through the piping ?                                                                                       |  |

| Are the measuring point identification and labeling correct (visual inspection)? |  |
|----------------------------------------------------------------------------------|--|
| Have the fixing screws been tightened with the correct tightening torque?        |  |

#### 7 Electrical connection

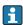

The measuring device does not have an internal circuit breaker. For this reason, assign the measuring device a switch or power-circuit breaker so that the power supply line can be easily disconnected from the mains.

#### 7.1 Connection conditions

#### 7.1.1 Required tools

- For cable entries: Use corresponding tools
- For securing clamp (on aluminum housing): Allen screw3 mm
- For securing screw (for stainless steel housing): open-ended wrench 8 mm
- Wire stripper
- When using stranded cables: crimping tool for ferrule

#### 7.1.2 Requirements for connecting cable

The connecting cables provided by the customer must fulfill the following requirements.

#### **Electrical safety**

In accordance with applicable federal/national regulations.

#### Permitted temperature range

- -40 °C (-40 °F) to +80 °C (+176 °F)
- Minimum requirement: cable temperature range ≥ ambient temperature +20 K

#### Power supply cable

Standard installation cable is sufficient.

#### Signal cable

#### EtherNet/IP

The standard ANSI/TIA/EIA-568-B.2 Annex specifies CAT 5 as the minimum category for a cable used for EtherNet/IP. CAT 5e and CAT 6 are recommended.

For more information on planning and installing EtherNet/IP networks, please refer to the "Media Planning and Installation Manual. EtherNet/IP" of the ODVA Organization.

#### Cable diameter

- Cable glands supplied:
   M20 × 1.5 with cable Φ6 to 12 mm (0.24 to 0.47 in)
- Spring terminals: Wire cross-sections 0.5 to 2.5 mm² (20 to 14 AWG)

# 7.1.3 Terminal assignment

#### Transmitter

EtherNet/IP connection version

Order code for "Output", option  ${\bf N}$ 

Depending on the housing version, the transmitters can be ordered with terminals or device plugs.

| Order code for  | Connection me | thods available | Descible entions for order sade                                                                                                    |  |
|-----------------|---------------|-----------------|----------------------------------------------------------------------------------------------------|--|
| "Housing"       | Output        | Power<br>supply | Possible options for order code<br>"Electrical connection"                                                                                                    |  |
| Options A, B    | Device plug   | Terminals       | ■ Option <b>L</b> : plug M12x1 + thread NPT ½" ■ Option <b>N</b> : plug M12x1 + coupling M20 ■ Option <b>P</b> : plug M12x1 + thread G ½" ■ Option <b>U</b> : plug M12x1 + thread M20 |  |
| Options A, B, C | Device plug   | Device plug     | Option <b>Q</b> : 2 x plug M12x1                                                                                                    |  |

Order code for "Housing":

- Option A: compact, coated aluminum
- Option **C**: ultra compact, hygienic, stainless, M12 device plug

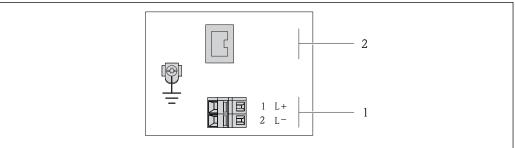

A0017054

- $\blacksquare$  8 EtherNet/IP terminal assignment
- 1 Power supply: DC 24 V
- 2 EtherNet/IP

|                                                           | Terminal number |        |                   |  |  |
|-----------------------------------------------------------|-----------------|--------|-------------------|--|--|
| Order code for<br>"Output"                                | Power           | supply | Output            |  |  |
| 4                                                         | 2 (L-)          | 1 (L+) | Device plug M12x1 |  |  |
| Option <b>N</b>                                           | DC 24 V         |        | EtherNet/IP       |  |  |
| Order code for "Output":<br>Option <b>N</b> : EtherNet/IP |                 |        |                   |  |  |

#### 7.1.4 Pin assignment, device plug

#### EtherNet/IP

Device plug for supply voltage (device side)

|     | 2             | Pin |    | Assignment          | Coding | Plug/socket |
|-----|---------------|-----|----|---------------------|--------|-------------|
|     |               | 1   | L+ | DC 24 V             | A      | Plug        |
| 3 4 |               | 2   |    |                     |        |             |
|     |               | 3   |    |                     |        |             |
|     | 5             | 4   | L- | DC 24 V             |        |             |
|     | 4<br>A0016809 | 5   |    | Grounding/shielding |        |             |

Device plug for signal transmission (device side)

| 2             | Pin |   | Assignment | Coding | Plug/socket |
|---------------|-----|---|------------|--------|-------------|
|               | 1   | + | Tx         | D      | Socket      |
| 1 3           | 2   | + | Rx         |        |             |
|               | 3   | - | Tx         |        |             |
|               | 4   | - | Rx         |        |             |
| 4<br>A0016812 |     |   |            |        |             |

#### 7.1.5 Preparing the measuring device

- 1. Remove dummy plug if present.
- 2. **NOTICE!** Insufficient sealing of the housing! Operational reliability of the measuring device could be compromised. Use suitable cable glands corresponding to the degree of protection.

If measuring device is delivered without cable glands:

Provide suitable cable gland for corresponding connecting cable ( $\rightarrow \triangleq 27$ ).

3. If measuring device is delivered with cable glands: Observe cable specification ( $\Rightarrow \cong 27$ ).

# 7.2 Connecting the measuring device

#### NOTICE

#### Limitation of electrical safety due to incorrect connection!

- ▶ Have electrical connection work carried out by correspondingly trained specialists only.
- ▶ Observe applicable federal/national installation codes and regulations.
- ► Comply with local workplace safety regulations.
- ► For use in potentially explosive atmospheres, observe the information in the device-specific Ex documentation.

#### 7.2.1 Connecting the transmitter

The connection of the transmitter depends on the following order codes:

- Housing version: compact or ultra-compact
- Connection version: device plug or terminals

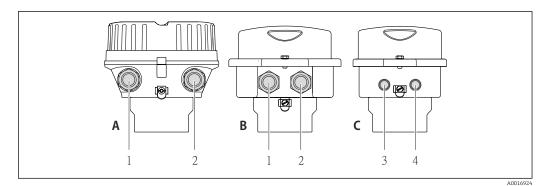

**■** 9 Device versions and connection versions

- A Housing version: compact, aluminum coated
- B Housing version: compact hygienic, stainless
- 1 Cable entry or device plug for signal transmission
- 2 Cable entry or device plug for supply voltage
- C Housing version: ultra-compact hygienic, stainless, M12 device plug
- 3 Device plug for signal transmission
- 4 Device plug for supply voltage

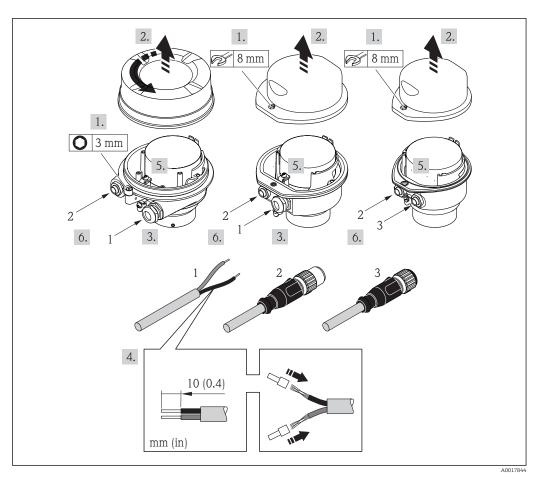

 $\blacksquare$  10 Device versions with connection examples

- 1 Cable
- 2 Device plug for signal transmission
- 3 Device plug for supply voltage

For device version with device plug: only pay attention to Step 6.

1. Depending on the housing version, loosen the securing clamp or fixing screw of the housing cover.

- 2. Depending on the housing version, unscrew or open the housing cover and disconnect the local display from the main electronics module where necessary  $(\rightarrow \boxminus 98)$ .
- 3. Push the cable through the cable entry . To ensure tight sealing, do not remove the sealing ring from the cable entry.
- 4. Strip the cable and cable ends. In the case of stranded cables, also fit ferrules.
- 5. Connect the cable in accordance with the terminal assignment or the device plug pin assignment .
- 6. Depending on the device version: tighten the cable glands or plug in the device plug and tighten .
- 7. **WARNING!** Housing degree of protection may be voided due to insufficient sealing of the housing. Screw in the screw without using any lubricant. The threads on the cover are coated with a dry lubricant.

  Reverse the removal procedure to reassemble the transmitter.

#### 7.2.2 Ensuring potential equalization

#### **A** CAUTION

#### Electrode damage can result in the complete failure of the device!

- ▶ Make sure that the fluid and sensor have the same electrical potential.
- ▶ Pay attention to internal grounding concepts in the company.
- ▶ Pay attention to the pipe material or grounding.

#### Connection examples for standard situations

#### Metal process connections

Potential matching usually takes place via the metallic process connections in contact with medium which are directly mounted on the measuring transmitter. This usually means that additional potential matching measures are unnecessary.

#### Connection example in special situations

#### Plastic process connections

In the case of plastic process connections, additional grounding rings or process connections with an integrated grounding electrode must be used to ensure potential matching between the sensor and the fluid. If there is no potential matching, this can affect the measuring accuracy or cause the destruction of the sensor as a result of the electrochemical decomposition of the electrodes.

Note the following when using grounding rings:

- Depending on the option ordered, plastic disks are used instead of grounding rings on some process connections. These plastic disks only act as "spacers" and do not have any potential matching function. Furthermore, they also perform a significant sealing function at the sensor/connection interface. Therefore, in the case of process connections without metal grounding rings, these plastic disks/seals should never be removed and should always be installed!
- Grounding rings can be ordered separately as an accessory from Endress+Hauser. When ordering make sure that the grounding rings are compatible with the material used for the electrodes, as otherwise there is the danger that the electrodes could be destroyed by electrochemical corrosion!
- Grounding rings, including seals, are mounted inside the process connections. Therefore the installation length is not affected.

#### Potential equalization via additional grounding ring

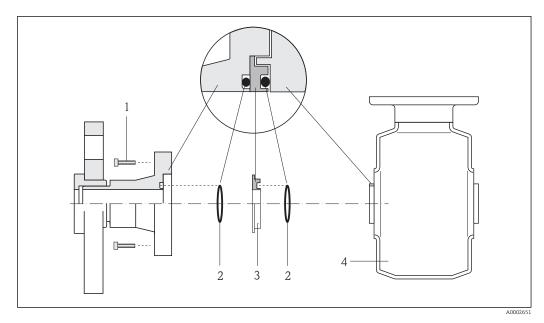

- 1 Hexagonal-headed bolts of process connection
- 2 O-ring seals
- 3 Plastic disk (spacer) or grounding ring
- 4 Sensor

#### Potential equalization via grounding electrodes on process connection

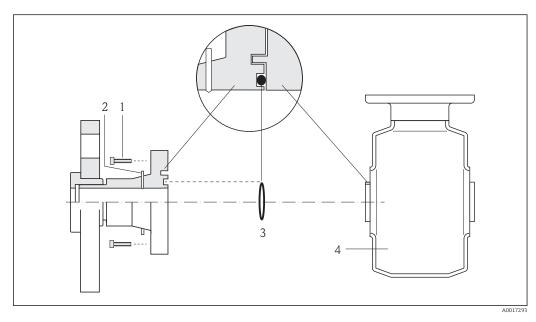

- $1\qquad \textit{Hexagonal-headed bolts of process connection}$
- 2 Integrated grounding electrodes
- 3 O-ring seal
- 4 Sensor

# 7.3 Special connection instructions

#### 7.3.1 Connection examples

#### EtherNet/IP

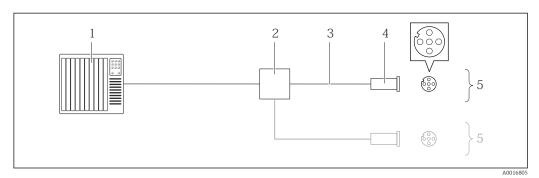

■ 11 Connection example for EtherNet/IP

- 1 Control system (e.g. PLC)
- 2 Ethernet switch
- *3 Observe cable specifications (\rightarrow \triangleq 27)*
- 4 Connector
- 5 Transmitter

# 7.4 Hardware settings

# 7.4.1 Setting the device address

#### EtherNet/IP

The IP address of the measuring device can be configured for the network via DIP switches.

#### Addressing data

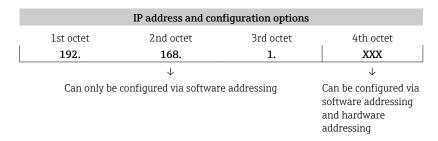

| IP address range         | 1 to 254 (4th octet)                                                          |  |  |  |  |
|--------------------------|-------------------------------------------------------------------------------|--|--|--|--|
| IP address broadcast     | 255                                                                           |  |  |  |  |
| Addressing mode ex works | Software addressing; all DIP switches for hardware addressing are set to OFF. |  |  |  |  |
| IP address ex works      | DHCP server active                                                            |  |  |  |  |

😭 For device addressing via software (→ 🖺 48)

#### Setting the address

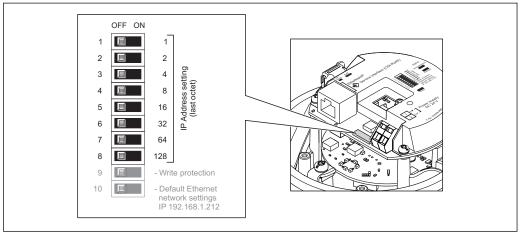

A0017913

- 1. Depending on the housing version, loosen the securing clamp or fixing screw of the housing cover.
- 2. Depending on the housing version, unscrew or open the housing cover and disconnect the local display from the main electronics module where necessary  $(\rightarrow \ \ \ )$  98).
- 3. Set the desired IP address using the corresponding DIP switches on the I/O electronics module.
  - ► Hardware addressing with the configured IP address is enabled after 10 s.
- 4. Reverse the removal procedure to reassemble the transmitter.

# 7.5 Ensuring the degree of protection

The measuring device fulfills all the requirements for the IP66/67 degree of protection, Type 4X enclosure.

To guarantee IP66/67 degree of protection, Type 4X enclosure, carry out the following steps after the electrical connection:

- 1. Check that the housing seals are clean and fitted correctly. Dry, clean or replace the seals if necessary.
- 2. Tighten all housing screws and screw covers.
- 3. Firmly tighten the cable glands.
- 4. To ensure that moisture does not enter the cable entry, route the cable so that it loops down before the cable entry ("water trap").

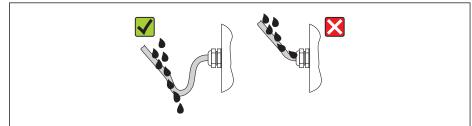

A0013960

5. Insert dummy plugs into unused cable entries.

# 7.6 Post-connection check

| Are cables or the device undamaged (visual inspection)?                                                                                                    |  |
|----------------------------------------------------------------------------------------------------|--|
| Do the cables comply with the requirements ( $\rightarrow \triangleq 27$ )?                                                                                |  |
| Do the cables have adequate strain relief?                                                                                                    |  |
| Are all the cable glands installed, firmly tightened and leak-tight? Cable run with "water trap" ( $\Rightarrow \ \ \ \ \ \ \ \ \ \ \ \ \ \ \ \ \ \ $      |  |
| Depending on the device version: are all the device plugs firmly tightened ( $\rightarrow \ \ \ \ \ \ \ \ \ \ \ \ \ \ \ \ \ \ \$                           |  |
| Does the supply voltage match the specifications on the transmitter nameplate ( $\rightarrow \ \ \ \ \ \ \ \ \ \ \ \ \ \ \ \ \ \ \$                        |  |
| Is the terminal assignment or the pin assignment of the device plug correct?                                                                               |  |
| If supply voltage is present, is the power LED on the electronics module of the transmitter lit green ( $\Rightarrow \ \ \ \ \ \ \ \ \ \ \ \ \ \ \ \ \ \ $ |  |
| Is the potential equalization established correctly ( $\rightarrow \implies 31$ )?                                                                         |  |
| Depending on the device version, is the securing clamp or fixing screw firmly tightened?                                                                   |  |

# **8** Operation options

# 8.1 Overview of operation options

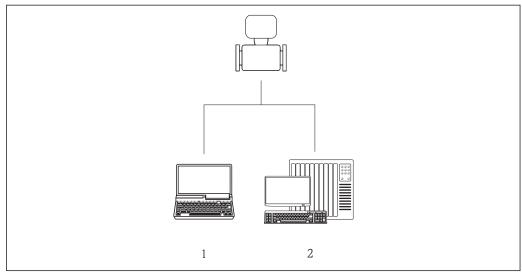

A00177

- Computer with Web browser (e.g. Internet Explorer) or with "FieldCare" operating tool
- 2 Automation system, e.g. "RSLogix" (Rockwell Automation) and work station for measuring device operation with Add-on Profile Level 3 for "RSLogix 5000" software (Rockwell Automation)

36

## 8.2 Structure and function of the operating menu

## 8.2.1 Structure of the operating menu

For an overview of the operating menu with menus and parameters

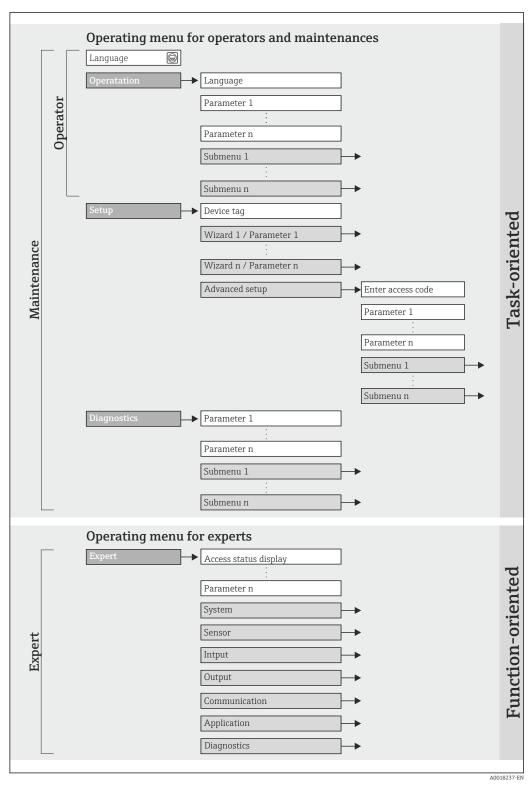

 $\blacksquare$  12 Schematic structure of the operating menu

## 8.2.2 Operating philosophy

The individual parts of the operating menu are assigned to certain user roles. Each user role corresponds to typical tasks within the device lifecycle.

| Menu        |                   | User role and tasks                                                                                                    | Content/meaning                                                                                                    |
|-------------|-------------------|----------------------------------------------------------------------------------------------------|----------------------------------------------------------------------------------------------------|
| Operation   | task-oriented     | Role "Operator", "Maintenance"<br>Tasks during operation:<br>Reading measured values                                                                                                    | <ul> <li>Defining the Web server operating language</li> <li>Resetting and controlling totalizers</li> </ul>                                                                                                    |
| Setup       |                   | "Maintenance" role Commissioning: ■ Configuration of the measurement ■ Configuration of the communication interface                                                                                                    | Submenus for fast commissioning:  Setting the individual system units  Defining the medium  Configuration of the digital communication interface  Configuring the low flow cut off                                                                                                    |
|             |                   |                                                                                                    | <ul> <li>"Advanced setup" submenu:</li> <li>For more customized configuration of the measurement (adaptation to special measuring conditions)</li> <li>Configuration of totalizers</li> <li>"Device reset" submenu  Resets the device configuration to certain settings</li> </ul>                                                                                                    |
| Diagnostics |                   | "Maintenance" role Fault elimination:  Diagnostics and elimination of process and device errors  Measured value simulation                                                                                                    | Contains all parameters for error detection and analyzing process and device errors:  "Diagnostic list" submenu Contains up to 5 currently pending diagnostic messages.  "Event logbook" submenu Contains 20 event messages that have occurred.  "Device information" submenu Contains information for identifying the device.  "Measured values" submenu Contains all current measured values.  "Simulation" submenu Is used to simulate measured values or output values.                                                                                                    |
| Expert      | function-oriented | Tasks that require detailed knowledge of the function of the device:  Commissioning measurements under difficult conditions  Optimal adaptation of the measurement to difficult conditions  Detailed configuration of the communication interface  Error diagnostics in difficult cases | Contains all the parameters of the device and makes it possible to access these parameters directly using an access code. The structure of this menu is based on the function blocks of the device:  "System" submenu Contains all higher-order device parameters that do not pertain either to measurement or the measured value communication.  "Sensor" submenu Configuration of the measurement.  "Communication" submenu Configuration of the digital communication interface and the Web server.  "Application" submenu Configuration of the functions that go beyond the actual measurement (e.g. totalizer).  "Diagnostics" submenu Error detection and analysis of process and device errors and for device simulation and Heartbeat Technology. |

## 8.3 Access to the operating menu via the Web browser

#### **8.3.1** Function range

Thanks to the integrated Web server the device can be operated and configured via a Web browser. In addition to the measured values, status information on the device is also displayed and allows the user to monitor the status of the device. Furthermore the device data can be managed and the network parameters can be configured.

## 8.3.2 Prerequisites

#### Hardware

| Connecting cable  | Standard Ethernet cable with RJ45 connector                                                                                                    |  |  |
|-------------------|----------------------------------------------------------------------------------------------------|--|--|
| Computer          | RJ45 interface                                                                                                    |  |  |
| Measuring device: | Web server must be enabled; factory setting: ON  For information on enabling the Web server (→ 🖺 42)                                                                                                    |  |  |
| IP address        | If the IP address of the device is not known, communication with the Web server can be established via the standard IP address 192.168.1.212.  The DHCP function is enabled in the device at the factory, i.e. the device expects an IP address to be assigned by the network. This function can be disabled and the device can be set to the standard IP address 192.168.1.212: set switch DIP switch No. 10 from OFF → ON.  OFF ON  OFF ON  Write protection  Default Ethernet network settings IP 192.168.1.212  ■ Once the DIP switch has been activated, the device must be restarted |  |  |
|                   | <ul> <li>Once the DIP switch has been activated, the device must be restarted before the device uses the standard IP address.</li> <li>If the standard IP address (DIP switch No. 10 = ON) is used, there is no connection to the EtherNet/IP network.</li> </ul>                                                                                                    |  |  |

#### Software of the computer

| Web browsers supported          | <ul><li>Microsoft Internet Explorer (min. 8.x)</li><li>Mozilla Firefox</li><li>Google chrome</li></ul>                                                                                                    |  |
|---------------------------------|----------------------------------------------------------------------------------------------------|--|
| Recommended operating systems   | <ul><li>Windows XP</li><li>Windows 7</li></ul>                                                                                                    |  |
| User rights for TCP/IP settings | User rights required for TCP/IP settings (e.g. for changes to IP address, subnet mask)                                                                                                    |  |
| Computer configuration          | <ul> <li>JavaScript is enabled</li> <li>If JavaScript cannot be enabled, enter http://XXX.XXX.X.XXX/basic.html in the address line of the Web browser, e.g. http://192.168.1.212/basic.html.         A fully functional but simplified version of the operating menu structure starts in the Web browser.     </li> </ul> |  |

When installing a new firmware version:

To enable correct data display, clear the temporary memory (cache) of the Web browser under **Internet options**.

## 8.3.3 Establishing a connection

#### Configuring the Internet protocol of the computer

The following information refers to the default Ethernet settings of the device.

IP address of the device: 192.168.1.212 (factory setting)

| IP address      | 192.168.1.XXX; for XXX all numerical values except: 0, 212 and 255 $\rightarrow$ e.g. 192.168.1.213 |  |
|-----------------|----------------------------------------------------------------------------------------------------|--|
| Subnet mask     | 255.255.255.0                                                                                       |  |
| Default gateway | 192.168.1.212 or leave cells empty                                                                  |  |

- 2. If a 2nd network card is not used: all the applications on the notebook should be closed, or all the applications that require the Internet or network, such as e-mail, SAP applications, Internet or Windows Explorer, i.e. close all open Internet browsers.
- 3. Configure the properties of the Internet protocol (TCP/IP) as defined in the table above.

#### Starting the Web browser

- 1. Start the Web browser on the computer.
- 2. If the IP address of the measuring device is known, enter the defined device address in the address line of the Web browser. If it is unknown, set DIP switch No. 10 to ON, restart the device and enter the standard IP address:  $192.168.1.212 \ (\rightarrow \ \ )$  39).

The login page appears.

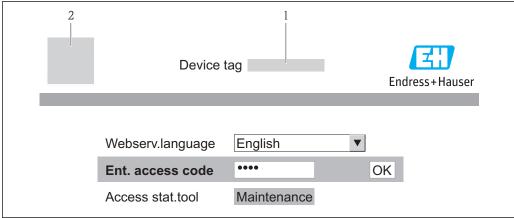

A00173

- 1 Device tag (→ \( \bigsip 48 \)
- 2 Picture of device
- If a login page does not appear, or if the page is incomplete ( $\rightarrow \triangleq 67$ )

#### 8.3.4 Logging on

- 1. Select the preferred operating language for the Web browser.
- 2. Enter the access code.
- 3. Press **OK** to confirm your entry.

| Access code | 0000 (factory setting); can be changed by customer (→ 🖺 61) |
|-------------|-------------------------------------------------------------|
|             |                                                             |

If no action is performed for 10 minutes, the Web browser automatically returns to the login page.

#### 8.3.5 User interface

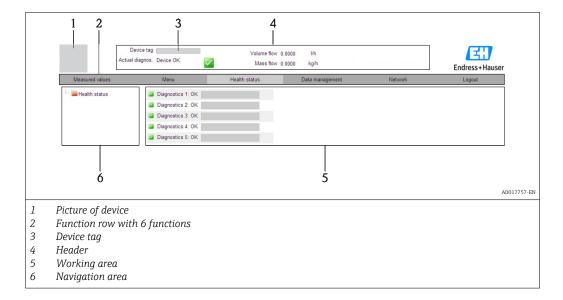

#### Header

The following information appears in the header:

- Device tag (→ 🖺 48)
- Device status with status signal (→ 🖺 69)
- Current measured values (→ 🖺 64)

#### **Function row**

| Functions                | Meaning                                                                                                    |
|--------------------------|----------------------------------------------------------------------------------------------------|
| Measured values          | The measured values of the device are displayed                                                                                                    |
| Menu                     | Access to the operating menu structure of the device, same as for the operating tool                                                                                                    |
| Device status            | Displays the diagnostic messages currently pending, listed in order of priority                                                                                                    |
| Data management          | <ul> <li>Data exchange between PC and measuring device:         <ul> <li>Upload the configuration from the device (XML format, create configuration back-up)</li> <li>Save the configuration to the device (XML format, restore configuration)</li> <li>Export the event list (.csv file)</li> <li>Export parameter settings (.csv file, create documentation of the measuring point configuration)</li> <li>Export the Heartbeat verification log (PDF file, only available with the "Heartbeat Verification" application package)</li> </ul> </li> <li>Upload the device driver for system integration from the device</li> </ul> |
| Network<br>configuration | Configuration and checking of all the parameters required for establishing the connection to the device:  Network settings (e.g. IP address, MAC address)  Device information (e.g. serial number, firmware version)                                                                                                    |
| Logout                   | End the operation and call up the login page                                                                                                    |

#### Navigation area

If a function is selected in the function bar, the submenus of the function open in the navigation area. The user can now navigate through the menu structure.

#### Working area

Depending on the selected function and the related submenus, various actions can be performed in this area:

- Configuring parameters
- Reading measured values
- Calling up help text
- Starting an upload/download

#### 8.3.6 Disabling the Web server

The Web server for the measuring device can enabled and disabled as required via the **Web server functionality** parameter.

#### **Navigation**

"Expert" menu  $\rightarrow$  Communication  $\rightarrow$  Web server

#### Parameter overview with brief description

| Parameter                | Description                       | Selection | Factory setting |
|--------------------------|-----------------------------------|-----------|-----------------|
| Web server functionality | Switch the Web server on and off. | Off On    | On              |

#### Enabling the Web server

If the Web server is disabled it can only be re-enabled with the **Web server functionality** parameter via the following operating options:

Via "FieldCare" operating tool

## 8.3.7 Logging out

- Before logging out, perform a data backup via the **Data management** function (upload configuration from device) if necessary.
- 1. Select the **Logout** entry in the function row.
  - ► The home page with the Login box appears.
- 2. Close the Web browser.
- 3. Reset the modified properties of the Internet protocol (TCP/IP) if they are no longer needed ( $\rightarrow \stackrel{\triangle}{=} 39$ ).
- If communication with the Web server was established via the standard IP address 192.168.1.212, DIP switch No. 10 must be reset (from ON  $\rightarrow$  OFF) and the IP address of the device is active again for network communication.

## 8.4 Access to the operating menu via the operating tool

## 8.4.1 Connecting the operating tool

Via service interface (CDI-RJ45)

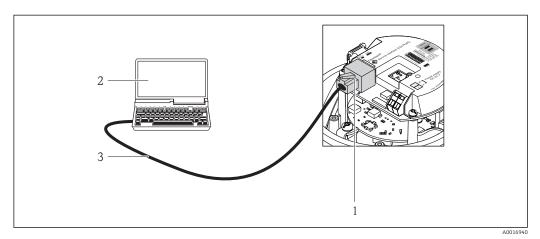

13 Connection for order code for "Output", option N: EtherNet/IP

- 1 Service interface (CDI -RJ45) and EtherNet/IP interface of the measuring device with access to the integrated Web server
- 2 Computer with Web browser (e.g. Internet Explorer) for accessing the integrated device Web server or with "FieldCare" operating tool with COM DTM "CDI Communication TCP/IP"
- 3 Standard Ethernet connecting cable with RJ45 plug

#### Via Ethernet-based fieldbus

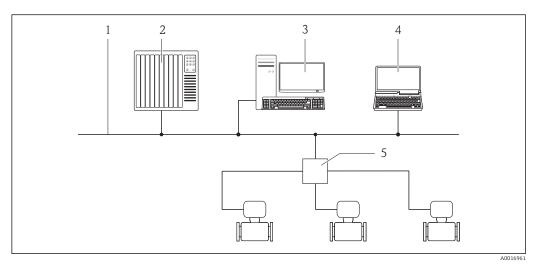

- 1 Ethernet network
- 2 Automation system, e.g. "RSLogix" (Rockwell Automation)
- 3 Workstation for measuring device operation: with Add-on Profile Level 3 for "RSLogix 5000" (Rockwell Automation) or with Electronic Data Sheet (EDS)
- 4 Computer with Web browser (e.g. Internet Explorer) for accessing the integrated device Web server or with "FieldCare" operating tool with COM DTM "CDI Communication TCP/IP"

5 Ethernet switch

#### 8.4.2 FieldCare

#### Function scope

FDT-based plant asset management tool from Endress+Hauser. It can configure all smart field devices in a system and helps you manage them. By using the status information, it is also a simple but effective way of checking their status and condition.

Access takes place via:

Service interface CDI-RJ45 ( $\rightarrow \triangleq 43$ )

#### Typical functions:

- Configuring parameters of transmitters
- Loading and saving device data (upload/download)
- Documentation of the measuring point
- Visualization of the measured value memory (line recorder) and event logbook
- For details, see Operating Instructions BA00027S and BA00059S

#### Source for device description files

See data ( $\rightarrow \implies 46$ )

#### Establishing a connection

Via service interface (CDI-RJ45)

- 1. Start FieldCare and launch the project.
- 2. In the network: Add a device.
  - ► The **Add device** window opens.
- 3. Select the **CDI Communication TCP/IP** option from the list and press **OK** to confirm.
- 4. Right-click **CDI Communication TCP/IP** and select the **Add device** option in the context menu that opens.
- 5. Select the desired device from the list and press **OK** to confirm.
  - The **CDI Communication TCP/IP (Configuration)** window opens.
- 6. Enter the device address in the **IP address** field and press **Enter** to confirm: 192.168.1.212 (factory setting); if the IP address is not known ( $\Rightarrow \triangleq 63$ ).
- 7. Establish the online connection to the device.
- For details, see Operating Instructions BA00027S and BA00059S

#### User interface

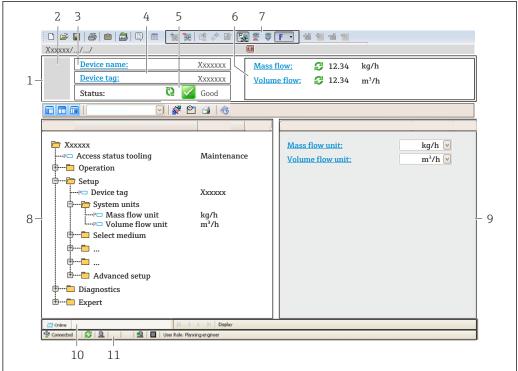

A00210E1

- 1 Header
- 2 Picture of device
- 3 Device name
- 4 Device tag (→ 🖺 48)
- 5 Status area with status signal (→ 🖺 69)
- 6 Display area for current measured values
- 7 Event list with additional functions such as save/load, events list and document creation
- 8 Navigation area with operating menu structure
- 9 Operating range
- 10 Range of action
- 11 Status area

## 9 System integration

## 9.1 Overview of device description files

#### 9.1.1 Current version data for the device

| Firmware version                 | 01.01.zz                                                                    | <ul> <li>On the title page of the Operating instructions</li> <li>On transmitter nameplate(→ 🖺 12)</li> <li>Parameter firmware version         Diagnostics → Device info → Firmware version     </li> </ul> |  |
|----------------------------------|-----------------------------------------------------------------------------|----------------------------------------------------------------------------------------------------|--|
| Release date of firmware version | 10.2014                                                                     |                                                                                                    |  |
| Manufacturer ID                  | 0x49E                                                                       | Manufacturer ID parameter Diagnostics → Device info→ Manufacturer ID                                                                                                    |  |
| Device type ID                   | 0x103A                                                                      | <b>Device type</b> parameter Diagnostics → Device info → Device type                                                                                                    |  |
| Device revision                  | <ul><li>Major revision</li><li>2</li><li>Minor</li><li>revision 1</li></ul> | <ul> <li>On transmitter nameplate(→</li></ul>                                                                                                    |  |
| Device profile                   | Generic device (product type: 0x2B)                                         |                                                                                                    |  |

## 9.1.2 Operating tools

The suitable device description file for the operating tool is listed in the table below, along with information on where the file can be acquired.

| Operating tool via service interface (CDI) | Sources for obtaining device descriptions                                                                                          |
|--------------------------------------------|----------------------------------------------------------------------------------------------------|
| FieldCare                                  | <ul> <li>www.endress.com → Download Area</li> <li>CD-ROM (contact Endress+Hauser)</li> <li>DVD (contact Endress+Hauser)</li> </ul> |

## 9.2 Overview of system files

| System files                                  | Version                                                                     | Description                                                                                                    | How to acquire                                                                                                    |
|-----------------------------------------------|-----------------------------------------------------------------------------|----------------------------------------------------------------------------------------------------|----------------------------------------------------------------------------------------------------|
| Electronic Data<br>Sheet (EDS<br>system file) | 2.1                                                                         | Certified in accordance with the following ODVA guidelines:  Conformance test Performance test PlugFest Embedded EDS Support (File Object 0x37) | <ul> <li>www.endress.com → Download<br/>Area</li> <li>EDS system file integrated in the<br/>device: can be downloaded via<br/>the Web browser (→ 월 41)</li> </ul> |
| Add-on Profile<br>Level 3                     | <ul><li>Major revision</li><li>2</li><li>Minor</li><li>revision 1</li></ul> | System file for "RSLogix 5000" software (Rockwell Automation)                                                                                   | www.endress.com → Download<br>Area                                                                                                    |

## 9.3 Integrating the measuring device in the system

A detailed description of how to integrate the device into an automation system (e.g. from Rockwell Automation) is available as a separate document: www.endress.com → Select country → Automation → Digital Communication → Feldbus device integration → EtherNet/IP

## 10 Commissioning

#### 10.1 Function check

Before commissioning the device, make sure that the post-installation and post-connection checks have been performed.

- "Post-connection check" checklist (→ 🖺 35)

## 10.2 Configuring the device address via software

In the **"Communication" submenu** the device address can be set.

#### **Navigation**

"Setup" menu  $\rightarrow$  Communication  $\rightarrow$  Device address

#### 10.2.1 Ethernet network and Web server

When delivered, the measuring device has the following factory settings:

| IP address      | 192.168.1.212 |
|-----------------|---------------|
| Subnet mask     | 255.255.255.0 |
| Default gateway | 192.168.1.212 |

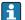

- If hardware addressing is active, software addressing is disabled.
- If a switch is made to hardware addressing, the address configured via software addressing is retained for the first 9 places (the first three octets).
- If the IP address of the device is not known, the device address currently configured can be read out ( $\rightarrow \triangleq 63$ ).

## 10.3 Configuring the measuring device

The **Setup** menu with its submenus contains all the parameters needed for standard operation.

Structure of the "Setup" menu

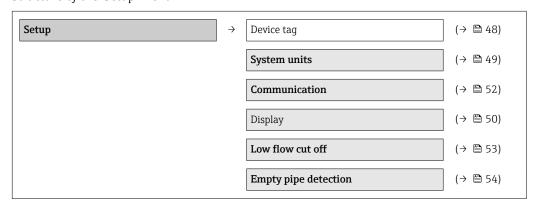

#### 10.3.1 Defining the tag name

To enable fast identification of the measuring point within the system, you can enter a unique designation using the **Device tag** parameter and thus change the factory setting.

- The number of characters displayed depends on the characters used.

#### **Navigation**

"Setup" menu  $\rightarrow$  Device tag

#### Parameter overview with brief description

| Parameter  | Description                    | User entry                                                                         | Factory setting |
|------------|--------------------------------|------------------------------------------------------------------------------------|-----------------|
| Device tag | Enter tag for measuring point. | Max. 32 characters, such as letters, numbers or special characters (e.g. @, %, /). | Promag 100      |

#### 10.3.2 Setting the system units

In the **System units** submenu the units of all the measured values can be set.

#### Navigation

"Setup" menu → System units

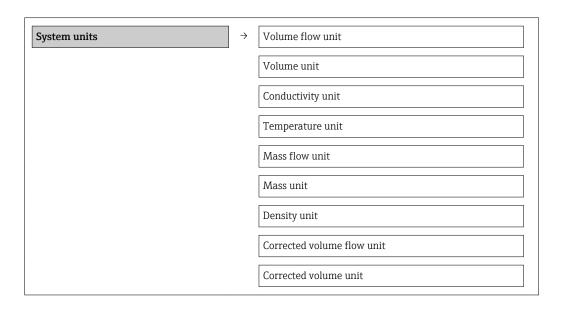

#### Parameter overview with brief description

| Parameter        | Description                                                                                                    | Selection        | Factory setting                     |
|------------------|----------------------------------------------------------------------------------------------------|------------------|-------------------------------------|
| Volume flow unit | Select volume flow unit.  Result  The selected unit applies for:  Output  Low flow cut off Simulation process variable | Unit choose list | Country-specific:  l/h gal/min (us) |
| Volume unit      | Select volume unit.  Result  The selected unit is taken from: Volume flow unit parameter                               | Unit choose list | Country-specific:  l gal (us)       |

| Parameter                  | Description                                                                                                    | Selection        | Factory setting                                  |
|----------------------------|----------------------------------------------------------------------------------------------------|------------------|--------------------------------------------------|
| Conductivity unit          | Select conductivity unit.  Result  The selected unit applies for: Simulation process variable                                          | Unit choose list | μS/cm                                            |
| Temperature unit           | Select temperature unit.  Result  The selected unit applies for:  Output  Reference temperature  Simulation process variable           | Unit choose list | Country-specific:  °C (Celsius)  °F (Fahrenheit) |
| Mass flow unit             | Select mass flow unit.  Result  The selected unit applies for:  Output  Low flow cut off  Simulation process variable                  | Unit choose list | Country-specific:  • kg/h • lb/min               |
| Mass unit                  | Select mass unit.  Result The selected unit is taken from: Mass flow unit parameter                                                    | Unit choose list | Country-specific:     kg     lb                  |
| Density unit               | Select density unit.  Result  The selected unit applies for:  Output  Simulation process variable  Density adjustment (in Expert menu) | Unit choose list | Country-specific:  kg/l lb/ft³                   |
| Corrected volume flow unit | Select corrected volume flow unit.  Result  The selected unit applies for:  Output  Low flow cut off Simulation process variable       | Unit choose list | Country-specific: NI/h Sft³/h                    |
| Corrected volume unit      | Select corrected volume unit.  Result The selected unit is taken from: Corrected volume flow unit parameter                            | Unit choose list | Country-specific:  NI Sft³                       |

## 10.3.3 Configuring the local display

The  $\bf Display$  wizard guides you systematically through all the parameters that can configured for configuring the local display.

#### Navigation

"Setup" menu → Display

#### Structure of the wizard

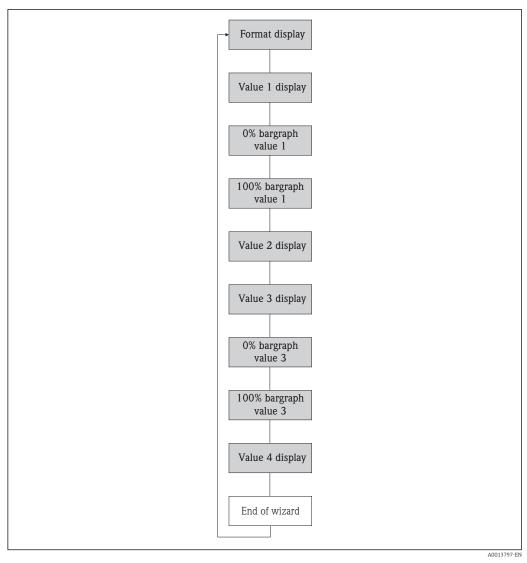

■ 14 "Display" wizard in the "Setup" menu

#### Parameter overview with brief description

| Parameter             | Description                                                   | Selection / User entry                                                                                                    | Factory setting    |
|-----------------------|---------------------------------------------------------------|----------------------------------------------------------------------------------------------------|--------------------|
| Format display        | Select how measured values are shown on the display.          | <ul> <li>1 value, max. size</li> <li>1 bargraph + 1 value</li> <li>2 values</li> <li>1 value large + 2 values</li> <li>4 values</li> </ul>                                                                                                  | 1 value, max. size |
| Value 1 display       | Select the measured value that is shown on the local display. | <ul> <li>Volume flow</li> <li>Mass flow</li> <li>Corrected volume flow</li> <li>Flow velocity</li> <li>Conductivity</li> <li>Corrected conductivity</li> <li>Totalizer 1</li> <li>Totalizer 2</li> <li>Totalizer 3</li> <li>None</li> </ul> | Volume flow        |
| 0% bargraph value 1   | Enter 0% value for bar graph display.                         | Signed floating-point number                                                                                                    | 0 l/h              |
| 100% bargraph value 1 | Enter 100% value for bar graph display.                       | Signed floating-point number                                                                                                    | 0.025 l/h          |

| Parameter             | Description                                                   | Selection / User entry           | Factory setting |
|-----------------------|---------------------------------------------------------------|----------------------------------|-----------------|
| Value 2 display       | Select the measured value that is shown on the local display. | Picklist (see 1st display value) | None            |
| Value 3 display       | Select the measured value that is shown on the local display. | Picklist (see 1st display value) | None            |
| 0% bargraph value 3   | Enter 0% value for bar graph display.                         | Signed floating-point number     | 0               |
| 100% bargraph value 3 | Enter 100% value for bar graph display.                       | Signed floating-point number     | 0               |
| Value 4 display       | Select the measured value that is shown on the local display. | Picklist (see 1st display value) | None            |

## 10.3.4 Configuring the communication interface

The **"Communication" submenu** guides you systematically through all the parameters that have to be configured for selecting and setting the communication interface.

#### Navigation

"Setup" menu  $\rightarrow$  Communication

#### Structure of the submenu

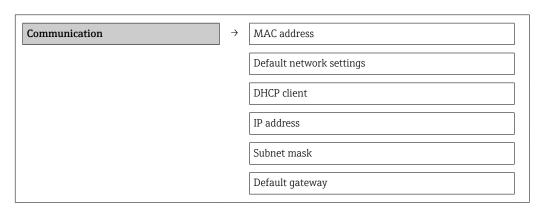

#### Parameter overview with brief description

| Parameter                | Description                                                                                                    | User interface / Selection /<br>User entry                                                        | Factory setting                                       |
|--------------------------|----------------------------------------------------------------------------------------------------|---------------------------------------------------------------------------------------------------|-------------------------------------------------------|
| MAC address              | Displays the MAC address of the measuring device.  MAC = Media Access Control                                                             | Unique 12-digit character<br>string comprising letters and<br>numbers, e.g.:<br>00:07:05:10:01:5F | Each measuring device is given an individual address. |
| Default network settings | Select whether to restore network settings.                                                                                               | Off<br>On                                                                                         | Off                                                   |
| DHCP client              | Select to activate/deactivate DHCP client functionality.                                                                                  | Off<br>On                                                                                         | On                                                    |
|                          | Result If the web server's DHCP client functionality is activated, the IP address, subnet mask and default gateway are automatically set. |                                                                                                   |                                                       |
|                          | Identification is via the MAC address of the measuring device.                                                                            |                                                                                                   |                                                       |
| IP address               | Displays the IP address of the Web server of the measuring device.                                                                        | 4 octet: 0 to 255 (in the particular octet)                                                       | 192.168.1.212                                         |

| Parameter       | Description                   | User interface / Selection /<br>User entry  | Factory setting |
|-----------------|-------------------------------|---------------------------------------------|-----------------|
| Subnet mask     | Displays the subnet mask.     | 4 octet: 0 to 255 (in the particular octet) | 255.255.255.0   |
| Default gateway | Displays the default gateway. | 4 octet: 0 to 255 (in the particular octet) | 0.0.0.0         |

## 10.3.5 Configuring the low flow cut off

The **Low flow cut off** submenu contains parameters that must be configured for the configuration of low flow cut off.

#### Navigation

"Setup" menu  $\rightarrow$  Low flow cut off

#### Structure of the submenu

| Low flow cut off | $\rightarrow$ | Assign process variable    |
|------------------|---------------|----------------------------|
|                  |               | On value low flow cutoff   |
|                  |               | Off value low flow cutoff  |
|                  |               | Pressure shock suppression |

#### Parameter overview with brief description

| Parameter                  | Prerequsite                                                                                                    | Description                                                                    | Selection / User<br>entry                                                                     | Factory setting                                            |
|----------------------------|----------------------------------------------------------------------------------------------------|--------------------------------------------------------------------------------|-----------------------------------------------------------------------------------------------|------------------------------------------------------------|
| Assign process variable    | -                                                                                                    | Select process variable for low flow cut off.                                  | <ul><li> Off</li><li> Volume flow</li><li> Mass flow</li><li> Corrected volume flow</li></ul> | Volume flow                                                |
| On value low flow cutoff   | One of the following options is selected in the Assign process variable parameter:  Mass flow Volume flow Corrected volume flow | Enter on value for low flow cut off.                                           | Signed floating-point<br>number                                                               | For liquids: depends<br>on country and<br>nominal diameter |
| Off value low flow cutoff  | One of the following options is selected in the Assign process variable parameter:  Mass flow Volume flow Corrected volume flow | Enter off value for low flow cut off.                                          | 0 to 100.0 %                                                                                  | 50 %                                                       |
| Pressure shock suppression | One of the following options is selected in the Assign process variable parameter:  Mass flow Volume flow Corrected volume flow | Enter time frame for signal suppression (= active pressure shock suppression). | 0 to 100 s                                                                                    | 0 s                                                        |

## 10.3.6 Configuring empty pipe detection

The **Empty pipe detection** submenu contains parameters that must be configured for the configuration of low flow cut off.

#### Navigation

"Setup" menu  $\rightarrow$  Empty pipe detection

#### Structure of the submenu

| "Empty pipe detection" submenuEmpty pipe detection | $\rightarrow$ | Empty pipe detection               |
|----------------------------------------------------|---------------|------------------------------------|
|                                                    |               | New adjustment                     |
|                                                    |               | Progress                           |
|                                                    |               | Switch point empty pipe detection  |
|                                                    |               | Response time empty pipe detection |

#### Parameter overview with brief description

| Parameter                          | Prerequsite                                                                                                    | Description                                                                                       | Selection / User<br>interface / User<br>entry                               | Factory setting |
|------------------------------------|----------------------------------------------------------------------------------------------------|---------------------------------------------------------------------------------------------------|-----------------------------------------------------------------------------|-----------------|
| Empty pipe detection               | -                                                                                                    | Switch empty pipe detection on and off.                                                           | Off On                                                                      | Off             |
| New adjustment                     | -                                                                                                    | Select type of adjustment.                                                                        | <ul><li>Cancel</li><li>Empty pipe adjust</li><li>Full pipe adjust</li></ul> | Cancel          |
| Progress                           | -                                                                                                    |                                                                                                   | <ul><li>Ok</li><li>Busy</li><li>Not ok</li></ul>                            | -               |
| Switch point empty pipe detection  | -                                                                                                    | Enter hysteresis in %, below<br>this value the measuring tube<br>will detected as empty.          | 0 to 100 %                                                                  | 10 %            |
| Response time empty pipe detection | One of the following options is selected in the <b>Assign process variable</b> parameter:  Density Reference density | Enter the time before diagnostic message S862 'Pipe empty' is displayed for empty pipe detection. | 0 to 100 s                                                                  | 1s              |

## 10.4 Advanced settings

The **Advanced setup** submenu with its submenus contains parameters for specific settings.

Overview of the parameters and submenus in the "Advanced setup" submenu

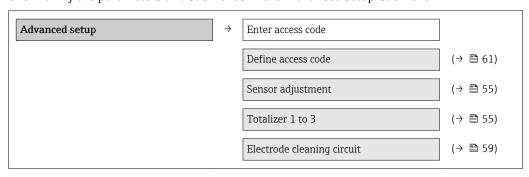

#### 10.4.1 Carrying out a sensor adjustment

The **Sensor adjustment** submenu contains parameters that pertain to the functionality of the sensor.

#### **Navigation**

"Setup" menu → Advanced setup → Sensor adjustment

#### Structure of the submenu

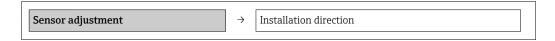

#### Parameter overview with brief description

| Parameter              | Description                                                                   | Selection                                                                      | Factory setting         |
|------------------------|-------------------------------------------------------------------------------|--------------------------------------------------------------------------------|-------------------------|
| Installation direction | Set sign of flow direction to match the direction of the arrow on the sensor. | <ul><li>Flow in arrow direction</li><li>Flow against arrow direction</li></ul> | Flow in arrow direction |

#### 10.4.2 Configuring the totalizer

In the **"Totalizer 1 to 3" submenu** the individual totalizers can be configured.

#### Navigation

"Setup" menu  $\rightarrow$  Advanced setup  $\rightarrow$  Totalizer 1 to 3

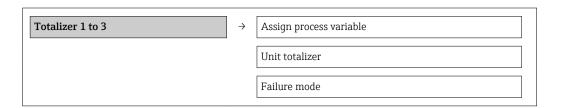

## Parameter overview with brief description

| Parameter                | Description                                   | Selection                                                                                     | Factory setting |
|--------------------------|-----------------------------------------------|-----------------------------------------------------------------------------------------------|-----------------|
| Assign process variable  | Select process variable for totalizer.        | <ul><li> Off</li><li> Volume flow</li><li> Mass flow</li><li> Corrected volume flow</li></ul> | Volume flow     |
| Unit totalizer           | Select process variable totalizer unit.       | Unit choose list                                                                              | 1               |
| Totalizer operation mode | Select totalizer calculation mode.            | <ul><li>Net flow total</li><li>Forward flow total</li><li>Reverse flow total</li></ul>        | Net flow total  |
| Failure mode             | Define totalizer behavior in alarm condition. | <ul><li>Stop</li><li>Actual value</li><li>Last valid value</li></ul>                          | Stop            |

## 10.4.3 Carrying out additional display configurations

In the **"Display" submenu** you can set all the parameters involved in the configuration of the local display.

#### Navigation

"Setup" menu  $\rightarrow$  Advanced setup  $\rightarrow$  Display

#### Structure of the submenu

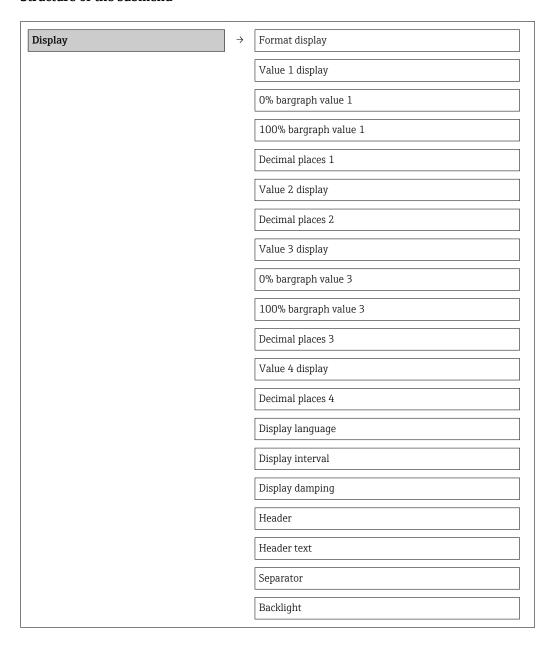

## Parameter overview with brief description

| Parameter             | Description                                                   | Selection / User entry                                                                                                    | Factory setting    |
|-----------------------|---------------------------------------------------------------|----------------------------------------------------------------------------------------------------|--------------------|
| Format display        | Select how measured values are shown on the display.          | <ul> <li>1 value, max. size</li> <li>1 bargraph + 1 value</li> <li>2 values</li> <li>1 value large + 2 values</li> <li>4 values</li> </ul>                                                                                                  | 1 value, max. size |
| Value 1 display       | Select the measured value that is shown on the local display. | <ul> <li>Volume flow</li> <li>Mass flow</li> <li>Corrected volume flow</li> <li>Flow velocity</li> <li>Conductivity</li> <li>Corrected conductivity</li> <li>Totalizer 1</li> <li>Totalizer 2</li> <li>Totalizer 3</li> <li>None</li> </ul> | Volume flow        |
| 0% bargraph value 1   | Enter 0% value for bar graph display.                         | Signed floating-point number                                                                                                    | 0 l/h              |
| 100% bargraph value 1 | Enter 100% value for bar graph display.                       | Signed floating-point number                                                                                                    | 0.025 l/h          |
| Decimal places 1      | Select the number of decimal places for the display value.    | <ul><li> X</li><li> X.X</li><li> X.XX</li><li> X.XXX</li><li> X.XXXX</li></ul>                                                                                                    | x.xx               |
| Value 2 display       | Select the measured value that is shown on the local display. | Picklist (see 1st display value)                                                                                                    | None               |
| Decimal places 2      | Select the number of decimal places for the display value.    | <ul><li> X</li><li> X.X</li><li> X.XX</li><li> X.XXX</li><li> X.XXXX</li></ul>                                                                                                    | x.xx               |
| Value 3 display       | Select the measured value that is shown on the local display. | Picklist (see 1st display value)                                                                                                    | None               |
| 0% bargraph value 3   | Enter 0% value for bar graph display.                         | Signed floating-point number                                                                                                    | 0                  |
| 100% bargraph value 3 | Enter 100% value for bar graph display.                       | Signed floating-point number                                                                                                    | 0                  |
| Decimal places 3      | Select the number of decimal places for the display value.    | <ul><li>X</li><li>X.X</li><li>X.XX</li><li>X.XXX</li><li>X.XXXX</li></ul>                                                                                                    | x.xx               |
| Value 4 display       | Select the measured value that is shown on the local display. | Picklist (see 1st display value)                                                                                                    | None               |
| Decimal places 4      | Select the number of decimal places for the display value.    | <ul><li> X</li><li> X.X</li><li> X.XX</li><li> X.XXX</li><li> X.XXXX</li></ul>                                                                                                    | x.xx               |

| Parameter        | Description                                                                         | Selection / User entry                                                                                                    | Factory setting                                                       |
|------------------|-------------------------------------------------------------------------------------|----------------------------------------------------------------------------------------------------|-----------------------------------------------------------------------|
| Display language | Set display language.                                                               | English     Deutsch     Français     Español     Italiano     Nederlands     Portuguesa     Polski     pyсский язык (Russian)     Svenska     Türkçe     中文 (Chinese)     日本語 (Japanese)     한국어 (Korean)     武政は (Arabic)     Bahasa Indonesia     ภาษาไทย (Thai)     tiếng Việt (Vietnamese)     čeština (Czech) | English (alternatively, the ordered language is preset in the device) |
| Display interval | Set time measured values are shown on display if display alternates between values. | 1 to 10 s                                                                                                    | 5 s                                                                   |
| Display damping  | Set display reaction time to fluctuations in the measured value.                    | 0.0 to 999.9 s                                                                                                    | 0.0 s                                                                 |
| Header           | Select header contents on local display.                                            | <ul><li>Device tag</li><li>Free text</li></ul>                                                                                                    | Device tag                                                            |
| Header text      | Enter display header text.                                                          |                                                                                                    |                                                                       |
| Separator        | Select decimal separator for displaying numerical values.                           | <b>:</b> ;                                                                                                    |                                                                       |
| Backlight        | Switch the local display backlight on and off.                                      | <ul><li>Disable</li><li>Enable</li></ul>                                                                                                    | Enable                                                                |

## 10.4.4 Performing electrode cleaning

The **Electrode cleaning circuit** submenu contains parameters that must be configured for the configuration of electrode cleaning.

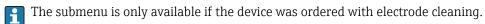

#### Navigation

"Setup" menu  $\rightarrow$  Advanced setup  $\rightarrow$  Electrode cleaning circuit

#### Structure of the submenu

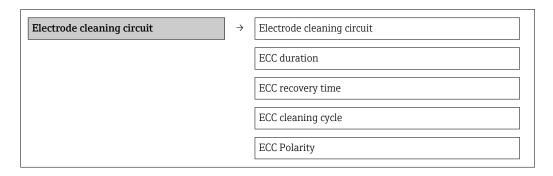

#### Parameter overview with brief description

| Parameter                  | Description                                                                                                    | Selection / User entry / User interface     | Factory setting |
|----------------------------|----------------------------------------------------------------------------------------------------|---------------------------------------------|-----------------|
| Electrode cleaning circuit | Enable the cyclic electrode cleaning circuit.                                                                               | Off On                                      | Off             |
| ECC duration               | Enter the duration of electrode cleaning in seconds.                                                                        | 0.01 to 30 s                                | 2 s             |
| ECC recovery time          | Define recovery time after electrode cleaning. During this time the current output values will be held at last valid value. | 1 to 3.0 <sup>+38</sup> s                   | 60 s            |
| ECC cleaning cycle         | Enter the pause duration between electrode cleaning cycles.                                                                 | 0.5 to 168 h                                | 0.5 h           |
| ECC Polarity               | Select the polarity of the electrode cleaning circuit.                                                                      | <ul><li>Positive</li><li>Negative</li></ul> | Positive        |

### 10.5 Simulation

The **"Simulation" submenu** enables you to simulate, without a real flow situation, various process variables in the process and the device alarm mode and to verify downstream signal chains (switching valves or closed-control loops).

#### Navigation

"Diagnostics" menu  $\rightarrow$  Simulation

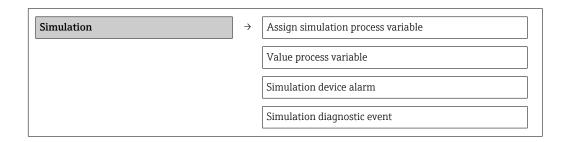

#### Parameter overview with brief description

| Parameter                          | Prerequsite                                                                                | Description                                                             | Selection / User<br>entry                                                                                                    | Factory setting |
|------------------------------------|--------------------------------------------------------------------------------------------|-------------------------------------------------------------------------|----------------------------------------------------------------------------------------------------|-----------------|
| Assign simulation process variable | _                                                                                          | Select a process variable for the simulation process that is activated. | <ul> <li>Off</li> <li>Volume flow</li> <li>Mass flow</li> <li>Corrected volume flow</li> <li>Conductivity</li> <li>Corrected conductivity</li> <li>Temperature</li> </ul> | Off             |
| Value process variable             | A process variable is selected in the <b>Assign simulation process variable</b> parameter. | Enter the simulation value for the selected process variable.           | Signed floating-point number                                                                                                    | 0               |

| Parameter                   | Prerequsite | Description                                                                                                    | Selection / User<br>entry                                                                                                    | Factory setting |
|-----------------------------|-------------|----------------------------------------------------------------------------------------------------|----------------------------------------------------------------------------------------------------|-----------------|
| Simulation device alarm     | -           | Switch the device alarm on and off.                                                                                                    | ■ Off<br>■ On                                                                                                    | Off             |
| Simulation diagnostic event | -           | Switch simulation of the diagnostic event on and off. For the simulation, you can choose from the diagnostic events of the category selected in the Diagnostic event category parameter. | <ul> <li>Off</li> <li>Picklist         Diagnostic events         (depends on the             selected category)     </li> </ul> | Off             |

## 10.6 Protecting settings from unauthorized access

The following options exist for protecting the configuration of the measuring device from unintentional modification after commissioning:

- Write protection via write protection switch (→ 🖺 61)

#### 10.6.1 Write protection via access code

With the customer-specific access code, access to the measuring device via the Web browser is protected, as are the parameters for the measuring device configuration.

#### Navigation

"Setup" menu  $\rightarrow$  Advanced setup  $\rightarrow$  Administration  $\rightarrow$  Define access code

Structure of the submenu

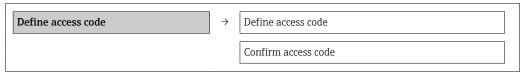

#### Defining the access code via the Web browser

- 1. Navigate to the **Enter access code** parameter.
- 2. Define a max. 4-digit numeric code as an access code.
- 3. Enter the access code again to confirm the code.
  - ► The Web browser switches to the login page.
- If no action is performed for 10 minutes, the Web browser automatically returns to the login page.
- The user role with which the user is currently logged on via the Web browser is indicated by the **Access status tooling** parameter. Navigation path: Operation → Access status tooling

#### 10.6.2 Write protection via write protection switch

The write protection switch makes it possible to block write access to the entire operating menu with the exception of the following parameters:

- External pressure
- External temperature
- Reference density
- All parameters for configuring the totalizer

The parameter values are now read only and cannot be edited any more:

- Via service interface (CDI-RJ45)
- Via Ethernet network
- Via PROFIBUS DP

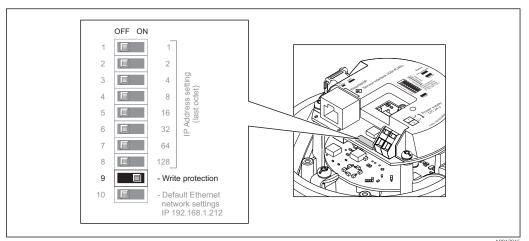

A001/91

- 1. Depending on the housing version, loosen the securing clamp or fixing screw of the housing cover.
- 2. Depending on the housing version, unscrew or open the housing cover and disconnect the local display from the main electronics module where necessary  $(\rightarrow \ \ \ )$  98).
- 3. Setting the write protection switch on the I/O electronics module to the ON position enables the hardware write protection. Setting the write protection switch on the I/O electronics module to the OFF position (factory setting) disables the hardware write protection.
  - If hardware write protection is enabled, the **Hardware locked** option is displayed in the **Locking status** parameter (→ 🖺 63); if disabled, no option is displayed in the **Locking status** parameter (→ 🖺 63)
- 4. Reverse the removal procedure to reassemble the transmitter.

## 11 Operation

## 11.1 Read out and modify current Ethernet settings

If the Ethernet settings such as the IP address of the measuring device are unknown, they can be read out and modified as explained in the following example for an IP address.

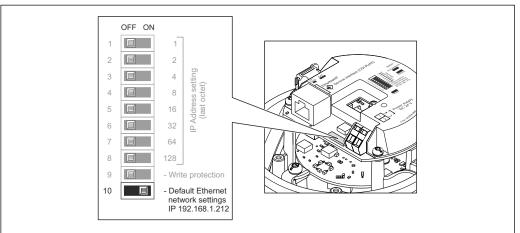

A0017965

#### **Prerequisite**

- Measuring device is switched on.
- 1. Set the DIP switch for "Default Ethernet network settings, IP 192.168.1.212" from OFF  $\rightarrow$  ON.
- 2. Restart the device.
  - The device's Ethernet settings are reset to their factory settings:
    IP address: 192.168.1.212; Subnet mask: 255.255.255.0; Default gateway: 192.168.1.212
- 3. Enter the default setting for the IP address in the address line of the Web browser.
- 4. In the operating menu navigate to the **IP address** parameter: "Setup" menu → Communication → IP address
  - ► The parameter displays the configured IP address.
- 5. Change the IP address of the device if necessary.
- 6. Set the DIP switch for "Default Ethernet network settings, IP 192.168.1.212" from ON → OFF.
- 7. Restart the device.
  - The modified IP address of the device is now enabled.

## 11.2 Reading device locking status

The write protection types that are currently active can be determined using the **Locking status** parameter.

#### Navigation

"Operation" menu → Locking status

Function scope of "Locking status" parameter

| Options            | Description                                                                                                    |
|--------------------|----------------------------------------------------------------------------------------------------|
| Hardware locked    | The write protection switch (DIP switch) for hardware locking is activated on the I/O electronic module. This prevents write access to the parameters ( $\rightarrow \triangleq 61$ ).                                                 |
| Temporarily locked | Due to internal processing in the device (e.g. up-/downloading of data, reset), write access to the parameters is blocked for a short time. Once the internal processing has been completed, the parameters can be changed once again. |

## 11.3 Reading measured values

Using the Measured values submenu, it is possible to read all the measured values.

"Diagnostics" menu  $\rightarrow$  Measured values

#### 11.3.1 Process variables

The **Process variables** submenu contains all the parameters needed to display the current measured values for every process variable.

#### Navigation

"Diagnostics" menu → Measured values → Process variables

#### Structure of the submenu

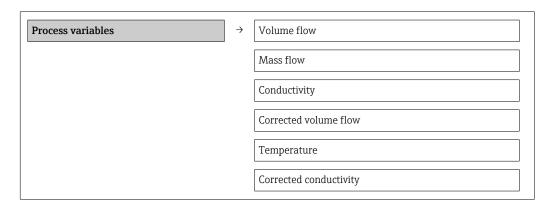

#### Structure of the submenu

#### Parameter overview with brief description

| Parameter              | Description                                                 | User interface                 |
|------------------------|-------------------------------------------------------------|--------------------------------|
| Volume flow            | Displays the volume flow currently measured.                | Signed floating-point number   |
| Mass flow              | Displays the mass flow currently calculated.                | Signed floating-point number   |
| Conductivity           | Displays the corrected volume flow currently calculated.    | Signed floating-point number   |
| Corrected volume flow  | Displays the temperature currently measured.                | Signed floating-point number   |
| Temperature            | Displays the saturated steam pressure currently calculated. | Positive floating-point number |
| Corrected conductivity | Displays the steam quality currently calculated.            | Positive floating-point number |

#### 11.3.2 Totalizer

The **"Totalizer" submenu** contains all the parameters needed to display the current measured values for every totalizer.

#### Navigation

"Diagnostics" menu  $\rightarrow$  Measured values  $\rightarrow$  Totalizer

#### Structure of the submenu

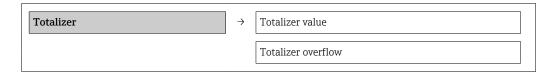

#### Parameter overview with brief description

| Parameter            | Description                                   | User interface               | Factory setting |
|----------------------|-----------------------------------------------|------------------------------|-----------------|
| Totalizer value #    | Displays the current totalizer counter value. | Signed floating-point number | 01              |
| Totalizer overflow # | Displays the current totalizer overflow.      | -32 000.0 to 32 000.0        | 0               |

# 11.4 Adapting the measuring device to the process conditions

The following are available for this purpose:

- Basic settings using the **Setup** menu( $\rightarrow$   $\stackrel{\triangle}{=}$  48)
- Advanced settings using the **Advanced setup** submenu( $\rightarrow \stackrel{\triangle}{=} 55$ )

## 11.5 Performing a totalizer reset

Function scope of "Control Totalizer" parameter

| Options           | Description                                                                                                    |
|-------------------|----------------------------------------------------------------------------------------------------|
| Totalize          | The totalizer is started.                                                                                                   |
| Stop              | Totalizing is stopped.                                                                                                    |
| Reset + hold      | The totaling process is stopped and the totalizer is reset to 0.                                                            |
| Preset + hold     | The totaling process is stopped and the totalizer is set to its defined start value from the <b>Preset value</b> parameter. |
| Reset + totalize  | The totalizer is reset to 0 and the totaling process is restarted.                                                          |
| Preset + totalize | The totalizer is set to the defined start value in <b>Preset value</b> parameterand the totaling process is restarted.      |

Function scope of "Reset all totalizers" parameter

| Options          | Description                                                                                                    |
|------------------|----------------------------------------------------------------------------------------------------|
| Reset + totalize | Resets all totalizers to 0 and restarts the totaling process. This deletes all the flow values previously totalized. |

#### Navigation

"Operation" menu → Operation

#### Structure of the submenu

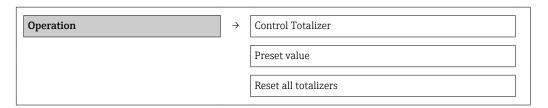

## Parameter overview with brief description

| Parameter            | Description                          | Selection / User entry                                                                                                    | Factory setting |
|----------------------|--------------------------------------|----------------------------------------------------------------------------------------------------|-----------------|
| Control Totalizer #  | Control totalizer value.             | <ul> <li>Totalize</li> <li>Reset + hold</li> <li>Preset + hold</li> <li>Reset + totalize</li> <li>Preset + totalize</li> <li>Last valid value</li> </ul> | Totalize        |
| Preset value #       | Specify start value for totalizer.   | Signed floating-point number                                                                                                    | 01              |
| Reset all totalizers | Reset all totalizers to 0 and start. | <ul><li>Cancel</li><li>Reset + totalize</li></ul>                                                                                                    | Cancel          |

66

## 12 Diagnostics and troubleshooting

## 12.1 General troubleshooting

## For output signals

| Problem                                                                   | Possible causes                                                    | Remedy                                                                                                 |
|---------------------------------------------------------------------------|--------------------------------------------------------------------|----------------------------------------------------------------------------------------------------|
| Green power LED on the main electronics module of the transmitter is dark | Supply voltage does not match that specified on the nameplate.     | Apply the correct supply voltage $(\rightarrow \ \ \ \ \ \ \ \ \ \ \ \ \ \ \ \ \ \ \$                  |
| Device measures incorrectly.                                              | Configuration error or device is operated outside the application. | Check and correct parameter configuration.     Observe limit values specified in the "Technical Data". |

#### For access

| Problem                       | Possible causes                                                                          | Remedy                                                                                                    |
|-------------------------------|------------------------------------------------------------------------------------------|----------------------------------------------------------------------------------------------------|
| No write access to parameters | Hardware write protection enabled                                                        | Set the write protection switch on the main electronics module to the OFF position ( $\rightarrow \ \ \ \ \ \ \ \ \ \ \ \ \ \ \ \ \ \ \$                                                                                                    |
| No connection via EtherNet/IP | Device plug connected incorrectly                                                        | Check the pin assignment of the device plug .                                                                                                    |
| Not connecting to Web server  | <ul> <li>Incorrect IP address</li> <li>IP address is not known</li> </ul>                | 1. If addressing via hardware: open the transmitter and check the IP address configured (last octet). 2. Check the IP address of the measuring device with the network manager. 3. If the IP address is not known, set DIP switch No. 10 on the I/O electronics module to ON, restart the device and enter the default setting for the IP address 192.168.1.212.  EtherNet/IP communication is interrupted by enabling the DIP switch. |
| Not connecting to Web server  | Incorrect setting for the Ethernet interface of the computer                             | Check the properties of the Internet protocol (TCP/IP) (→                                                                                                    |
| Not connecting to Web server  | Web server disabled                                                                      | Via the "FieldCare" operating tool check whether the Web server of the measuring device is enabled and enable it if necessary (→   42).                                                                                                    |
| Not connecting to Web server  | The use of the proxy server is not disabled in the Web browser settings of the computer. | Disable the use of the proxy server in the Web browser settings of the computer. Using the example of MS Internet Explorer: 1. Under Control Panel open Internet options. 2. Select the Connections tab and then double-click LAN settings. 3. In the LAN settings disable the use of the proxy server and select OK to confirm.                                                                                                    |

| Problem                                                 | Possible causes                                                                 | Remedy                                                                                                    |  |
|---------------------------------------------------------|---------------------------------------------------------------------------------|----------------------------------------------------------------------------------------------------|--|
| Not connecting to Web server                            | Other network connections or programs are still active on the computer.         | <ul> <li>Make sure that no other network connections are established by the computer (also no WLAN) and close other programs withe network access to the computer.</li> <li>If using a docking station for notebooks make sure that a network connection to another network is not active.</li> </ul> |  |
| No or incomplete display of contents in the Web browser | <ul><li> JavaScript not enabled</li><li> JavaScript cannot be enabled</li></ul> | Enable JavaScript.     Enter http://XXX.XXX.XXX/ basic.html as the IP address.                                                                                                    |  |
| Web browser frozen and operation no longer possible     | Data transfer active                                                            | Wait until data transfer or current action is finished.                                                                                                    |  |
| Web browser frozen and operation no longer possible     | Connection lost                                                                 | Check cable connection and power supply.     Refresh the Web browser and restart if necessary.                                                                                                    |  |
| Content of Web browser incomplete or difficult to read  | Not using optimum version of Web server.                                        | <ol> <li>Use the correct Web browser version (→</li></ol>                                                                                                    |  |
| Content of Web browser incomplete or difficult to read  | Unsuitable view settings.                                                       | Change the font size/display ratio of the Web browser.                                                                                                    |  |

## 12.2 Diagnostic information via light emitting diodes

#### 12.2.1 Transmitter

Various light emitting diodes (LEDs) on the main electronics module of the transmitter provide information on device status.

| LED            | Color                              | Meaning                                                      |  |
|----------------|------------------------------------|--------------------------------------------------------------|--|
| Power          | Off                                | Supply voltage is off or too low                             |  |
|                | Green                              | Supply voltage is ok                                         |  |
| Device status  | Green                              | Device status is ok                                          |  |
|                | Flashing red                       | A device error of diagnostic behavior "Warning" has occurred |  |
|                | Red                                | A device error of diagnostic behavior "Alarm" has occurred   |  |
|                | Alternately flashing red/<br>green | Boot loader is active                                        |  |
| Network status | Off                                | Device has no EtherNet/IP address                            |  |
|                | Green                              | Device's EtherNet/IP connection is active                    |  |
|                | Flashing green                     | Device has EtherNet/IP address but no EtherNet/IP connection |  |
|                | Red                                | EtherNet/IP address of the device has been assigned twice    |  |
|                | Flashing red                       | Device's EtherNet/IP connection is in timeout mode           |  |
| Link/Activity  | Orange                             | Link available but no activity                               |  |
|                | Flashing orange                    | Activity present                                             |  |
| Communication  | Flashing white                     |                                                              |  |

## 12.3 Diagnostic information in the Web browser

#### 12.3.1 Diagnostic options

Any faults detected by the measuring device are displayed in the Web browser on the home page once the user has logged on.

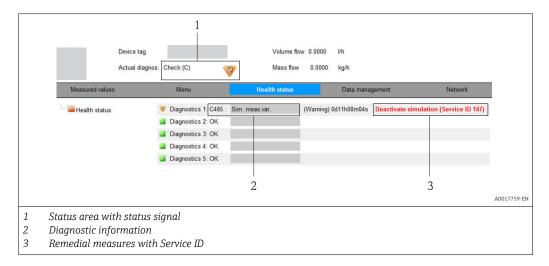

- Furthermore, diagnostic events that have occurred can be viewed in the **Diagnostics** menu:
  - Via parameters ( $\rightarrow$  🗎 74)
  - Via submenus ( $\rightarrow$  🗎 75)

#### Status signals

The status signals provide information on the state and reliability of the device by categorizing the cause of the diagnostic information (diagnostic event).

| Symbol   | Meaning                                                                                                    |
|----------|----------------------------------------------------------------------------------------------------|
| A0017271 | Failure A device error has occurred. The measured value is no longer valid.                                                          |
| A0017278 | Function check The device is in service mode (e.g. during a simulation).                                                             |
| A0017277 | Out of specification The device is operated: Outside its technical specification limits (e.g. outside the process temperature range) |
| A0017276 | Maintenance required Maintenance is required. The measured value is still valid.                                                     |

The status signals are categorized in accordance with VDI/VDE 2650 and NAMUR Recommendation NE 107.

#### Diagnostic information

The fault can be identified using the diagnostic information. The short text helps you by providing information about the fault.

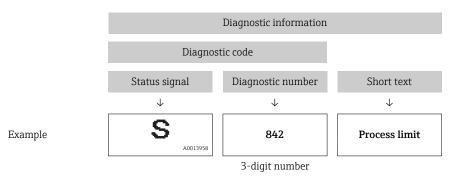

## 12.3.2 Calling up remedy information

Remedy information is provided for every diagnostic event to ensure that problems can be rectified quickly. These measures are displayed in red along with the diagnostic event and the related diagnostic information.

## 12.4 Diagnostic information in FieldCare

#### 12.4.1 Diagnostic options

Any faults detected by the measuring device are displayed on the home page of the operating tool once the connection has been established.

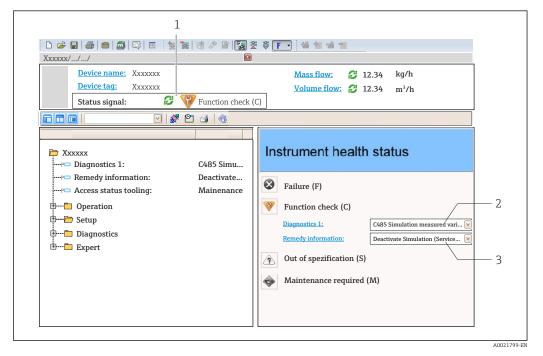

- 1 Status area with status signal
- 2 Diagnostic information (→ 🖺 70)
- Remedial measures with Service ID

- Furthermore, diagnostic events that have occurred can be viewed in the **Diagnostics** menu:

  - Via submenu ( $\rightarrow$  🖺 75)

#### Diagnostic information

The fault can be identified using the diagnostic information. The short text helps you by providing information about the fault.

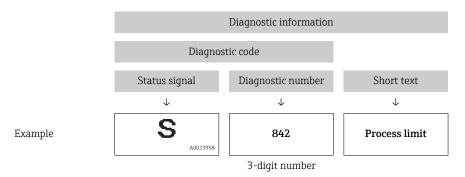

## 12.4.2 Calling up remedy information

Remedy information is provided for every diagnostic event to ensure that problems can be rectified quickly:

- On the home page Remedy information is displayed in a separate field below the diagnostics information.
- In the **Diagnostics** menu
   Remedy information can be called up in the working area of the user interface.

The user is in the **Diagnostics** menu.

- 1. Call up the desired parameter.
- 2. On the right in the working area, mouse over the parameter.
  - ► A tool tip with remedy information for the diagnostic event appears.

## 12.5 Diagnostic information via communication interface

#### 12.5.1 Reading out diagnostic information

The current diagnostic event and associated diagnostic information can be read out via the input assembly (fix assembly):

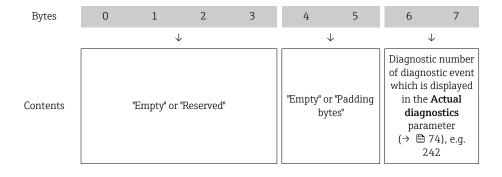

For content of bytes 8 to  $16(\rightarrow \triangleq 88)$ 

## 12.6 Adapting the diagnostic information

## 12.6.1 Adapting the diagnostic behavior

Each item of diagnostic information is assigned a specific diagnostic behavior at the factory. The user can change this assignment for certain diagnostics information in the  ${\bf Diagnostic}$  behavior submenu .

"Expert" menu → System → Diagnostic handling → Diagnostic behavior

You can assign the following options to the diagnostic number as the diagnostic behavior:

| Options            | Description                                                                                                    |  |
|--------------------|----------------------------------------------------------------------------------------------------|--|
| Alarm              | Measurement is interrupted. The totalizers assume the defined alarm condition. A diagnostic message is generated.                                                                      |  |
| Warning            | Measurement is resumed. The totalizers are not affected. A diagnostic message is generated.                                                                                            |  |
| Logbook entry only | The device continues to measure. The diagnostic message is entered in the Event logbook (events list) submenu only and is not displayed in alternation with the measure value display. |  |
| Off                | The diagnostic event is ignored, and no diagnostic message is generated or entered.                                                                                                    |  |

## 12.7 Overview of diagnostic information

- The amount of diagnostic information and the number of measured variables affected increase if the measuring device has one or more application packages.
- In the case of some items of diagnostic information, the status signal and the diagnostic behavior can be changed. Adapt the diagnostic information  $(\rightarrow \implies 72)$

| Diagnostic<br>number     | Short text            | Remedy instructions                                        | Status<br>signal<br>[from the<br>factory] | Diagnostic<br>behavior<br>[from the<br>factory] |  |  |  |
|--------------------------|-----------------------|------------------------------------------------------------|-------------------------------------------|-------------------------------------------------|--|--|--|
| Diagnostic of se         | Diagnostic of sensor  |                                                            |                                           |                                                 |  |  |  |
| 004                      | Sensor                | 1. Change sensor<br>2. Contact service                     | S                                         | Alarm                                           |  |  |  |
| 022                      | Sensor temperature    | 1.Change main electronic module<br>2.Change sensor         | F                                         | Alarm                                           |  |  |  |
| 043                      | Sensor short circuit  | 1.Check sensor and cable 2.Change sensor or cable          | S                                         | Warning                                         |  |  |  |
| 062                      | Sensor connection     | 1.Check sensor connections<br>2.Contact service            | F                                         | Alarm                                           |  |  |  |
| 082                      | Data storage          | Check module connections     Contact service               | F                                         | Alarm                                           |  |  |  |
| 083                      | Memory content        | 1. Restart device<br>2. Contact service                    | F                                         | Alarm                                           |  |  |  |
| 190                      | Special event 1       | Contact service                                            | F                                         | Alarm                                           |  |  |  |
| Diagnostic of electronic |                       |                                                            |                                           |                                                 |  |  |  |
| 201                      | Device failure        | 1. Restart device<br>2. Contact service                    | F                                         | Alarm                                           |  |  |  |
| 222                      | Electronic drift      | Change main electronic module                              | F                                         | Alarm                                           |  |  |  |
| 242                      | Software incompatible | Check software     Flash or change main electronics module | F                                         | Alarm                                           |  |  |  |

| Diagnostic<br>number | Short text                            | Remedy instructions                                                                       | Status<br>signal<br>[from the<br>factory] | Diagnostic<br>behavior<br>[from the<br>factory] |
|----------------------|---------------------------------------|-------------------------------------------------------------------------------------------|-------------------------------------------|-------------------------------------------------|
| 252                  | Modules incompatible                  | 1. Check electronic modules 2.<br>Change electronic modules                               | F                                         | Alarm                                           |
| 262                  | Module connection                     | Check module connections     Change main electronics                                      | F                                         | Alarm                                           |
| 270                  | Main electronic failure               | Change main electronic module                                                             | F                                         | Alarm                                           |
| 271                  | Main electronic failure               | Restart device     Change main electronic module                                          | F                                         | Alarm                                           |
| 272                  | Main electronic failure               | 1. Restart device<br>2. Contact service                                                   | F                                         | Alarm                                           |
| 273                  | Main electronic failure               | Change electronic                                                                         | F                                         | Alarm                                           |
| 281                  | Electronic initialization             | Firmware update active, please wait!                                                      | F                                         | Alarm                                           |
| 283                  | Memory content                        | 1. Reset device 2. Contact service                                                        | F                                         | Alarm                                           |
| 302                  | Device verification active            | Device verification active, please wait.                                                  | С                                         | Warning                                         |
| 311                  | Electronic failure                    | 1. Reset device 2. Contact service                                                        | F                                         | Alarm                                           |
| 311                  | Electronic failure                    | 1. Do not reset device<br>2. Contact service                                              | M                                         | Warning                                         |
| 322                  | Electronic drift                      | 1.Perform verification manually 2.Change electronic                                       | S                                         | Warning                                         |
| 382                  | Data storage                          | 1. Insert DAT module 2. Change DAT module                                                 | F                                         | Alarm                                           |
| 383                  | Memory content                        | 1. Restart device 2. Check or change DAT module 3. Contact service                        | F                                         | Alarm                                           |
| 390                  | Special event 2                       | Contact service                                                                           | F                                         | Alarm                                           |
| Diagnostic of        | configuration                         |                                                                                           |                                           |                                                 |
| 410                  | Data transfer                         | Check connection     Retry data transfer                                                  | F                                         | Alarm                                           |
| 411                  | Up-/download active                   | Up-/download active, please wait                                                          | С                                         | Warning                                         |
| 437                  | Configuration incompatible            | 1. Restart device<br>2. Contact service                                                   | F                                         | Alarm                                           |
| 438                  | Dataset                               | Check data set file     Check device configuration     Up- and download new configuration | M                                         | Warning                                         |
| 453                  | Flow override                         | Deactivate flow override                                                                  | С                                         | Warning                                         |
| 484                  | Simulation failure mode               | Deactivate simulation                                                                     | С                                         | Alarm                                           |
| 485                  | Simulation measured variable          | Deactivate simulation                                                                     | С                                         | Warning                                         |
| 495                  | Simulation diagnostic event           | Deactivate simulation                                                                     | С                                         | Warning                                         |
| 500                  | Electrode 1 potential exceeded        | Check process cond.     Increase system pressure                                          | F                                         | Alarm                                           |
| 500                  | Electrode difference voltage too high | Check process cond.     Increase system pressure                                          | F                                         | Alarm                                           |
| 530                  | Electrode cleaning is running         | Check process cond.     Increase system pressure                                          | С                                         | Warning                                         |

| Diagnostic<br>number | Short text                      | Remedy instructions                                                                | Status<br>signal<br>[from the<br>factory] | Diagnostic<br>behavior<br>[from the<br>factory] |
|----------------------|---------------------------------|------------------------------------------------------------------------------------|-------------------------------------------|-------------------------------------------------|
| 531                  | Empty pipe detection            | Execute EPD adjustment                                                             | S                                         | Warning                                         |
| 537                  | Configuration                   | 1. Check IP addresses in network 2.<br>Change IP address                           | F                                         | Warning                                         |
| 590                  | Special event 3                 | Contact service                                                                    | F                                         | Alarm                                           |
| Diagnostic of pr     | rocess                          |                                                                                    |                                           |                                                 |
| 832                  | Electronic temperature too high | Reduce ambient temperature                                                         | S                                         | Warning 1)                                      |
| 833                  | Electronic temperature too low  | Increase ambient temperature                                                       | S                                         | Warning 1)                                      |
| 834                  | Process temperature too high    | Reduce process temperature                                                         | S                                         | Warning 1)                                      |
| 835                  | Process temperature too low     | Increase process temperature                                                       | S                                         | Warning 1)                                      |
| 842                  | Process limit                   | Low flow cut off active! 1. Check low flow cut off configuration                   | S                                         | Warning                                         |
| 862                  | Empty pipe                      | Check for gas in process     Adjust empty pipe detection                           | S                                         | Warning                                         |
| 882                  | Input signal                    | Check input configuration     Check external device or process conditions          | F                                         | Alarm                                           |
| 937                  | EMC interference                | Check ambient conditions regarding EMC influence     Change main electronic module | S                                         | Warning                                         |
| 937                  | EMC interference                | Change main electronic module                                                      | S                                         | Warning                                         |
| 990                  | Special event 4                 | Contact service                                                                    | F                                         | Alarm                                           |

<sup>1)</sup> Diagnostic status is changeable.

# 12.8 Pending diagnostic events

The **Diagnostics** menu allows the user to view the current diagnostic event and the previous diagnostic event separately.

- To call up the measures to rectify a diagnostic event:
  - Via Web browser (→ 🖺 70)
  - Via "FieldCare" operating tool (→ 🗎 71)
- Other pending diagnostic events can be displayed in the **Diagnostic list** submenu( $\rightarrow \stackrel{\triangle}{=} 75$ )

## Navigation

"Diagnostics" menu

## Structure of the submenu

| Diagnostics | $\rightarrow$ | Actual diagnostics   |
|-------------|---------------|----------------------|
|             |               | Previous diagnostics |

## Parameter overview with brief description

| Parameter            | Prerequsite                                | Description                                                                                                    | User interface                                                              | Factory setting |
|----------------------|--------------------------------------------|----------------------------------------------------------------------------------------------------|-----------------------------------------------------------------------------|-----------------|
| Actual diagnostics   | 1 diagnostic event has occurred.           | Displays the current diagnostic event along with the diagnostic information.  If two or more messages occur simultaneously, the message with the highest priority is shown on the display. | Symbol for diagnostic<br>behavior, diagnostic<br>code and short<br>message. | _               |
| Previous diagnostics | 2 diagnostic events have already occurred. | Displays the diagnostic event that occurred prior to the current diagnostic event along with the diagnostic information.                                                                   | Symbol for diagnostic<br>behavior, diagnostic<br>code and short<br>message. | _               |

#### 12.9 Diagnostic list

In the **Diagnostic list** submenu, up to 5 currently pending diagnostic events can be displayed along with the related diagnostic information. If more than 5 diagnostic events are pending, the events with the highest priority are shown on the display.

## Navigation path

**Diagnostics** menu → **Diagnostic list** submenu

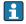

To call up the measures to rectify a diagnostic event:

# 12.10 Event logbook

## 12.10.1 Event history

A chronological overview of the event messages that have occurred is provided in the Events list submenu.

## Navigation path

"Diagnostics" menu  $\rightarrow$  Event logbook  $\rightarrow$  Events list

A maximum of 20 event messages can be displayed in chronological order.

The event history includes entries for:

- Diagnostic events (→ 🗎 72)
- Information events ( $\rightarrow$  🗎 76)

In addition to the operation time of its occurrence, each event is also assigned a symbol that indicates whether the event has occurred or is ended:

- Diagnostic event
  - →: Event has occurred
  - (→: Event has ended
- Information event
  - ⊕: Event has occurred
- To call up the measures to rectify a diagnostic event:

  - Via "FieldCare" operating tool (→ 🗎 71)
- For filtering the displayed event messages ( $\rightarrow \triangleq 76$ )

## 12.10.2 Filtering the event logbook

Using the **Filter options** parameter, you can define which category of event messages is displayed in the **Events list** submenu.

## Navigation path

"Diagnostics" menu  $\rightarrow$  Event logbook  $\rightarrow$  Filter options

## Filter categories

- All
- Failure (F)
- Function check (C)
- Out of specification (S)
- Maintenance required (M)
- Information (I)

## 12.10.3 Overview of information events

Unlike a diagnostic event, an information event is displayed in the event logbook only and not in the diagnostic list.

| Info number | Info name                                |
|-------------|------------------------------------------|
| I1000       | (Device ok)                              |
| I1089       | Power on                                 |
| I1090       | Configuration reset                      |
| I1091       | Configuration changed                    |
| I1110       | Write protection switch changed          |
| I1137       | Electronic changed                       |
| I1151       | History reset                            |
| I1155       | Reset electronic temperature             |
| I1157       | Memory error event list                  |
| I1185       | Display backup done                      |
| I1186       | Restore via display done                 |
| I1187       | Settings downloaded with display         |
| I1188       | Display data cleared                     |
| I1189       | Backup compared                          |
| I1256       | Display: access status changed           |
| I1264       | Safety sequence aborted                  |
| I1335       | Firmware changed                         |
| I1351       | Empty pipe detection adjustment failure  |
| I1353       | Empty pipe detection adjustment ok       |
| I1361       | Wrong web server login                   |
| I1397       | Fieldbus: access status changed          |
| I1398       | CDI: access status changed               |
| I1444       | Device verification passed               |
| I1445       | Device verification failed               |
| I1457       | Failed:Measured error verification       |
| I1459       | Failed: I/O module verification          |
| I1461       | Failed: Sensor verification              |
| I1462       | Failed:Sensor electronic module verific. |

# 12.11 Resetting the measuring device

Using the **Device reset** parameter it is possible to reset the entire device configuration or some of the configuration to a defined state.

"Setup" menu  $\rightarrow$  Advanced setup  $\rightarrow$  Administration

Function scope of "Device reset" parameter

| Options              | Description                                                                                                    |
|----------------------|----------------------------------------------------------------------------------------------------|
| Cancel               | No action is executed and the user exits the parameter.                                                                                                    |
| To delivery settings | Every parameter for which a customer-specific default setting was ordered is reset to this customer-specific value. All other parameters are reset to the factory setting.  This option is not visible if no customer-specific settings have been ordered. |
| Restart device       | The restart resets every parameter whose data are in the volatile memory (RAM) to the factory setting (e.g. measured value data). The device configuration remains unchanged.                                                                              |
| History reset        | Every parameter is reset to its factory setting.                                                                                                    |

## **12.12** Device information

The **Device information** submenu contains all the parameters that display different information for identifying the device.

## Navigation

"Diagnostics" menu → Device information

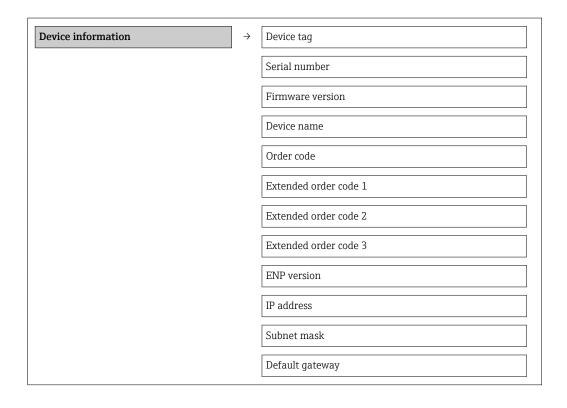

## Parameter overview with brief description

| Parameter             | Description                                                        | User interface / User entry                                                       | Factory setting |
|-----------------------|--------------------------------------------------------------------|-----------------------------------------------------------------------------------|-----------------|
| Device tag            | Enter tag for measuring point.                                     | Max. 32 characters, such as letters, numbers or special characters (e.g. @, %, /) | Promag 100      |
| Serial number         | Displays the serial number of the measuring device.                | Max. 11-digit character string comprising letters and numbers.                    | 79AFFF16000     |
| Firmware version      | Displays the device firmware version installed.                    | Character string with the following format: xx.yy.zz                              | 01.01           |
| Device name           | Displays the name of the transmitter.                              | Character string composed of letters, numbers and certain punctuation marks.      | Promag 100      |
| Order code            | Displays the device order code.                                    | Character string composed of letters, numbers and certain punctuation marks       | -               |
| Extended order code 1 | Displays the 1st part of the extended order code.                  | Character string                                                                  | -               |
| Extended order code 2 | Displays the 2nd part of the extended order code.                  | Character string                                                                  | -               |
| Extended order code 3 | Displays the 3rd part of the extended order code.                  | Character string                                                                  | -               |
| ENP version           | Displays the version of the electronic nameplate.                  | Character string in the format xx.yy.zz                                           | 2.02.00         |
| IP address            | Displays the IP address of the Web server of the measuring device. | 4 octet: 0 to 255 (in the particular octet)                                       | 192.168.1.212   |
| Subnet mask           | Displays the subnet mask.                                          | 4 octet: 0 to 255 (in the particular octet)                                       | 255.255.255.0   |
| Default gateway       | Displays the default gateway.                                      | 4 octet: 0 to 255 (in the particular octet)                                       | 0.0.0.0         |

# 12.13 Firmware history

| Release<br>date | Firmware<br>version | Order code<br>for<br>"Firmware<br>version" | Firmware<br>changes                                                                                                    | Documentation<br>type     | Documentation        |
|-----------------|---------------------|--------------------------------------------|----------------------------------------------------------------------------------------------------|---------------------------|----------------------|
| 06.2012         | 01.00.00            | _                                          | Original firmware                                                                                                    | -                         | -                    |
| 04.2013         | 01.01.zz            | Option <b>73</b>                           | Update                                                                                                    | Operating<br>Instructions | BA01173D/06/EN/01.13 |
| 10.2014         | 01.01.zz            | Option <b>71</b>                           | <ul> <li>Integration of optional onsite display</li> <li>Heartbeat functionality for Rockwell AOP</li> <li>New unit "Beer Barrel (BBL)"</li> <li>Simulation of diagnostic events</li> </ul> | Operating<br>Instructions | BA01173D/06/EN/02.14 |

Flashing the firmware to the current version or to the previous version is possible via the service interface (CDI) .

- For the compatibility of the firmware version with the previous version, the installed device description files and operating tools, observe the information about the device in the "Manufacturer's information" document.
- The manufacturer's information is available:
  - ullet In the Download Area of the Endress+Hauser Internet site: www.endress.com oDownload
  - Specify the following details:

    - Product root: e.g. 5H1BText search: Manufacturer's information
    - Search range: documentation

## 13 Maintenance

## 13.1 Maintenance tasks

No special maintenance work is required.

## 13.1.1 Exterior cleaning

When cleaning the exterior of measuring devices, always use cleaning agents that do not attack the surface of the housing or the seals.

## 13.1.2 Interior cleaning

No interior cleaning is planned for the device.

## 13.1.3 Replacing seals

The sensor's seals (particularly aseptic molded seals) must be replaced periodically.

The interval between changes depends on the frequency of the cleaning cycles, the cleaning temperature and the medium temperature.

Replacement seals (accessory) ( $\rightarrow \equiv 101$ )

## 13.2 Measuring and test equipment

Endress+Hauser offers a wide variety of measuring and test equipment, such as W@M or device tests.

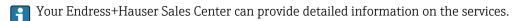

For a list of some of the measuring and test equipment, refer to the "Accessories" chapter of the "Technical Information" document for the device.

## 13.3 Endress+Hauser services

Endress+Hauser offers a wide variety of services for maintenance such as recalibration, maintenance service or device tests.

Your Endress+Hauser Sales Center can provide detailed information on the services.

# 14 Repair

## 14.1 General notes

## Repair and conversion concept

The Endress+Hauser repair and conversion concept provides for the following:

- The measuring devices have a modular design.
- Spare parts are grouped into logical kits with the associated Installation Instructions.
- Repairs are carried out by Endress+Hauser Service or by correspondingly trained customers.
- Certified devices can be converted into other certified devices by Endress+Hauser Service or at the factory only.

## Notes for repair and conversion

For repair and modification of a measuring device, observe the following notes:

- Use only original Endress+Hauser spare parts.
- Carry out the repair according to the Installation Instructions.
- Observe the applicable standards, federal/national regulations, Ex documentation (XA) and certificates.
- Document every repair and each conversion and enter them into the W@M life cycle management database.

# 14.2 Spare parts

- Measuring device serial number:
  - Is located on the nameplate of the device.
  - Can be read out via the Serial number parameter in the Device information submenu (→ ≅ 77).

## 14.3 Endress+Hauser services

Contact your Endress+Hauser Sales Center for information on services and spare parts.

## 14.4 Return

The measuring device must be returned if repairs or a factory calibration are required, or if the wrong measuring device has been ordered or delivered. According to legal regulations, Endress+Hauser, as an ISO-certified company, is required to follow certain procedures when handling returned products that are in contact with medium.

To ensure swift, safe and professional device returns, please read the return procedures and conditions on the Endress+Hauser website at <a href="https://www.services.endress.com/return-material">www.services.endress.com/return-material</a>

# 14.5 Disposal

## 14.5.1 Removing the measuring device

- 1. Switch off the device.
- 2. **WARNING!** Danger to persons from process conditions. Beware of hazardous process conditions such as pressure in the measuring device, high temperatures or aggressive fluids.

Carry out the mounting and connection steps from the chapters "Mounting the measuring device" and "Connecting the measuring device" in the logically reverse sequence. Observe the safety instructions.

## 14.5.2 Disposing of the measuring device

## **A** WARNING

## Danger to personnel and environment from fluids that are hazardous to health.

► Ensure that the measuring device and all cavities are free of fluid residues that are hazardous to health or the environment, e.g. substances that have permeated into crevices or diffused through plastic.

Observe the following notes during disposal:

- Observe valid federal/national regulations.
- Ensure proper separation and reuse of the device components.

82

# 15 Accessories

Various accessories, which can be ordered with the device or subsequently from Endress +Hauser, are available for the device. Detailed information on the order code in question is available from your local Endress+Hauser sales center or on the product page of the Endress+Hauser website: www.endress.com.

# 15.1 Device-specific accessories

## 15.1.1 For the transmitter

| Accessories       | Description                                                                                                    |
|-------------------|----------------------------------------------------------------------------------------------------|
| Adapter set       | Adapter connections for installing Promag H instead of a Promag 30/33 A or Promag 30/33 H (DN 25) device.       |
|                   | Consists of:  2 process connections  Threaded fasteners  Seals                                                  |
| Seal set          | For the regular replacement of seals for the sensor.                                                            |
| Spacer            | If replacing a DN $80/100$ sensor in an existing installation, a spacer is needed if the new sensor is shorter. |
| Welding jig       | Welded connection as process connection: welding jig for installation in pipe.                                  |
| Grounding rings   | Are used to ground the fluid in lined measuring tubes to ensure proper measurement.                             |
|                   | For details, see Installation Instructions EA00070D                                                             |
| Mounting kit      | Consists of:  • 2 process connections  • Threaded fasteners  • Seals                                            |
| Wall mounting kit | Wall mounting kit for measuring device (only DN 2 to 25 (1/12 to 1"))                                           |

## 15.1.2 For the sensor

| Accessories       | Description                                                                                                    |
|-------------------|----------------------------------------------------------------------------------------------------|
| Adapter set       | Adapter connections for installing Promag H instead of a Promag 30/33 A or Promag 30/33 H (DN 25) device.       |
|                   | Consists of:  2 process connections Threaded fasteners Seals                                                    |
| Seal set          | For the regular replacement of seals for the sensor.                                                            |
| Spacer            | If replacing a DN $80/100$ sensor in an existing installation, a spacer is needed if the new sensor is shorter. |
| Welding jig       | Welded connection as process connection: welding jig for installation in pipe.                                  |
| Grounding rings   | Are used to ground the fluid in lined measuring tubes to ensure proper measurement.                             |
|                   | For details, see Installation Instructions EA00070D                                                             |
| Mounting kit      | Consists of:  2 process connections  Threaded fasteners  Seals                                                  |
| Wall mounting kit | Wall mounting kit for measuring device (only DN 2 to 25 (1/12 to 1"))                                           |

# 15.2 Communication-specific accessories

| Accessories Description |  |
|-------------------------|--|
|-------------------------|--|

# 15.3 Service-specific accessories

| Accessories | Description                                                                                                    |
|-------------|----------------------------------------------------------------------------------------------------|
| Applicator  | Software for selecting and sizing Endress+Hauser measuring devices:  Calculation of all the necessary data for identifying the optimum flowmeter: e.g. nominal diameter, pressure loss, accuracy or process connections.  Graphic illustration of the calculation results                                                                                                    |
|             | Administration, documentation and access to all project-related data and parameters over the entire life cycle of a project.                                                                                                    |
|             | Applicator is available:  • Via the Internet: https://wapps.endress.com/applicator  • On CD-ROM for local PC installation.                                                                                                    |
| W@M         | Life cycle management for your plant W@M supports you with a wide range of software applications over the entire process: from planning and procurement, to the installation, commissioning and operation of the measuring devices. All the relevant device information, such as the device status, spare parts and device-specific documentation, is available for every device over the entire life cycle.  The application already contains the data of your Endress+Hauser device. Endress +Hauser also takes care of maintaining and updating the data records. |
|             | W@M is available:  ■ Via the Internet: www.endress.com/lifecyclemanagement  ■ On CD-ROM for local PC installation.                                                                                                    |
| FieldCare   | FDT-based plant asset management tool from Endress+Hauser. It can configure all smart field units in your system and helps you manage them. By using the status information, it is also a simple but effective way of checking their status and condition.                                                                                                    |
|             | For details, see Operating Instructions BA00027S and BA00059S                                                                                                    |

# 15.4 System components

| Accessories                             | Description                                                                                                    |
|-----------------------------------------|----------------------------------------------------------------------------------------------------|
| Memograph M graphic<br>display recorder | The Memograph M graphic display recorder provides information on all relevant measured variables. Measured values are recorded correctly, limit values are monitored and measuring points analyzed. The data are stored in the 256 MB internal memory and also on a SD card or USB stick.  For details, see "Technical Information" TI00133R and Operating Instructions |
|                                         | For details, see "Technical Information" 1100133R and Operating Instructions BA00247R                                                                                                    |

## 16 Technical data

## 16.1 Application

Depending on the version ordered, the measuring device can also measure potentially explosive, flammable, poisonous and oxidizing media.

To ensure that the device remains in proper operating condition for its service life, use the measuring device only for media against which the process-wetted materials are adequately resistant.

# 16.2 Function and system design

## Measuring principle

Electromagnetic flow measurement on the basis of *Faraday's law of magnetic induction*.

## Measuring system

One device version is available: compact version, transmitter and sensor form a mechanical unit.

For information on the structure of the device  $(\rightarrow \implies 11)$ 

# 16.3 Input

## Measured variable

## Direct measured variables

- Volume flow (proportional to induced voltage)
- Temperature (DN 15 to 150 (½ to 6"))
- Electrical conductivity

## Calculated measured variables

- Mass flow
- Corrected volume flow
- Corrected electrical conductivity

## Measuring range

Typically v = 0.01 to 10 m/s (0.03 to 33 ft/s) with the specified accuracy

Electrical conductivity: 5 to 10 000  $\mu S/cm/cm$ 

Flow characteristic values in SI units

| Nominal<br>diameter |      | Recommended flow                               | Factory settings                   |  |
|---------------------|------|------------------------------------------------|------------------------------------|--|
|                     |      | min./max. full scale value<br>(v ~ 0.3/10 m/s) | Low flow cut off<br>(v ~ 0.04 m/s) |  |
| [mm]                | [in] | [dm³/min]                                      | [dm³/min]                          |  |
| 2                   | 1/12 | 0.06 to 1.8                                    | 0.01                               |  |
| 4                   | 1/8  | 0.25 to 7                                      | 0.05                               |  |
| 8                   | 3/8  | 1 to 30                                        | 0.1                                |  |
| 15                  | 1/2  | 4 to 100                                       | 0.5                                |  |
| 25                  | 1    | 9 to 300                                       | 1                                  |  |
| 40                  | 1 ½  | 25 to 700                                      | 3                                  |  |
| 50                  | 2    | 35 to 1100                                     | 5                                  |  |

| Nominal<br>diameter |      | Recommended flow<br>min./max. full scale value<br>(v ~ 0.3/10 m/s) | Factory settings  Low flow cut off (v ~ 0.04 m/s) |
|---------------------|------|--------------------------------------------------------------------|---------------------------------------------------|
| [mm]                | [in] | [dm³/min]                                                          | [dm³/min]                                         |
| 65                  | -    | 60 to 2 000                                                        | 8                                                 |
| 80                  | 3    | 90 to 3 000                                                        | 12                                                |
| 100                 | 4    | 145 to 4700                                                        | 20                                                |
| 125                 | 5    | 220 to 7 500                                                       | 30                                                |
| 150                 | 6    | 20 to 600 m <sup>3</sup> /h                                        | 2.5 m <sup>3</sup> /h                             |

Flow characteristic values in US units

| Nominal<br>diameter |      | Recommended flow                               | Factory settings                |
|---------------------|------|------------------------------------------------|---------------------------------|
|                     |      | min./max. full scale value<br>(v ~ 0.3/10 m/s) | Low flow cut off (v ~ 0.04 m/s) |
| [in]                | [mm] | [gal/min]                                      | [gal/min]                       |
| 1/12                | 2    | 0.015 to 0.5                                   | 0.002                           |
| 1/8                 | 4    | 0.07 to 2                                      | 0.008                           |
| 3/8                 | 8    | 0.25 to 8                                      | 0.025                           |
| 1/2                 | 15   | 1 to 27                                        | 0.1                             |
| 1                   | 25   | 2.5 to 80                                      | 0.25                            |
| 1 1/2               | 40   | 7 to 190                                       | 0.75                            |
| 2                   | 50   | 10 to 300                                      | 1.25                            |
| 3                   | 80   | 24 to 800                                      | 2.5                             |
| 4                   | 100  | 40 to 1250                                     | 4                               |
| 5                   | 125  | 60 to 1950                                     | 7                               |
| 6                   | 150  | 90 to 2 650                                    | 12                              |

## Recommended measuring range

"Flow limit" section ( $\rightarrow \implies 93$ )

Operable flow range

Over 1000:1

## Input signal

## External measured values

To increase the accuracy of certain measured variables or to calculate the corrected volume flow, the automation system can continuously write different measured values to the measuring device:

- Operating pressure to increase accuracy (Endress+Hauser recommends the use of a pressure measuring device for absolute pressure, e.g. Cerabar M or Cerabar S)
- Medium temperature to increase accuracy (e.g. iTEMP)
- Reference density for calculating the corrected volume flow

Various pressure transmitters and temperature measuring devices can be ordered from Endress+Hauser: see "Accessories" section ( $\Rightarrow \triangleq 84$ )

It is recommended to read in external measured values to calculate the following measured variables:

Corrected volume flow

86

## Fieldbus

The measured values are written from the automation system to the measuring device via EtherNet/IP.

#### Output 16.4

## Output signal

## EtherNet/IP

| Standards | In accordance with IEEE 802.3 |
|-----------|-------------------------------|

## Signal on alarm

Depending on the interface, failure information is displayed as follows:

## EtherNet/IP

| Device diagnostics | Device condition can be read out in Input Assembly |
|--------------------|----------------------------------------------------|
|--------------------|----------------------------------------------------|

## Local display

| Plain text display | With information on cause and remedial measures |
|--------------------|-------------------------------------------------|
| Backlight          | Red backlighting indicates a device error.      |

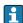

Status signal as per NAMUR recommendation NE 107

## Operating tool

- Via digital communication: EtherNet/IP
- Via service interface

| Plain text display With | th information on cause and remedial measures |
|-------------------------|-----------------------------------------------|
|-------------------------|-----------------------------------------------|

## Web browser

| Plain text display | With information on cause and remedial measures |
|--------------------|-------------------------------------------------|
|--------------------|-------------------------------------------------|

## Light emitting diodes (LED)

| Status information | Status indicated by various light emitting diodes                       |
|--------------------|-------------------------------------------------------------------------|
|                    | The following information is displayed depending on the device version: |
|                    | Supply voltage active                                                   |
|                    | Data transmission active                                                |
|                    | Device alarm/error has occurred                                         |
|                    | ■ EtherNet/IP network available                                         |
|                    | EtherNet/IP connection established                                      |

Low flow cut off

The switch points for low flow cut off are user-selectable.

## Galvanic isolation

The following connections are galvanically isolated from each other:

- OutputsPower supply

# Protocol-specific data

## EtherNet/IP

| Protocol                                   | <ul> <li>The CIP Networks Library Volume 1: Common Industrial Protocol</li> <li>The CIP Networks Library Volume 2: EtherNet/IP Adaptation of CIP</li> </ul>                                                                                                    |                           |                 |  |
|--------------------------------------------|----------------------------------------------------------------------------------------------------|---------------------------|-----------------|--|
| Communication type                         | ■ 10Base-T<br>■ 100Base-TX                                                                                                    |                           |                 |  |
| Device profile                             | Generic device (product type                                                                                                    | : 0x2B)                   |                 |  |
| Manufacturer ID                            | 0x49E                                                                                                    |                           |                 |  |
| Device type ID                             | 0x103A                                                                                                    |                           |                 |  |
| Baud rates                                 | Automatic <sup>10</sup> / <sub>100</sub> Mbit with h                                                                                                    | alf-duplex and full-duple | ex detection    |  |
| Polarity                                   | Auto-polarity for automatic                                                                                                    | correction of crossed TxI | O and RxD pairs |  |
| Supported CIP connections                  | Max. 3 connections                                                                                                    |                           |                 |  |
| Explicit connections                       | Max. 6 connections                                                                                                    |                           |                 |  |
| I/O connections                            | Max. 6 connections (scanne                                                                                                    | r)                        |                 |  |
| Configuration options for measuring device | <ul> <li>DIP switches on the electronics module for IP addressing</li> <li>Manufacturer-specific software (FieldCare)</li> <li>Add-on Profile Level 3 for Rockwell Automation control systems</li> <li>Web browser</li> <li>Electronic Data Sheet (EDS) integrated in the measuring device</li> </ul>                  |                           |                 |  |
| Configuration of the EtherNet interface    | <ul> <li>Speed: 10 MBit, 100 MBit, auto (factory setting)</li> <li>Duplex: half-duplex, full-duplex, auto (factory setting)</li> </ul>                                                                                                    |                           |                 |  |
| Configuration of the device address        | <ul> <li>DIP switches on the electronics module for IP addressing (last octet)</li> <li>DHCP</li> <li>Manufacturer-specific software (FieldCare)</li> <li>Add-on Profile Level 3 for Rockwell Automation control systems</li> <li>Web browser</li> <li>EtherNet/IP tools, e.g. RSLinx (Rockwell Automation)</li> </ul> |                           |                 |  |
| Device Level Ring (DLR)                    | No                                                                                                    |                           |                 |  |
| Fix Input                                  | _                                                                                                    |                           |                 |  |
| RPI                                        | 5 ms to 10 s (factory setting                                                                                                    | : 20 ms)                  |                 |  |
| Exclusive Owner Multicast                  |                                                                                                    | Instance                  | Size [byte]     |  |
|                                            | Instance configuration:                                                                                                    | 0x68                      | 398             |  |
|                                            | $O \rightarrow T$ configuration:                                                                                                    | 0x66                      | 56              |  |
|                                            | $T \rightarrow O$ configuration:                                                                                                    | 0x64                      | 32              |  |
| Exclusive Owner Multicast                  |                                                                                                    | Instance                  | Size [byte]     |  |
|                                            | Instance configuration:                                                                                                    | 0x69                      | -               |  |
|                                            | $O \rightarrow T$ configuration:                                                                                                    | 0x66                      | 56              |  |
|                                            | $T \rightarrow O$ configuration:                                                                                                    | 0x64                      | 32              |  |
| Input only Multicast                       |                                                                                                    | Instance                  | Size [byte]     |  |
|                                            | Instance configuration:                                                                                                    | 0x68                      | 398             |  |
|                                            | $O \rightarrow T$ configuration:                                                                                                    | 0xC7                      | -               |  |
|                                            | $T \rightarrow O$ configuration:                                                                                                    | 0x64                      | 32              |  |
| Input only Multicast                       |                                                                                                    | Instance                  | Size [byte]     |  |
|                                            | Instance configuration:                                                                                                    | 0x69                      | -               |  |
|                                            | O → T configuration:                                                                                                    | 0xC7                      | _               |  |

88

|                             | $T \rightarrow O$ configuration:                                                                                                    | 0x64     | 32          |
|-----------------------------|----------------------------------------------------------------------------------------------------|----------|-------------|
| Input Assembly              | <ul> <li>Current device diagnostics</li> <li>Volume flow</li> <li>Mass flow</li> <li>Corrected volume flow</li> <li>Totalizer 1</li> <li>Totalizer 2</li> <li>Totalizer 3</li> </ul>                                                                                                    |          |             |
| Configurable Input          |                                                                                                    |          |             |
| RPI                         | 5 ms to 10 s (factory setting:                                                                                                    | 20 ms)   |             |
| Exclusive Owner Multicast   |                                                                                                    | Instance | Size [byte] |
|                             | Instance configuration:                                                                                                    | 0x68     | 398         |
|                             | $O \rightarrow T$ configuration:                                                                                                    | 0x66     | 56          |
|                             | $T \rightarrow O$ configuration:                                                                                                    | 0x65     | 88          |
| Exclusive Owner Multicast   |                                                                                                    | Instance | Size [byte] |
|                             | Instance configuration:                                                                                                    | 0x69     | -           |
|                             | $O \rightarrow T$ configuration:                                                                                                    | 0x66     | 56          |
|                             | $T \rightarrow O$ configuration:                                                                                                    | 0x65     | 88          |
| Input only Multicast        |                                                                                                    | Instance | Size [byte] |
|                             | Instance configuration:                                                                                                    | 0x68     | 398         |
|                             | O → T configuration:                                                                                                    | 0xC7     | -           |
|                             | $T \rightarrow O$ configuration:                                                                                                    | 0x65     | 88          |
| Input only Multicast        |                                                                                                    | Instance | Size [byte] |
|                             | Instance configuration:                                                                                                    | 0x69     | -           |
|                             | O → T configuration:                                                                                                    | 0xC7     | -           |
|                             | $T \rightarrow O$ configuration:                                                                                                    | 0x65     | 88          |
| Configurable Input Assembly | <ul> <li>Volume flow</li> <li>Corrected volume flow</li> <li>Mass flow</li> <li>Electronic temperature</li> <li>Totalizer 1 to 3</li> <li>Flow velocity</li> <li>Volume flow unit</li> <li>Corrected volume flow unit</li> <li>Mass flow unit</li> <li>Temperature unit</li> <li>Unit totalizer 1-3</li> <li>Flow velocity unit</li> <li>Verification result</li> <li>Verification status</li> <li>The range of options increases if the measuring device has one or more application packages.</li> </ul> |          |             |
| Fix Output                  | ,<br>                                                                                                    |          |             |
| Output Assembly             | <ul> <li>Activation of reset totalizers 1-3</li> <li>Activation of reference density compensation</li> <li>Activation of temperature compensation</li> <li>Reset totalizers 1-3</li> <li>External density</li> <li>Density unit</li> <li>External temperature</li> <li>Activation verification</li> <li>Start verification</li> </ul>                                                                                                    |          |             |

| Configuration          |                                                                                                    |  |  |
|------------------------|----------------------------------------------------------------------------------------------------|--|--|
| Configuration Assembly | Only the most common configurations are listed below.  Software write protection  Mass flow unit  Volume flow unit  Volume flow unit  Corrected volume flow unit  Corrected volume unit  Density unit  Reference density unit  Temperature unit  Pressure unit  Length  Totalizer 1-3:  Assignment  Unit  Measuring mode  Failure mode  Alarm delay |  |  |

# 16.5 Power supply

| Terminal assignment         | (→ 🖺 28) |
|-----------------------------|----------|
|                             |          |
| Pin assignment, device plug | (→ 🗎 29) |

## Supply voltage

## Transmitter

For device version with all communication types: DC 20 to 30  $\mbox{\ensuremath{V}}$ 

The power unit must be tested to ensure it meets safety requirements (e.g. PELV, SELV).

## Power consumption

## Transmitter

| Order code for        | Maximum           |  |
|-----------------------|-------------------|--|
| "Output"              | Power consumption |  |
| Option N: EtherNet/IP | 3.5 W             |  |

## Current consumption

## Transmitter

| Order code for                | Maximum             | Maximum           |
|-------------------------------|---------------------|-------------------|
| "Output"                      | Current consumption | switch-on current |
| Option <b>N</b> : EtherNet/IP | 145 mA              | 18 A (<0.125 ms)  |

## Power supply failure

- Totalizers stop at the last value measured.
- Depending on the device version, the configuration is retained in the device memory or in the plug-in memory (HistoROM DAT).
- Error messages (incl. total operated hours) are stored.

| Electrical connection  | (→ 🖺 29) |
|------------------------|----------|
|                        |          |
| Potential equalization | (→ 🖺 31) |

90

| Terminals           | <b>Transmitter</b> Spring terminals for wire cross-sections0.5 to 2.5 mm <sup>2</sup> (20 to 14 AWG)                                                                               |
|---------------------|----------------------------------------------------------------------------------------------------|
| Cable entries       | <ul> <li>Cable gland: M20 × 1.5 with cable \$\phi\$6 to 12 mm (0.24 to 0.47 in)</li> <li>Thread for cable entry: <ul> <li>NPT ½"</li> <li>G ½"</li> <li>M20</li> </ul> </li> </ul> |
| Cable specification | (→ 🖺 27)                                                                                                    |

## 16.6 Performance characteristics

# Reference operating conditions

## In accordance with DIN EN 29104

- Fluid temperature: +28±2 °C (+82±4 °F)
- Ambient temperature range: +22±2 °C (+72±4 °F)
- Warm-up period:30 min

## Installation

- Inlet run > 10 × DN
- Outlet run > 5 × DN
- Sensor and transmitter grounded.
- The sensor is centered in the pipe.

## Maximum measured error

## Error limits under reference operating conditions

o.r. = of reading

## Volume flow

- $\bullet$  ±0.5 % o.r. ± 1 mm/s (0.04 in/s)
- Optional: ±0.2 % o.r. ± 2 mm/s (0.08 in/s)
- Fluctuations in the supply voltage do not have any effect within the specified range.

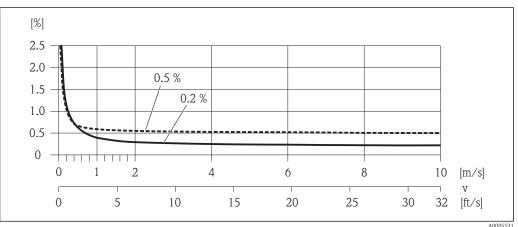

■ 15 Maximum measured error in % o.r.

## **Temperature**

±3 °C (±5.4 °F)

## Electrical conductivity

Max. measured error not specified.

Endress+Hauser 91

A0005531

| Repeatability                         | o.r. = of reading                                                                                                    |  |  |  |
|---------------------------------------|----------------------------------------------------------------------------------------------------|--|--|--|
|                                       | Volume flow                                                                                                    |  |  |  |
|                                       | Max. $\pm 0.1$ % o.r. $\pm 0.5$ mm/s (0.02 in/s) <b>Temperature</b>                                                                                                    |  |  |  |
|                                       | ±0.5 °C (±0.9 °F)                                                                                                    |  |  |  |
|                                       | Electrical conductivity Max. ±5 % o.r.                                                                                                    |  |  |  |
| Temperature measurement response time | T <sub>90</sub> < 15 s                                                                                                    |  |  |  |
|                                       | 16.7 Installation                                                                                                    |  |  |  |
|                                       | "Mounting requirements" ( $\rightarrow \triangleq 17$ )                                                                                                    |  |  |  |
|                                       | 16.8 Environment                                                                                                    |  |  |  |
| Ambient temperature range             | (→ 🖺 19)                                                                                                    |  |  |  |
| Storage temperature                   | The storage temperature corresponds to the operating temperature range of the measuring transmitter and the appropriate measuring sensors.                                                                                                    |  |  |  |
|                                       | <ul> <li>Protect the measuring device against direct sunlight during storage in order to avoid unacceptably high surface temperatures.</li> <li>Select a storage location where moisture cannot collect in the measuring device as fungus or bacteria infestation can damage the liner.</li> <li>If protection caps or protective covers are mounted these should never be removed before installing the measuring device.</li> </ul> |  |  |  |
| Degree of protection                  | Transmitter and sensor  ■ As standard: IP66/67, type 4X enclosure  ■ With the order code for "Sensor options", option CM: IP69K can also be ordered  ■ When housing is open: IP20, type 1 enclosure  ■ Display module: IP20, type 1 enclosure                                                                                                    |  |  |  |
| <br>Shock resistance                  | As per IEC/EN 60068-2-31                                                                                                    |  |  |  |
| Vibration resistance                  | Acceleration up to 2 g following IEC 60068-2-6                                                                                                    |  |  |  |
| Mechanical load                       | <ul> <li>Protect the transmitter housing against mechanical effects, such as shock or impact.</li> <li>Never use the transmitter housing as a ladder or climbing aid.</li> </ul>                                                                                                    |  |  |  |
| Interior cleaning                     | <ul><li>Cleaning in place (CIP)</li><li>Sterilization in place (SIP)</li></ul>                                                                                                    |  |  |  |
| Electromagnetic compatibility (EMC)   | <ul> <li>As per IEC/EN 61326 and NAMUR Recommendation 21 (NE 21)</li> <li>Complies with emission limits for industry as per EN 55011 (Class A)</li> </ul>                                                                                                    |  |  |  |

For details refer to the Declaration of Conformity.

#### 16.9 **Process**

Medium temperature range

 $-20 \text{ to } +150 ^{\circ}\text{C} (-4 \text{ to } +302 ^{\circ}\text{F})$ 

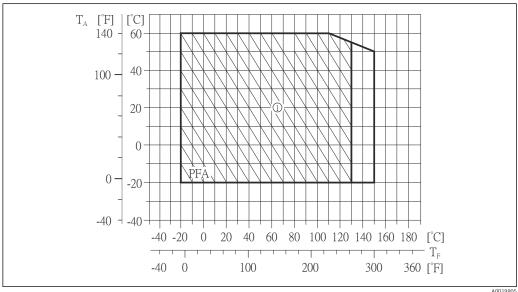

- $T_A$ Ambient temperature
- $T_{F} \\$ Medium temperature
- Harsh environment and IP68 only to +130 °C (+266 °F)

## Conductivity

 $\geq$  5 µS/cm for liquids in general

## Pressure-temperature ratings

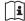

An overview of the pressure-temperature ratings for the process connections is provided in the "Technical Information" document

## Pressure tightness

Liner: PFA

| Nominal  | diameter | Limit values for absolute pressure in [mbar] ([psi]) for fluid temperatures: |       |       |       |       |
|----------|----------|------------------------------------------------------------------------------|-------|-------|-------|-------|
| [mm]     | [in]     | +25 °C                                                                       |       |       |       |       |
| 2 to 150 | ½12 to 6 | 0 (0)                                                                        | 0 (0) | 0 (0) | 0 (0) | 0 (0) |

## Flow limit

The diameter of the pipe and the flow rate determine the nominal diameter of the sensor. The optimum velocity of flow is between 2 to 3 m/s (6.56 to 9.84 ft/s). Also match the velocity of flow (v) to the physical properties of the fluid:

- v < 2 m/s (6.56 ft/s): for low conductivity values
- v > 2 m/s (6.56 ft/s): for fluids producing buildup (e.g. milk with a high fat content)
- A necessary increase in the flow velocity can be achieved by reducing the sensor nominal diameter.
- For an overview of the measuring range full scale values, see the "Measuring range" section ( $\rightarrow \triangleq 85$ )

| Pressure l | loss |
|------------|------|
|------------|------|

- No pressure loss occurs as of nominal diameter DN 8 (3/8") if the sensor is installed in a pipe with the same nominal diameter.

System pressure

(→ 🖺 20)

Vibrations

(→ 🖺 20)

## 16.10 Mechanical construction

Design, dimensions

For the dimensions and installation lengths of the device, see the "Technical Information" document, "Mechanical construction" section

## Weight

## **Compact version**

- Including the transmitter
- Weight specifications apply to standard pressure ratings and without packaging material.

| Nominal diameter |      | Weight |       |  |
|------------------|------|--------|-------|--|
| [mm]             | [in] | [kg]   | [lbs] |  |
| 2                | 1/12 | 2.00   | 4.41  |  |
| 4                | 1/8  | 2.00   | 4.41  |  |
| 8                | 3/8  | 2.00   | 4.41  |  |
| 15               | 1/2  | 1.90   | 4.19  |  |
| 25               | 1    | 2.80   | 6.17  |  |
| 40               | 1 ½  | 4.10   | 9.04  |  |
| 50               | 2    | 4.60   | 10.1  |  |
| 65               | _    | 5.40   | 11.9  |  |
| 80               | 3    | 6.00   | 13.2  |  |
| 100              | 4    | 7.30   | 16.1  |  |
| 125              | 5    | 12.7   | 28.0  |  |
| 150              | 6    | 15.1   | 33.3  |  |

# Measuring tube specification

| Nominal diameter |      | Pressure rating <sup>1)</sup> | Process connection internal diameter |      |
|------------------|------|-------------------------------|--------------------------------------|------|
|                  |      | EN (DIN)                      | PF                                   | FA   |
| [mm]             | [in] | [bar]                         | [mm]                                 | [in] |
| 2                | 1/12 | PN 16/40                      | 2.25                                 | 0.09 |
| 4                | 1/8  | PN 16/40                      | 4.5                                  | 0.18 |
| 8                | 3/8  | PN 16/40                      | 9.0                                  | 0.35 |
| 15               | 1/2  | PN 16/40                      | 16.0                                 | 0.63 |
| _                | 1    | PN 16/40                      | 22.6                                 | 0.89 |
| 25               | _    | PN 16/40                      | 26.0                                 | 1.02 |
| 40               | 1 ½  | PN 16/25/40                   | 35.3                                 | 1.39 |

| Nominal diameter |      | Pressure rating 1) | Process connection | internal diameter |
|------------------|------|--------------------|--------------------|-------------------|
|                  |      | EN (DIN)           | PFA                |                   |
| [mm]             | [in] | [bar]              | [mm]               | [in]              |
| 50               | 2    | PN 16/25           | 48.1               | 1.89              |
| 65               | _    | PN 16/25           | 59.9               | 2.36              |
| 80               | 3    | PN 16/25           | 72.6               | 2.86              |
| 100              | 4    | PN 16/25           | 97.5               | 3.84              |
| 125              | 5    | PN 10/16           | 120.0              | 4.72              |
| 150              | 6    | PN 10/16           | 146.5              | 5.77              |

1) Depending on process connection and seals used

## Materials

## Transmitter housing

- Order code for "Housing", option A "Compact, aluminum coated": Aluminum, AlSi10Mg, coated
- Order code for "Housing", option **B** "Compact, hygienic, stainless": Hygienic version, stainless steel 1.4301 (304)
- Order code for "Housing", option **C** "Ultra compact, hygienic, stainless": Hygienic version, stainless steel 1.4301 (304)

## Cable entries/cable glands

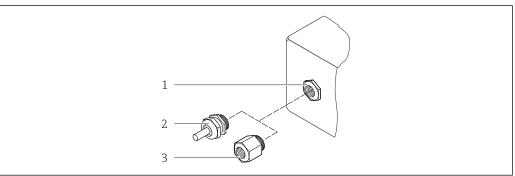

## $\blacksquare$ 16 Possible cable entries/cable glands

- Cable entry in transmitter housing, wall-mount housing or connection housing with internal thread M20 x 1.5
- Cable gland M20 x 1.5
- Adapter for cable entry with internal thread G  $\frac{1}{2}$ " or NPT  $\frac{1}{2}$ "

Order code for "Housing", option A "Compact, coated aluminum"

The various cable entries are suitable for hazardous and non-hazardous areas.

| Cable entry/cable gland                             | Material            |
|-----------------------------------------------------|---------------------|
| Cable gland M20 × 1.5                               | Nickel-plated brass |
| Adapter for cable entry with internal thread G ½"   |                     |
| Adapter for cable entry with internal thread NPT ½" |                     |

Order code for "Housing", option B "Compact, hygienic, stainless"

The various cable entries are suitable for hazardous and non-hazardous areas.

| Cable entry/cable gland                             | Material                       |
|-----------------------------------------------------|--------------------------------|
| Cable gland M20 × 1.5                               | Stainless steel, 1.4404 (316L) |
| Adapter for cable entry with internal thread G ½"   |                                |
| Adapter for cable entry with internal thread NPT ½" |                                |

## Device plug

| Electrical connection | Material                                                                                                    |  |
|-----------------------|----------------------------------------------------------------------------------------------------|--|
| Plug M12x1            | <ul> <li>Socket: Stainless steel, 1.4404 (316L)</li> <li>Contact housing: Polyamide</li> <li>Contacts: Gold-plated brass</li> </ul> |  |

## Sensor housing

Stainless steel 1.4301 (304)

## Measuring tubes

Stainless steel 1.4301 (304)

Liner

PFA (USP Class VI, FDA 21 CFR 177.1550, 3A)

## **Process connections**

- Stainless steel 1.4404 (F316L)
- PVDF
- PVC adhesive sleeve
- List of all available process connections ( $\Rightarrow \triangleq 97$ )

## **Electrodes**

- Standard: 1.4435 (316L)
- Optional: Alloy C22, tantalum, platinum (only up to DN 25 (1"))

## Seals

- O-ring seal, DN 2 to 25 (1/12 to 1"): EPDM, FKM, Kalrez
- Aseptic molded seal, DN 2 to 150 (1/12 to 6"): EPDM <sup>1)</sup>, FKM, silicone <sup>1)</sup>

## Accessories

*Grounding rings* 

Standard: 1.4435 (F316L)Optional: Alloy C22, tantalum

Wall mounting kit

Stainless steel 1.4301 (304)

96

1)

USP Class VI, FDA 21 CFR 177.2600, 3A

## Spacer

1.4435 (F316L)

#### Fitted electrodes

- 2 measuring electrodes for signal detection
- 1 empty pipe detection electrode for empty pipe detection/temperature measurement (only DN 15 to 150 (½ to 6"))

## Process connections

## With O-ring seal

- Welded connection (DIN EN ISO 1127, ODT/SMS, ISO 2037)
- Flange (EN (DIN), ASME, JIS)
- Flange from PVDF (EN (DIN), ASME, JIS)
- External thread
- Internal thread
- Hose connection
- PVC adhesive sleeve

## With aseptic molded seal:

- Welded connection (DIN 11850, ASME BPE, ISO 2037)
- Clamp (ISO 2852, ISO 2853, DIN 32676, L14 AM7)
- Coupling (DIN 11851, DIN 11864-1, ISO 2853, SMS 1145)
- Flange DIN 11864-2

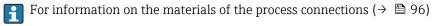

## Surface roughness

Stainless steel electrodes, 1.4435 (F316L); Alloy C22, 2.4602 (UNS N06022); platinum; tantalum:

 $\leq 0.3$  to 0.5 µm (11.8 to 19.7 µin)

(All data relate to parts in contact with fluid)

Liner with PFA:

 $\leq 0.4 \ \mu m \ (15.7 \ \mu in)$ 

(All data relate to parts in contact with fluid)

Stainless steel process connections:

 $\leq 0.8 \, \mu \text{m} \, (31 \, \mu \text{in})$ 

Optional:  $\leq 0.38 \, \mu \text{m} \, (15 \, \mu \text{in})$ 

(All data relate to parts in contact with fluid)

# 16.11 Operability

## Local display

The local display is only available with the following device version: Order code for "Display; Operation", option **B**: 4-line; via communication

## Display element

- 4-line liquid crystal display with 16 characters per line.
- White background lighting; switches to red in event of device errors.
- Format for displaying measured variables and status variables can be individually configured.
- Permitted ambient temperature for the display: -20 to +60 °C (-4 to +140 °F). The readability of the display may be impaired at temperatures outside the temperature range.

## Disconnecting the local display from the main electronics module

In the case of the "Compact, aluminum coated" housing version, the local display must only be disconnected manually from the main electronics module. In the case of the "Compact, hygienic, stainless" and "Ultra compact, hygienic, stainless" housing versions,

the local display is integrated in the housing cover and is disconnected from the main electronics module when the housing cover is opened.

"Compact, aluminum coated" housing version

The local display is plugged onto the main electronics module. The electronic connection between the local display and main electronics module is established via a connecting cable.

For some work performed on the measuring device (e.g. electrical connection), it is advisable to disconnect the local display from the main electronics module:

- 1. Press in the side latches of the local display.
- 2. Remove the local display from the main electronics module. Pay attention to the length of the connecting cable when doing so.

Once the work is completed, plug the local display back on.

## Remote operation

## Via Ethernet-based fieldbus

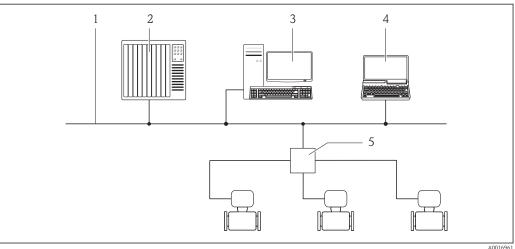

- Ethernet network
- Automation system, e.g. "RSLogix" (Rockwell Automation)
- Workstation for measuring device operation: with Add-on Profile Level 3 for "RSLogix 5000" (Rockwell Automation) or with Electronic Data Sheet (EDS)
- Computer with Web browser (e.g. Internet Explorer) for accessing the integrated device Web server or with "FieldCare" operating tool with COM DTM "CDI Communication TCP/IP"
- Ethernet switch

Service interface

## Service interface (CDI-RJ45)

## EtherNet/IP

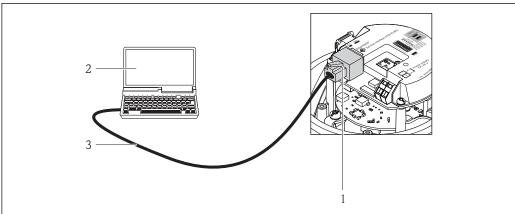

A0016060

17 Connection for order code for "Output", option N: EtherNet/IP

- Service interface (CDI -RJ45) and EtherNet/IP interface of the measuring device with access to the integrated Web server
- 2 Computer with Web browser (e.g. Internet Explorer) for accessing the integrated device Web server or with "FieldCare" operating tool with COM DTM "CDI Communication TCP/IP"
- 3 Standard Ethernet connecting cable with RJ45 plug

## Languages

Can be operated in the following languages:

- Via "FieldCare" operating tool:
   English, German, French, Spanish, Italian, Chinese, Japanese
- Via Web browser
   English, German, French, Spanish, Italian, Dutch, Portuguese, Polish, Russian, Turkish,
   Chinese, Japanese, Bahasa (Indonesian), Vietnamese, Czech

# 16.12 Certificates and approvals

# The measuring system is in conformity with the statutory requirements of the applicable EC Directives. These are listed in the corresponding EC Declaration of Conformity along with the standards applied. Endress+Hauser confirms successful testing of the device by affixing to it the CE mark. C-Tick symbol The measuring system meets the EMC requirements of the "Australian Communications and Media Authority (ACMA)". Ex approval The devices are certified for use in hazardous areas and the relevant safety instructions are provided in the separate "Safety Instructions" (XA) document. Reference is made to this document on the nameplate.

Seals → conform to FDA (apart from Kalrez seals)

## EtherNet/IP certification

The measuring device is certified and registered by the ODVA (Open Device Vendor Association). The measuring system meets all the requirements of the following specifications:

- Certified in accordance with the ODVA Conformance Test
- EtherNet/IP Performance Test
- EtherNet/IP PlugFest compliance
- The device can also be operated with certified devices of other manufacturers (interoperability)

## Pressure Equipment Directive

- With the PED/G1/x (x = category) marking on the sensor nameplate, Endress+Hauser confirms compliance with the "Essential Safety Requirements" specified in Annex I of the Pressure Equipment Directive 97/23/EC.
- Devices not bearing this marking (PED) are designed and manufactured according to good engineering practice. They meet the requirements of Art.3 Section 3 of the Pressure Equipment Directive 97/23/EC. The range of application is indicated in tables 6 to 9 in Annex II of the Pressure Equipment Directive.

# Other standards and quidelines

#### ■ EN 60529

Degrees of protection provided by enclosures (IP code)

■ EN 61010-1

Safety requirements for electrical equipment for measurement, control and laboratory use

■ IEC/EN 61326

Emission in accordance with Class A requirements. Electromagnetic compatibility (EMC requirements).

■ NAMUR NE 21

Electromagnetic compatibility (EMC) of industrial process and laboratory control equipment

■ NAMUR NE 32

Data retention in the event of a power failure in field and control instruments with microprocessors

■ NAMUR NE 43

Standardization of the signal level for the breakdown information of digital transmitters with analog output signal.

■ NAMUR NE 53

Software of field devices and signal-processing devices with digital electronics

■ NAMUR NE 105

Specifications for integrating fieldbus devices in engineering tools for field devices

■ NAMUR NE 107

Self-monitoring and diagnosis of field devices

■ NAMUR NE 131

Requirements for field devices for standard applications

# 16.13 Application packages

Many different application packages are available to enhance the functionality of the device. Such packages might be needed to address safety aspects or specific application requirements.

The application packages can be ordered from Endress+Hauser either directly with the device or subsequently. Detailed information on the order code in question is available from your local Endress+Hauser sales center or on the product page of the Endress+Hauser website: www.endress.com.

| Cleaning | Package                          | Description                                                                                                    |
|----------|----------------------------------|----------------------------------------------------------------------------------------------------|
|          | Electrode cleaning circuit (ECC) | The electrode cleaning circuit (ECC) function has been developed to have a solution for applications where magnetite (Fe $_3$ O $_4$ ) deposits frequently occur (e.g. hot water). Since magnetite is highly conductive this build up leads to measuring errors and ultimately to the loss of signal. The application package is designed to AVOID build up of highly conductive matter and thin layers (typical of magnetite). |

## Heartbeat Technology

| Package                               | Description                                                                                                    |
|---------------------------------------|----------------------------------------------------------------------------------------------------|
| Heartbeat Verification<br>+Monitoring | Heartbeat Monitoring: Continuously supplies monitoring data, which are characteristic of the measuring principle, for an external condition monitoring system. This makes it possible to:  Draw conclusions - using these data and other information - about the impact the measuring application has on the measuring performance over time.  Schedule servicing in time.  Monitor the product quality, e.g. gas pockets.                                                                                                    |
|                                       | <ul> <li>Heartbeat Verification: Makes it possible to check the device functionality on demand when the device is installed, without having to interrupt the process.</li> <li>Access via onsite operation or other operating interfaces, such as FieldCare for instance.</li> <li>Documentation of device functionality within the framework of manufacturer specifications, for proof testing for instance.</li> <li>End-to-end, traceable documentation of the verification results, including report.</li> <li>Makes it possible to extend calibration intervals in accordance with operator's risk assessment.</li> </ul> |

## 16.14 Accessories

# 16.15 Supplementary documentation

- For an overview of the scope of the associated Technical Documentation, refer to the following:
  - The CD-ROM provided for the device (depending on the device version, the CD-ROM might not be part of the delivery!)
  - The *W@M Device Viewer*: Enter the serial number from the nameplate (www.endress.com/deviceviewer)
  - The *Endress+Hauser Operations App*: Enter the serial number from the nameplate or scan the 2-D matrix code (QR code) on the nameplate.

## Standard documentation

## **Brief Operating Instructions**

| Measuring device | Documentation code |
|------------------|--------------------|
| Promag H 100     | KA01142D           |

## **Technical Information**

| Measuring device | Documentation code |
|------------------|--------------------|
| Promag H 100     | TI01101D           |

Supplementary devicedependent documentation

## **Safety Instructions**

| Contents         | Documentation code |
|------------------|--------------------|
| ATEX/IECEx Ex nA | XA01090D           |

## **Special Documentation**

| Contents             | Documentation code |
|----------------------|--------------------|
| Heartbeat Technology | SD01149D           |

## **Installation Instructions**

| Contents                                      | Documentation code                                   |  |
|-----------------------------------------------|------------------------------------------------------|--|
| Installation Instructions for spare part sets | Overview of accessories available for order (→ 🖺 83) |  |

# 17 Appendix

# 17.1 Overview of the operating menu

The following tables provide an overview of the entire operating menu structure with menus and parameters. The page reference indicates where a description of the parameter can be found in the manual.

\* = The submenu only appears if it has been additionally ordered ("Technical Information", Section "Application packages").

## 17.1.1 Main menu

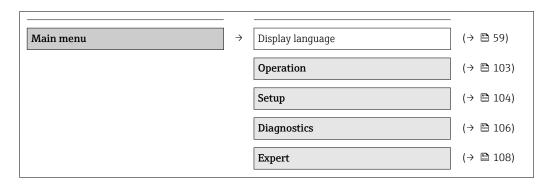

## 17.1.2 "Operation" menu

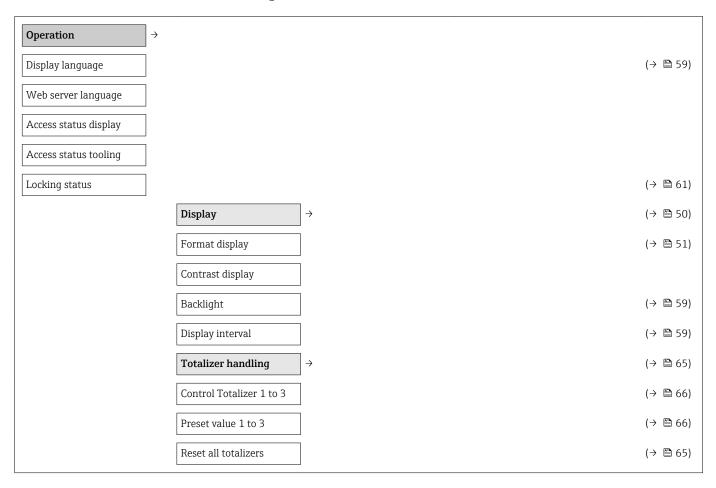

# 17.1.3 "Setup" menu

| <b>Setup</b> → |                            |                                                                                   | (→ 🖺 48) |
|----------------|----------------------------|-----------------------------------------------------------------------------------|----------|
| Device tag     |                            |                                                                                   | (→ 🖺 49) |
|                | System units               | $\rightarrow$                                                                     | (→ 🖺 49) |
|                | Volume flow unit           |                                                                                   | (→ 🖺 49) |
|                | Volume unit                |                                                                                   | (→ 🖺 49) |
|                | Conductivity unit          |                                                                                   | (→ 🖺 50) |
|                | Temperature unit           |                                                                                   | (→ 🖺 50) |
|                | Mass flow unit             |                                                                                   | (→ 🖺 50) |
|                | Mass unit                  |                                                                                   | (→ 🖺 50) |
|                | Density unit               |                                                                                   | (→ 🖺 50) |
|                | Corrected volume flow unit |                                                                                   | (→ 🖺 50) |
|                | Corrected volume unit      |                                                                                   | (→ 🖺 50) |
|                | Communication              | $\bigg] \rightarrow$                                                              | (→ 🖺 52) |
|                | MAC address                |                                                                                   | (→ 🖺 52) |
|                | Default network settings   |                                                                                   | (→ 🖺 52) |
|                | DHCP client                |                                                                                   | (→ 🖺 52) |
|                | IP address                 |                                                                                   | (→ 🖺 52) |
|                | Subnet mask                |                                                                                   | (→ 🖺 53) |
|                | Default gateway            |                                                                                   | (→ 🖺 53) |
|                | Display                    | $\bigg] \!\!\!\!\!\!\!\!\!\!\!\!\!\!\!\!\!\!\!\!\!\!\!\!\!\!\!\!\!\!\!\!\!\!\!\!$ | (→ 🖺 50) |
|                | Format display             |                                                                                   | (→ 🖺 51) |
|                | Value 1 display            |                                                                                   | (→ 🖺 51) |
|                | 0% bargraph value 1        |                                                                                   | (→ 🖺 51) |
|                | 100% bargraph value 1      |                                                                                   | (→ 🖺 51) |
|                | Value 2 display            |                                                                                   | (→ 🖺 52) |
|                | Value 3 display            |                                                                                   | (→ 🖺 52) |
|                | 0% bargraph value 3        |                                                                                   | (→ 🖺 52) |
|                | 100% bargraph value 3      |                                                                                   | (→ 🖺 52) |
|                | Value 4 display            |                                                                                   | (→ 🖺 52) |
|                | Low flow cut off           | $\bigg] \rightarrow$                                                              |          |

| Assign process variable                 |               |                          |               | (→ 🖺 53) |
|-----------------------------------------|---------------|--------------------------|---------------|----------|
| On value low flow cutoff                |               |                          |               | (→ 🖺 53) |
| Off value low flow cutoff               |               |                          |               | (→ 🖺 53) |
| Pressure shock suppression              |               |                          |               | (→ 🖺 53) |
| Empty pipe detection                    | $\rightarrow$ |                          |               | (→ 🖺 54) |
| Empty pipe detection                    |               |                          |               | (→ 🖺 54) |
| New adjustment                          |               |                          |               | (→ 🖺 54) |
| Progress                                |               |                          |               | (→ 🖺 54) |
| Switch point empty pipe detection       |               |                          |               | (→ 🖺 54) |
| Response time part. filled pipe detect. |               |                          |               | (→ 🖺 54) |
| Advanced setup                          | $\rightarrow$ |                          |               | (→ 🖺 55) |
| Enter access code                       |               |                          |               | (→ 🖺 61) |
|                                         |               | Sensor adjustment        | $\rightarrow$ | (→ 🖺 55) |
|                                         |               | Installation direction   |               | (→ 🖺 55) |
|                                         |               | Totalizer 1 to 3         | $\rightarrow$ | (→ 🖺 55) |
|                                         |               | Assign process variable  |               | (→ 🖺 56) |
|                                         |               | Unit totalizer           |               | (→ 🖺 56) |
|                                         |               | Totalizer operation mode |               | (→ 🖺 56) |
|                                         |               | Failure mode             |               | (→ 🖺 56) |
|                                         |               | Display                  | $\rightarrow$ | (→ 🖺 57) |
|                                         |               | Format display           |               | (→ 🖺 51) |
|                                         |               | Value 1 display          |               | (→ 🖺 51) |
|                                         |               | 0% bargraph value 1      |               | (→ 🖺 51) |
|                                         |               | 100% bargraph value 1    |               | (→ 🖺 51) |
|                                         |               | Decimal places 1         |               | (→ 🖺 58) |
|                                         |               | Value 2 display          |               | (→ 🖺 52) |
|                                         |               | Decimal places 2         |               | (→ 🖺 58) |
|                                         |               | Value 3 display          |               | (→ 🖺 52) |
|                                         |               | 0% bargraph value 3      |               | (→ 🖺 52) |
|                                         |               | 100% bargraph value 3    |               | (→ 🖺 52) |
|                                         |               |                          |               |          |

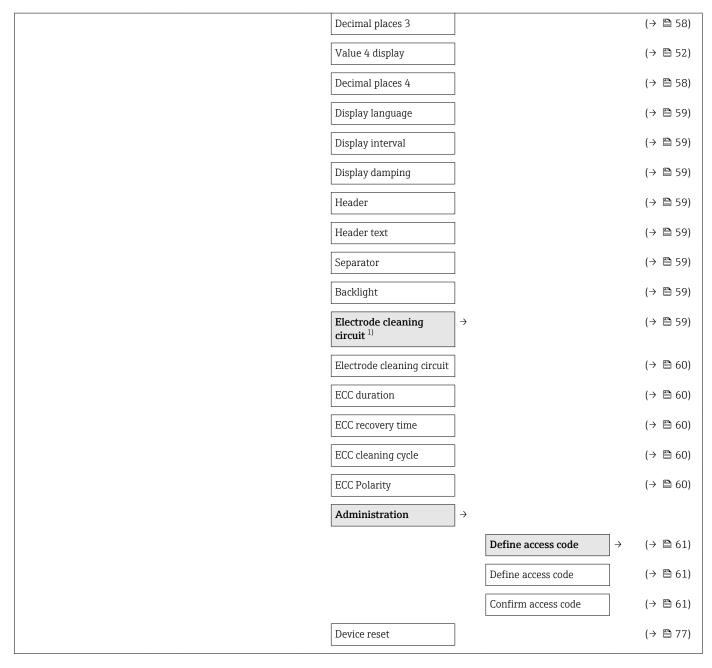

1) Order code for "Application package", option EC "ECC electrode cleaning"

# 17.1.4 "Diagnostics" menu

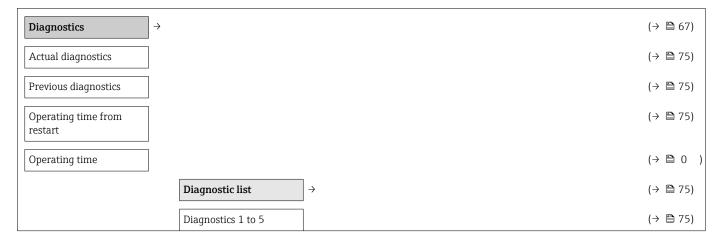

106

| Event logbook              |               |                           |                      | (→ 🖺 75)  |
|----------------------------|---------------|---------------------------|----------------------|-----------|
| Filter options             |               |                           |                      | (→ 🖺 76)  |
| Device information         |               |                           |                      | (→ 🖺 77)  |
| Device tag                 |               |                           |                      | (→ 🖺 78)  |
| Serial number              |               |                           |                      | (→ 🖺 78)  |
| Firmware version           |               |                           |                      | (→ 🖺 78)  |
| Device name                |               |                           |                      | (→ 🖺 78)  |
| Order code                 |               |                           |                      | (→ 🖺 78)  |
| Extended order code 1 to 3 |               |                           |                      | (→ 🖺 78)  |
| ENP version                |               |                           |                      | (→ 🖺 78)  |
| IP address                 |               |                           |                      | (→ 🖺 52)  |
| Subnet mask                |               |                           |                      | (→ 🖺 53)  |
| Default gateway            |               |                           |                      | (→ 🖺 53)  |
| Measured values            | $\rightarrow$ |                           |                      |           |
|                            | _             | Process variables         | <b>→</b>             | (→ 🖺 64)  |
|                            |               | Volume flow               |                      | (→ 🖺 64)  |
|                            |               | Mass flow                 |                      | (→ 🖺 64)  |
|                            |               | Conductivity              |                      | (→ 🖺 64)  |
|                            |               | Corrected volume flow     |                      | (→ 🖺 64)  |
|                            |               | Temperature               |                      | (→ 🖺 64)  |
|                            |               | Corrected conductivity    |                      | (→ 🖺 64)  |
|                            |               | Totalizer 1 to 3          | $\bigg] \rightarrow$ | (→ 🖺 65)  |
|                            |               | Totalizer value 1 to 3    |                      | (→ 🖺 65)  |
|                            |               | Totalizer overflow 1 to 3 |                      | (→ 🖺 65)  |
| Heartbeat 1)               |               |                           |                      | (→ 🖺 102) |
|                            |               | Performing verification   | $\bigg] \Rightarrow$ |           |
|                            |               | Year                      |                      |           |
|                            |               | Month                     |                      |           |
|                            |               | Day                       |                      |           |
|                            |               | Hour                      |                      |           |
|                            |               | AM/PM                     |                      |           |
|                            |               |                           |                      |           |

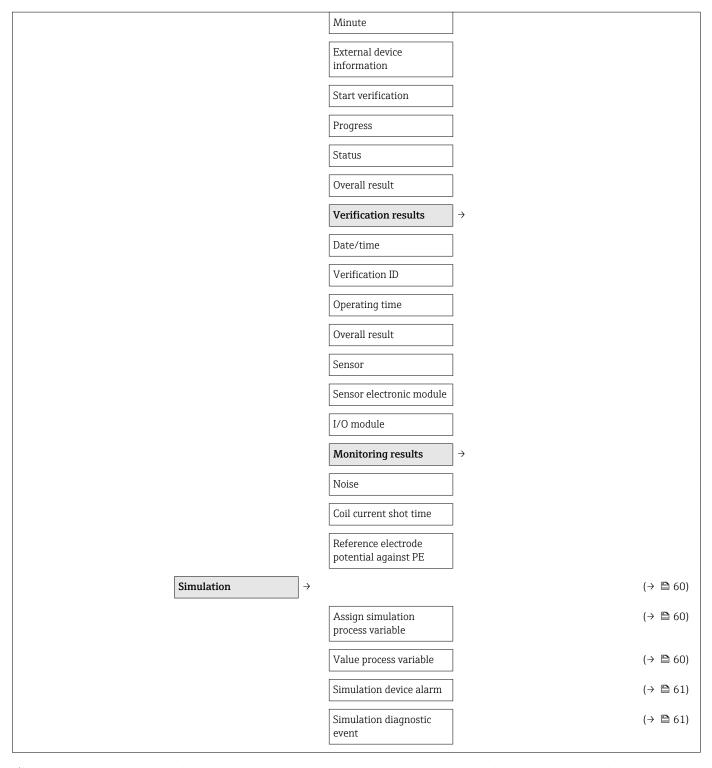

1) Order code for "Application package", option EB "Heartbeat Verification + Monitoring", see the Special Documentation for the device

# 17.1.5 "Expert" menu

The following tables provide an overview of the **Expert** menu ( $\rightarrow \boxminus 108$ ) with its submenus and parameters. The direct access code to the parameter is given in brackets. The page reference indicates where a description of the parameter can be found in the manual.

#### Overview "Expert" menu

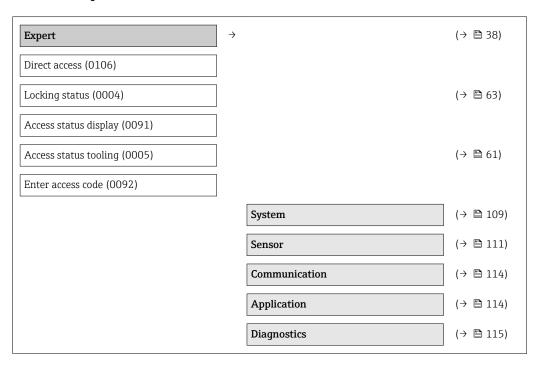

## "System" submenu

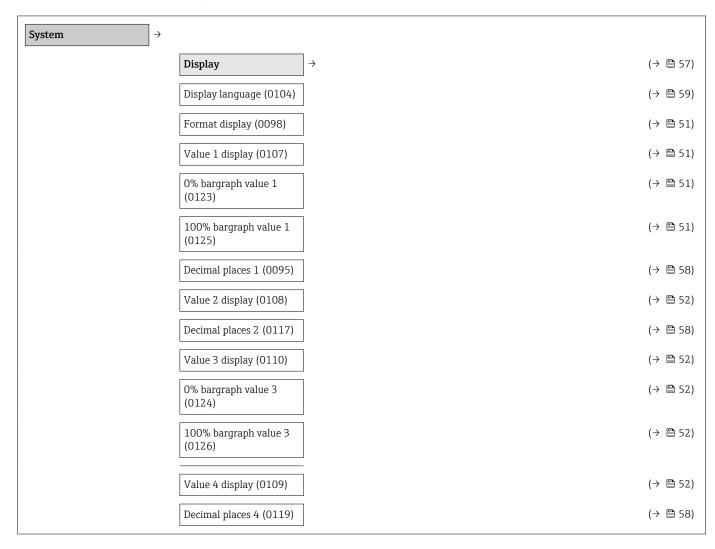

| Display interval (0096)                              | (→ 🖺 59)                                              |
|------------------------------------------------------|-------------------------------------------------------|
| Display damping (0094)                               | (→ 🖺 59)                                              |
| Header (0097)                                        | (→ 🖺 59)                                              |
| Header text (0112)                                   | (→ 🖺 59)                                              |
| Separator (0101)                                     | (→ 🖺 59)                                              |
| Contrast display (0105)                              |                                                       |
| Backlight (0111)                                     | (→ 🖺 59)                                              |
| Access status display (0091)                         |                                                       |
| $\boxed{ \textbf{Diagnostic handling} } \rightarrow$ | (→ 🖺 67)                                              |
| Alarm delay (0651)                                   |                                                       |
|                                                      |                                                       |
|                                                      | Assign behavior of diagnostic no. 531 (0741)          |
|                                                      | Assign behavior of diagnostic no. 832 (0681)          |
|                                                      | Assign behavior of diagnostic no. 833 (0682)          |
|                                                      | Assign behavior of diagnostic no. 834 (0700)          |
|                                                      | Assign behavior of diagnostic no. 835 (0702)          |
|                                                      | Assign behavior of diagnostic no. 862 (0745)          |
|                                                      | Assign behavior of diagnostic no. 937 (0743)          |
|                                                      | Assign behavior of diagnostic no. 302 (0739)          |
| $\boxed{ Administration } \to$                       |                                                       |
|                                                      | Define access code ( $\rightarrow$ $\cong$ 61) (0093) |
| Device reset (0000)                                  | (→ 🖺 77)                                              |
| Activate SW option (0029)                            |                                                       |

Software option overview (0015)

#### "Sensor" submenu

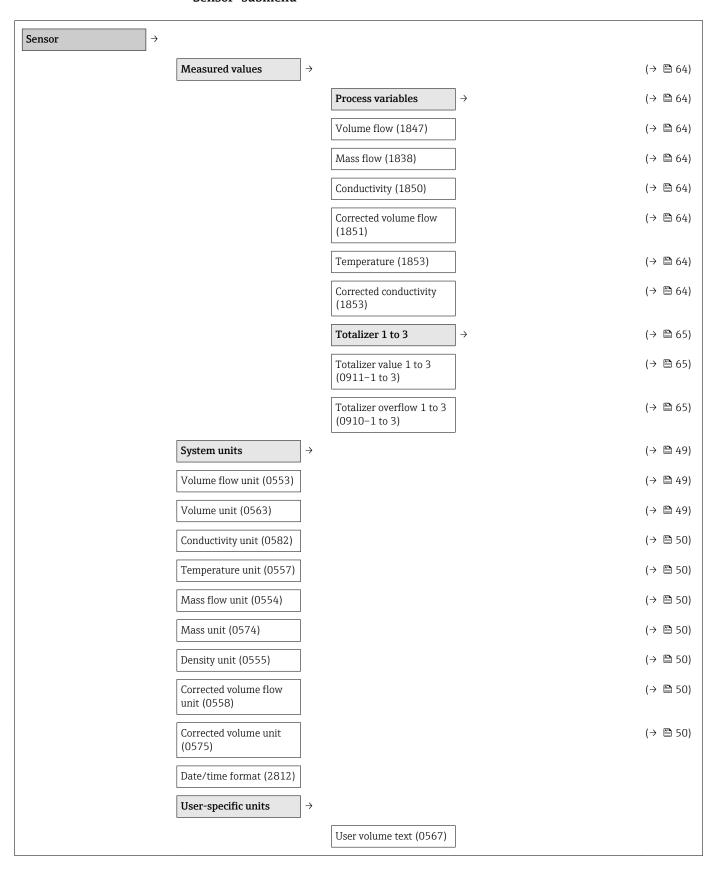

|                                                        | User volume offset (0569)                                           |    |
|--------------------------------------------------------|---------------------------------------------------------------------|----|
|                                                        | User volume factor                                                  |    |
|                                                        | User mass text                                                      |    |
|                                                        | User mass offset (0562)                                             |    |
|                                                        | User mass factor (0561)                                             |    |
| $\begin{array}{ c c c c c c c c c c c c c c c c c c c$ | (→ 🖺 48                                                             | 3) |
| Filter options (6710)                                  |                                                                     |    |
| Flow damping (6661)                                    |                                                                     |    |
| Flow override (1839)                                   |                                                                     |    |
| Conductivity damping (1803)                            |                                                                     |    |
| Temperature damping (1886)                             |                                                                     |    |
| Conductivity<br>measurement (6514)                     |                                                                     |    |
|                                                        |                                                                     |    |
|                                                        | Assign process variable (→ 🖺 53 (1837)                              | 3) |
|                                                        | On value low flow cutoff (1805) $( \rightarrow \ \ \ )$             | 3) |
|                                                        | Off value low flow cutoff (1804) $(\rightarrow \ \ )$               | 3) |
|                                                        | Pressure shock (→ 🖺 53 suppression (1806)                           | 3) |
|                                                        | $\boxed{ \textbf{Empty pipe detection} } \rightarrow$               |    |
|                                                        | Empty pipe detection (1860) $( \rightarrow \ \ )$                   | ŧ) |
|                                                        | Switch point empty pipe (→ 🖺 54 detection (6562)                    | ŧ) |
|                                                        | Response time part. filled pipe detect. (1859) $(\rightarrow \ \ )$ | F) |
|                                                        | New adjustment (6560) $(\rightarrow \stackrel{\triangle}{=} 54)$    | f) |
|                                                        | Progress (6571) (→ 🖺 54                                             | ŧ) |
|                                                        | Empty pipe adjust value (6527)                                      |    |
|                                                        | Full pipe adjust value (6548)                                       |    |
|                                                        |                                                                     |    |

|                               |               | ,                                 |          |          |
|-------------------------------|---------------|-----------------------------------|----------|----------|
|                               |               | Measured value EPD (6559)         |          |          |
|                               |               | Electrode cleaning circuit 1)     | <b>→</b> | (→ 🖺 59) |
|                               |               | Electrode cleaning circuit (6528) |          | (→ 🖺 60) |
|                               |               | ECC duration (6555)               |          | (→ 🖺 60) |
|                               |               | ECC recovery time (6556)          |          | (→ 🖺 60) |
|                               |               | ECC cleaning cycle (6557)         |          | (→ 🖺 60) |
|                               |               | ECC Polarity (6631)               |          | (→ 🖺 60) |
| External compensation         | $\rightarrow$ |                                   |          |          |
| Temperature source (6712)     |               |                                   |          |          |
| External temperature (6673)   |               |                                   |          |          |
| Density source (6615)         |               |                                   |          |          |
| External density (6630)       |               |                                   |          |          |
| Fixed density (6623)          |               |                                   |          |          |
| Reference density (1885)      |               |                                   |          |          |
| Sensor adjustment             | $\rightarrow$ |                                   |          |          |
| Installation direction (1809) |               |                                   |          | (→ 🖺 55) |
| Integration time (6533)       |               |                                   |          |          |
| Measuring period (6536)       |               |                                   |          |          |
|                               |               | Process variable adjustment       | <b>→</b> |          |
|                               |               | Volume flow offset (1841)         |          |          |
|                               |               | Volume flow factor (1846)         |          |          |
|                               |               | Mass flow offset (1831)           |          |          |
|                               |               | Mass flow factor (1832)           |          |          |
|                               |               | Conductivity offset (1848)        |          |          |
|                               |               | Conductivity factor (1849)        |          |          |
|                               |               |                                   |          |          |

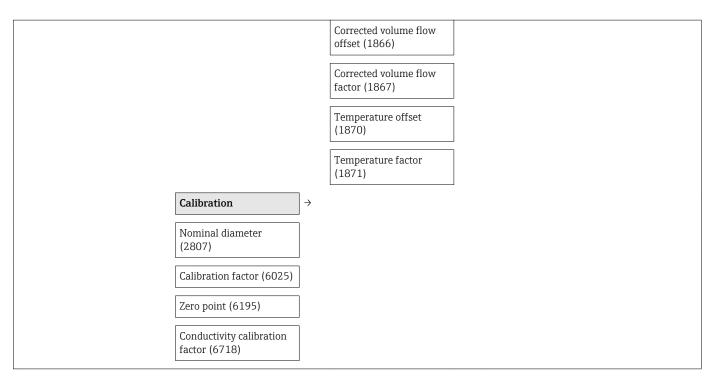

1) Order code for "Application package", option EC "ECC electrode cleaning"

#### "Communication" submenu

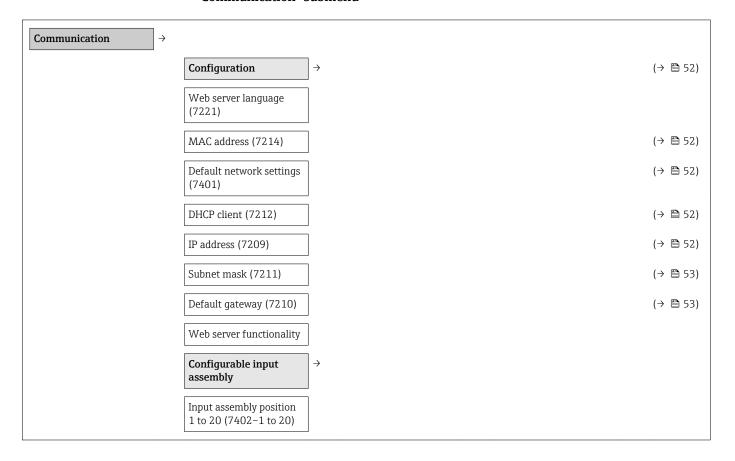

## "Application" submenu

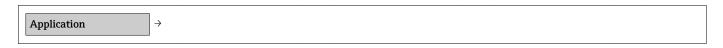

| Reset all totalizers (2806) |                                        | (→ 🖺 66) |
|-----------------------------|----------------------------------------|----------|
|                             |                                        | (→ 🖺 55) |
|                             | Assign process variable (0914)         | (→ 🖺 56) |
|                             | Unit totalizer (0915)                  | (→ 🖺 56) |
|                             | Totalizer operation mode               | (→ 🖺 56) |
|                             | Control Totalizer 1 to 3 (0912–1 to 3) | (→ 🖺 66) |
|                             | Preset value 1 to 3 (0913–1 to 3)      | (→ 🖺 66  |
|                             | Failure mode (0901)                    | (→ 🖺 56  |
|                             |                                        |          |
|                             | Concentration unit                     |          |
|                             | User concentration text                |          |
|                             | User concentration factor              |          |
|                             | User concentration offset              |          |
|                             | A 0                                    |          |
|                             | A 1 to 4                               |          |
|                             | B 1 to 3                               |          |

## "Diagnostics" submenu

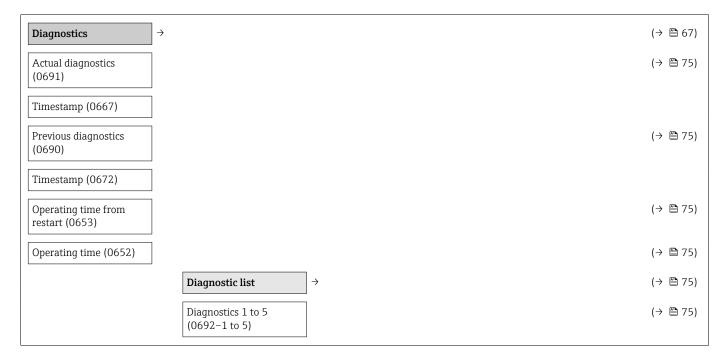

|          | Timestamp 1 to 5 (0683–1 to 5)           |               |                             |               |           |
|----------|------------------------------------------|---------------|-----------------------------|---------------|-----------|
|          | Event logbook                            | $\rightarrow$ |                             |               | (→ 🖺 75)  |
|          | Filter options (0705)                    |               |                             |               | (→ 🖺 76)  |
|          | Device information                       | $\rightarrow$ |                             |               | (→ 🖺 77)  |
|          | Device tag (0011)                        |               |                             |               | (→ 🖺 78)  |
|          | Serial number (0009)                     |               |                             |               | (→ 🖺 78)  |
|          | Firmware version (0010)                  |               |                             |               | (→ 🖺 78)  |
|          | Device name (0013)                       |               |                             |               | (→ 🖺 78)  |
|          | Order code (0008)                        |               |                             |               | (→ 🖺 78)  |
|          | Extended order code 1 to 3 (0023–1 to 3) |               |                             |               | (→ 🖺 78)  |
|          | Configuration counter (0233)             |               |                             |               |           |
|          | ENP version (0012)                       |               |                             |               | (→ 🖺 78)  |
|          | Min/max values                           | $\rightarrow$ |                             |               |           |
|          | Reset min/max values (6151)              |               |                             |               |           |
|          |                                          |               | Main electronic temperature | $\rightarrow$ |           |
|          |                                          |               | Minimum value (6547)        |               |           |
|          |                                          |               | Maximum value (6545)        |               |           |
|          |                                          |               | Temperature                 | $\rightarrow$ |           |
|          |                                          |               | Minimum value (6030)        |               |           |
|          |                                          |               | Maximum value (6029)        |               |           |
|          | Heartbeat 1)                             | $\rightarrow$ |                             |               | (→ 🖺 102) |
|          |                                          |               | Heartbeat base settings     | $\rightarrow$ |           |
|          |                                          |               | Plant operator (2754)       |               |           |
|          |                                          |               | Location (2751)             |               |           |
|          |                                          |               | Performing verification     | $\rightarrow$ |           |
|          |                                          |               | Year (2846)                 |               |           |
|          |                                          |               | Month (2845)                |               |           |
|          |                                          |               | Day (2842)                  |               |           |
|          |                                          |               | Hour (2843)                 |               |           |
| <u> </u> |                                          |               | -                           |               |           |

| AM/PM (2813)                                           |               |
|--------------------------------------------------------|---------------|
| Minute (2844)                                          |               |
| External device information (12101)                    |               |
| Start verification (12127)                             |               |
| Progress (2808)                                        |               |
| Status (12153)                                         |               |
| Overall result (12149)                                 |               |
| Verification results                                   | <del>)</del>  |
| Date/time (12142)                                      |               |
| Verification ID (12141)                                |               |
| Operating time (12126)                                 |               |
| Overall result (12149)                                 |               |
| Sensor (12152)                                         |               |
| Sensor electronic module (12151)                       |               |
| I/O module (12145)                                     |               |
| Monitoring results                                     | $\rightarrow$ |
| Noise (12158)                                          |               |
| Coil current shot time (12150)                         |               |
| Reference electrode<br>potential against PE<br>(12155) |               |
|                                                        | (→ 🖺 60)      |
| Assign simulation process variable (1810)              | (→ 🖺 60)      |
| Value process variable (1811)                          | (→ 🖺 60)      |
| Simulation device alarm (0654)                         | (→ 🖺 61)      |
| Simulation diagnostic event (0737)                     | (→ 🖺 61)      |

<sup>1)</sup> Order code for "Application package", option EB "Heartbeat Verification + Monitoring", see the Special Documentation for the device

# Index

| A                                              | Design, description 70, 71          |
|------------------------------------------------|-------------------------------------|
| Adapters                                       | FieldCare                           |
| Adapting the diagnostic behavior               | Light emitting diodes 68            |
| Ambient temperature range                      | Overview                            |
| Application                                    | Remedial measures                   |
| Applicator                                     | Web browser 69                      |
| Approvals                                      | Diagnostic list                     |
|                                                | DIP switch                          |
| C                                              | see Write protection switch         |
| C-Tick symbol                                  | Disabling write protection 61       |
| Cable entries                                  | Display                             |
| Technical data                                 | Current diagnostic event            |
| Cable entry                                    | Previous diagnostic event           |
| Degree of protection                           | Display values                      |
| CE mark                                        | For locking status 63               |
| Certificates                                   | Disposal                            |
| Checklist                                      | Document                            |
| Post-connection check                          | Function                            |
| Post-installation check                        | Symbols used                        |
| Cleaning                                       | Document function 5                 |
| Exterior cleaning 80                           | Down pipe                           |
| Interior cleaning                              |                                     |
| Cleaning in place (CIP)                        | E                                   |
| Commissioning                                  | ECC59                               |
| Advanced settings                              | Electrical connection               |
| Configuring the measuring device 48            | Degree of protection                |
| Conductivity                                   | Measuring device 27                 |
| Connecting cable                               | Operating tools                     |
| Connecting the measuring device 29             | Via Ethernet network 43, 98         |
| Connection                                     | Via service interface (CDI-RJ45) 43 |
| see Electrical connection                      | RSLogix 5000                        |
| Connection examples, potential equalization 31 | Web server                          |
| Connection preparations                        | Electromagnetic compatibility       |
| Connection tools                               | Enabling write protection 61        |
| Current consumption                            | Endress+Hauser services             |
| _                                              | Maintenance                         |
| D                                              | Repair                              |
| Declaration of Conformity                      | Environment                         |
| Define access code                             | Ambient temperature range 19        |
| Degree of protection                           | Mechanical load                     |
| Design                                         | Shock resistance                    |
| Measuring device                               | Storage temperature                 |
| Designated use                                 | Vibration resistance                |
| Device components                              | Error messages                      |
| Device description files                       | see Diagnostic messages             |
| Device documentation                           | EtherNet/IP                         |
| Supplementary documentation 7                  | Diagnostic information              |
| Device locking, status 63                      | EtherNet/IP certification           |
| Device name                                    | Event history                       |
| Sensor                                         | Events list                         |
| Transmitter                                    | Ex approval                         |
| Device repair                                  | Extended order code                 |
| Device revision                                | Sensor                              |
| Device type ID                                 | Transmitter                         |
| Diagnostic information                         | Exterior cleaning                   |
| Communication interface 71                     |                                     |

118

| F                                | Manufacturer ID                                                  |
|----------------------------------|------------------------------------------------------------------|
| Field of application             | Manufacturing date         13, 14           Materials         95 |
| Residual risks                   | Maximum measured error                                           |
| FieldCare                        | Measured variables                                               |
| Establishing a connection        | Calculated                                                       |
| Function                         | Measured                                                         |
| User interface                   | see Process variables                                            |
| Filtering the event logbook      | Measuring and test equipment 80                                  |
| Firmware                         | Measuring device                                                 |
| Release date                     | Configuration                                                    |
| Version                          | Conversion                                                       |
| Firmware history                 | Design                                                           |
| Fitted electrodes                | Disposal                                                         |
| Fix assembly                     | Integrating via HART protocol 46                                 |
| Flow direction                   | Mounting the sensor                                              |
| Flow limit                       | Cleaning with pigs                                               |
| Function check                   | Mounting grounding rings 23                                      |
| Functions                        | Mounting the seals 23                                            |
| see Parameter                    | Welding connections                                              |
|                                  | Preparing for electrical connection                              |
| G                                | Preparing for mounting                                           |
| Galvanic isolation               | Removing                                                         |
| Н                                | Repair                                                           |
| Hardware write protection 61     | Measuring principle                                              |
| riardware write protection       | Measuring range                                                  |
| I                                | Measuring system                                                 |
| I/O electronics module           | Measuring tube specification                                     |
| Identifying the measuring device | Media                                                            |
| Incoming acceptance              | Medium temperature range                                         |
| Information on the document 5    | menu                                                             |
| Inlet runs                       | Diagnostics                                                      |
| Input                            | Operation                                                        |
| Inspection                       | Setup                                                            |
| Installation                     | Menus                                                            |
| Received goods                   | For measuring device configuration 48                            |
| Inspection check                 | For specific settings                                            |
| Connection                       | Mounting                                                         |
| Installation conditions          | Mounting dimensions                                              |
| Adapters                         | see Installation dimensions                                      |
| Down pipe                        | Mounting location                                                |
| Inlet and outlet runs            | Mounting preparations                                            |
| Mounting location                | Mounting requirements                                            |
| Partially filled pipe            | Installation dimensions                                          |
| System pressure                  | Mounting tools                                                   |
| Vibrations                       | N                                                                |
| Installation dimensions          | Nameplate                                                        |
| Interior cleaning                | Sensor                                                           |
| interior cicuming                | Transmitter                                                      |
| L                                | 114110111111111111111111111111111111111                          |
| Languages, operation options     | 0                                                                |
| Low flow cut off                 | Operable flow range                                              |
|                                  | Operating menu                                                   |
| M                                | Menus, submenus                                                  |
| Main electronics module          | Overview of menus with parameters 103                            |
| Maintenance tasks                | Structure                                                        |
| Replacing seals                  | Submenus and user roles                                          |
|                                  |                                                                  |

| Operating philosophy                               | Registered trademarks                        |
|----------------------------------------------------|----------------------------------------------|
| Operation                                          | Remote operation                             |
| Operation options                                  | Repair                                       |
| Operational safety                                 | Notes                                        |
| Order code                                         | Repair of a device                           |
| Orientation (vertical, horizontal)                 | Repeatability                                |
| Outlet runs19Output87                              | Replacement  Device components               |
| Output signal                                      | Replacing seals                              |
| Overview                                           | Requirements for personnel                   |
| Operating menu                                     | Returning devices                            |
|                                                    |                                              |
| P                                                  | S                                            |
| Packaging disposal                                 | Safety                                       |
| Parameter settings                                 | Sanitary compatibility                       |
| Communication (submenu)                            | Sensor                                       |
| Device information (submenu)                       | Mounting                                     |
| Diagnostics (menu)                                 | Serial number                                |
| Display (submenu)                                  | Service interface (CDI-RJ45)                 |
| Display (wizard)                                   | Settings                                     |
| Electrode cleaning circuit (submenu) 59            | Adapting the measuring device to the process |
| Empty pipe detection (wizard) 54                   | conditions                                   |
| Low flow cut off (wizard) 53                       | Advanced display configurations 57           |
| Operation (submenu) 65                             | Communication interface                      |
| Process variables (submenu) 64                     | Device reset                                 |
| Sensor adjustment (submenu)                        | Device tag                                   |
| Setup (menu)                                       | Electrode cleaning circuit (ECC)             |
| Simulation (submenu) 60                            | Empty pipe detection (EPD) 54                |
| System units (submenu) 49                          | Local display                                |
| Totalizer (submenu)                                | Low flow cut off                             |
| Totalizer 1 to 3 (submenu)                         | Resetting the totalizer                      |
| Web server (submenu) 42                            | Sensor adjustment                            |
| Partially filled pipe                              | Simulation                                   |
| Performance characteristics                        | System units                                 |
| Post-connection check (checklist)                  | Totalizer                                    |
| Post-installation check                            | Totalizer reset                              |
| Post-installation check (checklist)                | Shock resistance                             |
| Potential equalization                             | Signal on alarm                              |
| Power consumption                                  | Software release                             |
| Power supply failure                               | Spare part                                   |
| Pressure Equipment Directive                       | Spare parts                                  |
| Pressure loss                                      | Special connection instructions              |
| Pressure tightness                                 | Standards and guidelines                     |
| Pressure-temperature ratings                       | Status signals                               |
| Process conditions                                 | Sterilization in place (SIP)                 |
| Conductivity                                       | Storage conditions                           |
| Flow limit                                         | Storage temperature                          |
| Medium temperature                                 | Storage temperature range                    |
| Pressure loss                                      | Structure                                    |
| Pressure tightness                                 | Operating menu                               |
| Process connections                                | submenu (9.53                                |
| Product safety                                     | Communication                                |
| Protecting parameter settings 61                   | Device information                           |
| R                                                  | Display                                      |
| Reading measured values                            | Electrode cleaning circuit                   |
| Reading out diagnostic information, EtherNet/IP 71 | Operation                                    |
| Recalibration                                      | Process variables                            |
| Reference operating conditions                     | Sensor adjustment                            |
| reference operating continuous                     | Simulation $\dots$ 60                        |

120

| System units       49         Totalizer       65         Totalizer 1 to 3       55         Web server       42                                        |  |
|----------------------------------------------------------------------------------------------------|--|
| Submenu61Define access code61Events list75Overview38Process variables64Supplementary documentation101Supply voltage90Surface roughness97System design |  |
| Measuring system                                                                                                    |  |
| Release date       46         Source       46         Version       46         System integration       46         System pressure       20           |  |
| Technical data, overview                                                                                                    |  |
| Temperature range Storage temperature                                                                                                    |  |
| Tools Electrical connection                                                                                                    |  |
| Connecting the signal cables                                                                                                    |  |
| Turning the display module                                                                                                    |  |
| U Use of the measuring device Borderline cases                                                                                                    |  |
| V                                                                                                    |  |
| Version data for the device46Vibration resistance92Vibrations20                                                                                       |  |
| W         W@M       80,81         W@M Device Viewer       12,81         Weight       16                                                               |  |
| Transport (notes)                                                                                                    |  |
| Decine access code 61                                                                                                    |  |

| Display                       | ) ( |
|-------------------------------|-----|
| Empty pipe detection 5        | ,4  |
| Low flow cut off              | 3   |
| Workplace safety              | 9   |
| Write protection              |     |
| Via access code 6             | 1   |
| Via write protection switch 6 | 1   |
| Write protection switch 6     | 1   |
|                               |     |

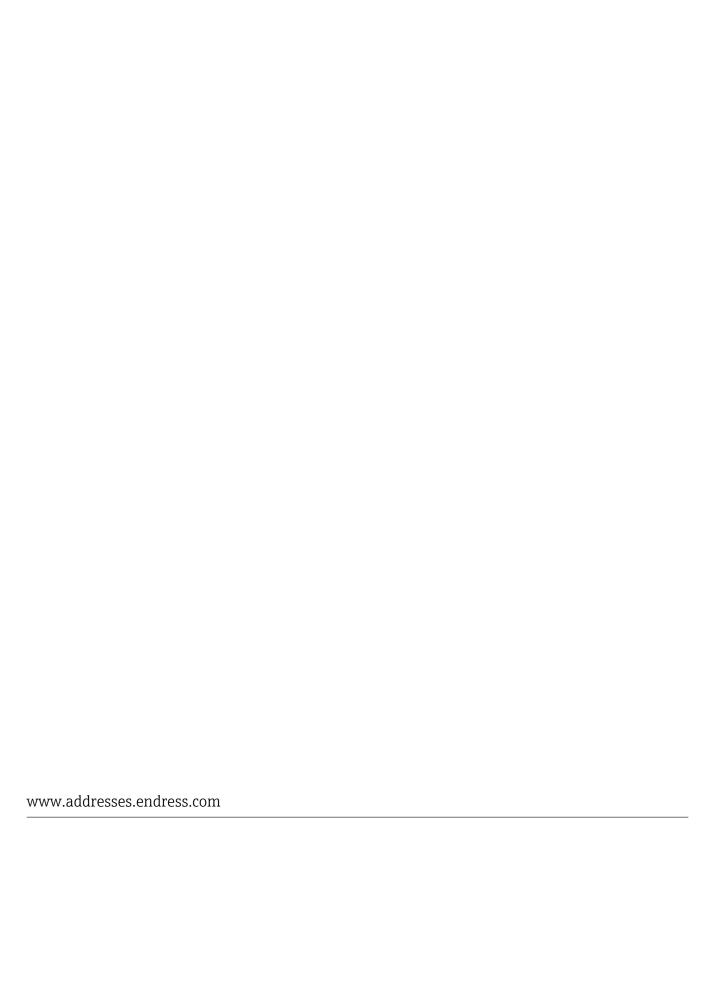

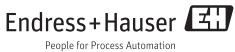